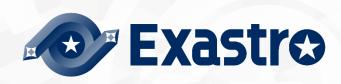

# ITA\_User instruction manual

Ansible-driver

Version 1.10 —

Copyright © NEC Corporation 2019. All rights reserved.

## Disclaimer

All the contents of this document are protected by copyright owned by NEC Corporation.

Unauthorized reproduction or copying of all or part of the contents of this document is prohibited.

The contents of this document are subject to change without prior notice in the future.

NEC Corporation is not responsible for any technical or editorial errors or omissions in this document.

NEC Corporation do not guarantee accuracy, usability, certainty of the content in this document.

## Trademark

- Linux is registered trademark or trademark of Linus Torvalds, registered in the U.S. and other countries.
- Red Hat is registered trademark or trademark of Red Hat, Inc., registered in the U.S. and other countries.
- Apache, Apache Tomcat, Tomcat are registered trademarks or trademarks of Apache Software Foundation.
- Ansible is a registered trademark or trademark of Red Hat, Inc.
- Ansible Automation Controller is a registered trademark or trademark of Red Hat, Inc.
- Ansible Automation Platform is a registered trademark or trademark of Red Hat, Inc.

The names of other systems, company name and products mentioned in this document are registered trademarks or trademarks of their respective companies.

The ® mark and TM mark is not specified in this document.

\*\*Ansible Tower" changed name to "Ansible Automation controller" in Ansible Automation Platform 2.0.

This document contains both Ansible Tower and Ansible Automation Controller.

## **Table of contents**

| Table o | of cor  | itents                                                       | 2  |
|---------|---------|--------------------------------------------------------------|----|
| Introdu | uction  |                                                              | 4  |
| 1 Aı    | nsible  | Driver Overview                                              | 5  |
| 1.1     | An      | sible Core                                                   | 5  |
| 1.2     | An      | sible Automation Controller                                  | 5  |
| 1.3     | Ab      | out Ansible driver                                           | 6  |
| 2 Va    | ariable | e handling in Ansible driver                                 | 7  |
| 2.1     | Va      | riable type                                                  | 7  |
| 2.2     | Ex      | tract variables and register specific values                 | 10 |
| 2.3     | Va      | riable handling according to substitution value registration | 12 |
| 3 Aı    | nsible  | driver console menu configuration                            | 13 |
| 3.1     |         | enu/screen list                                              |    |
| 4 Aı    | nsible  | driver operation procedure                                   | 16 |
| 4.1     |         | orkflow                                                      |    |
| 4.      | 1.1     | Workflow of Ansible-Legacy                                   | 16 |
| 4.      | 1.2     | Workflow of Ansible-Legacy Role                              | 19 |
|         | 1.3     | Workflow of Ansible-Pioneer                                  |    |
| 5 Aı    | nsible  | driver function operation method explanation                 | 26 |
| 5.1     | Ва      | sic console                                                  | 26 |
| 5.      | 1.1     | Device list                                                  | 26 |
| 5.      | 1.2     | Input operation list                                         | 32 |
| 5.2     | An      | sible common console                                         | 33 |
| 5.      | 2.1     | Interface information                                        | 33 |
| 5.      | 2.2     | Ansible Automation Controller host list                      | 39 |
| 5.      | 2.3     | Global variable list                                         | 41 |
| 5.      | 2.4     | Template list                                                | 43 |
| 5.      | 2.5     | File list                                                    | 47 |
| 5.      | 2.6     | Collection interface information                             | 49 |
| 5.      | 2.7     | Collection item value list                                   | 49 |
| 5.3     | An      | sible-Legacy / Legacy Role / Pioneer console                 | 50 |
| 5.      | 3.1     | OS type master                                               | 50 |
| 5.      | 3.2     | Movement list                                                | 52 |
| 5.      | 3.3     | Playbook file list (Ansible-Legacy only)                     | 55 |
| 5.      | 3.4     | Role package list (Ansible-Legacy Role only)                 | 57 |
| 5.      | 3.5     | Dialog type list (Ansible-Pioneer only)                      | 59 |
| 5.      | 3.6     | Dialog files (Ansible-Pioneer only)                          | 61 |
| 5.      | 3.7     | Movement details                                             |    |
| 5.      | 3.8     | Nested variable list (Ansible-Legacy Role only)              |    |
| 5.      | 3.9     | Substitution value auto-registration setting                 |    |
| 5.      | 3.10    | Target host                                                  |    |
|         |         | Substitution value list                                      |    |
|         |         | Check operation status                                       |    |
|         |         | Execution list                                               |    |
|         |         | Execution                                                    |    |
|         |         | write construction code                                      |    |
|         |         |                                                              |    |

|   | 6.1 \        | Vrite Playbook (Ansible-Legacy)                                               | 88  |
|---|--------------|-------------------------------------------------------------------------------|-----|
|   | 6.2          | Nrite Dialog file (Ansible-Pioneer)                                           | 89  |
|   | 6.3          | Nrite role package (Ansible-Legacy Role)                                      | 108 |
|   | 6.4 \        | Nrite ITA readme (Ansible-Legacy Role only)                                   | 112 |
|   | 6.5          | Vrite translation table (Ansible-Legacy Role only)                            | 114 |
|   | 6.6 i        | ta_readme file and translation table (Ansible-Legacy Role only)               | 117 |
|   | 6.7 E        | BackYard contents                                                             | 127 |
|   | 6.8 A        | Ansible usage guideline ITA additional rules                                  | 130 |
| 7 | Appli        | cation operation                                                              | 131 |
|   | 7.1 <b>N</b> | Maintenance                                                                   | 131 |
|   | 7.2 A        | About the maintenance method                                                  | 132 |
| 8 | Appe         | ndix                                                                          | 133 |
|   | 8.1          | The linkage between the input data used during Ansible execution and ITA menu | 133 |
|   | 8.1.1        | Ansible-Legacy input data                                                     | 134 |
|   | 8.1.2        | Ansible-Pioneer input data                                                    | 136 |
|   | 8.1.3        | Ansible-LegacyRole input data                                                 | 138 |
|   | 8.1.4        | , , , , , , , , , , , , , , , , , , , ,                                       |     |
|   | 8.2 F        | Result data created during Ansible execution                                  | 141 |
|   | 8.2.1        | Legacy/LegacyRole List of files saved in result data                          | 141 |
|   | 8.2.2        | List of files saved in Pioneer result data                                    | 142 |
|   | 8.3          | Option Parameter list                                                         | 144 |
|   | 8.4 l        | Jsing ITA proprietary variables in Ansible Automation Controller              | 147 |
|   | 8.5          | Data resources deleted when executing                                         | 149 |

## Introduction

This document explains the function and the operation method of ITA.

#### 1 Ansible Driver Overview

This chapter explains Ansible, Ansible Automation Controller and Ansible driver.

#### 1.1 Ansible Core

Ansible Core is a platform construction automation tool that makes deploying applications/systems to many construction management targets easy.

Ansible Core can implement various operations by describing YAML textfiles called Playbook which record routine operations and executing them.

Tasks are linked to processing programs called modules, and can control various devices.

For more information regarding Ansible Core, please refer to the Ansible Core manual.

#### 1.2 Ansible Automation Controller

Ansible Automation Controller is a management platform that extends the function of Ansible, a platform construction automation tool such as "access control", "job scheduling", "task visualization", etc.

Ansible can combine "project", "inventory", "credentials" to create "job template" and execute with Ansible.

By combining multiple "Job Templates" to create a "Workflow Job Template", a more diverse workflow can be expressed.

For more information regarding Ansibe Automation Controller, please refer to the Ansible Automation Controller product manual.

For the information regarding ITA compatible Ansible Automation Controller versions, please refer to "System Configuration/Environment Construction Guide-Ansible-driver".

Please note that the notation according to the newest version may not be used.

#### 1.3 About Ansible driver

Ansible driver operates as options of ITA system. Ansible driver selects using Ansible Core or Ansible Ansible Automation Controller and perfor actual operation configuration automatically according to each construction target server, storage, network device registered on ITA system.

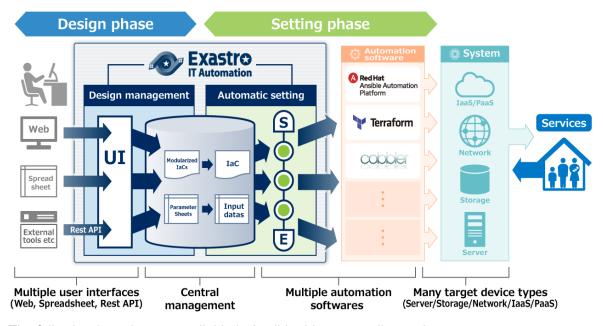

The following 3 modes are available in Ansible driver according to the usage.

#### 1 Legacy mode

Configure settings to various hosts using the standard function of Ansible.

Register the construction code in a single YAML file and construct the operation pattern with that combination.

This mode is assumed to be used in works such as environment configuration of operation system and network

#### 2 Legacy Role mode

Similar with the Legacy mode, configure settings to various hosts using the standard function of Ansible.

Register construction code as package and construct work pattern with the combination of Role. It is assumed that this mode will be used when using the Role package provided by the product department to install product or construct environment, etc.

#### 3 Pioneer mode

Possible to add individual module to Ansible and input setting in interactive mode. Supports all devices that can login using Telnet or SSH, regardless of server, storage or network device.

Since interacting with target device directly is required, appropriate IT skills are required.

In addition, Ansible driver can configure the variables in Playbook from screen. For details please refer to "Variable handling in Ansible driver" in this manual.

## 2 Variable handling in Ansible driver

## 2.1 Variable type

Ansible driver can set the specific value of Playbook variable in the setting screen in ITA.

**%**For the detail of setting method, please refer to "5.3.11 Substitution value list" in this manual 8 of the Playbook variables can be used as variables in ITA. See the table below for more information..

Table2.1 variable type

| Туре                             | Content                                                                                                    | Legacy | Pioneer | Legacy<br>Role |
|----------------------------------|----------------------------------------------------------------------------------------------------|--------|---------|----------------|
| Normal variable                  | A variable that can define one specific value to the variable name.  Please write the variable in Playbook as {{△VAR_xxx△}}.  △:half-width space xxx: half-width alphanumeric character and underscore ( _ )  e.g.)  VAR_users: root                                                                                                    | 0      | 0       | 0              |
| Multiple specific value variable | A variable that can define multiple specific value for a variable name.  Please write the variable in Playbook as {{ΔVAR_xxxΔ}}.  Δ:half-width space xxx: half-width alphanumeric character and underscore(_) e.g.)  VAR_users: - root - mysql                                                                                                    | 0      | 0       | 0              |
| Nested variable                  | Hierarchical variables.  Please write the variable in Playbook as {{\( \Delta \text{VAR}_xxxx\( \Delta \)}\)}.  \( \Delta : half-width space xxx: half-width alphanumeric character and underscore( _ ) e.g.)  VAR_users:  - user name: alice     authorized: password  The member variable name can use ascii characters (0x20 ~ 0x7e) except for the following 7 characters.  " . [ ] ' \(  \) :  For more information, please see  Yaml syntax. | ×      | ×       | 0              |
| Global variable                  | Variable registered from the "Global variable" menu.                                                                                                    | 0      | 0       | 0              |
| Template                         | Variable registered from the "Template list" menu.                                                                                                    | 0      | 0       | 0              |

| embedded      |                                                |   |   |   |
|---------------|------------------------------------------------|---|---|---|
| variable      |                                                |   |   |   |
| File embedded | Variable registered from the "File list" menu. | 0 | 0 | ) |
| varaible      | variable registered from the File list mend.   | O | O | O |

| Туре                  | Content                                                                                                    | Legacy | Pioneer | Legacy<br>Role |
|-----------------------|----------------------------------------------------------------------------------------------------|--------|---------|----------------|
| ITA original variable | Original variable defined by ITA.  The following items in the basic console device list can be handled as variables.  Item name                                                                                                    | Legacy | Pioneer |                |
|                       | Operation directory pathworkflowdir  By creating a file under the operation directory path in Playbook, users can download the result data file of "operation execution" menu.  The directory path shared by each Movement during Symphony execution can be handled as following variable. |        |         |                |
|                       | Symphony                                                                                                    |        |         |                |

|                 | Conducror execution can be handled as following variable.                                                            |                                            |   |   |
|-----------------|----------------------------------------------------------------------------------------------------|--------------------------------------------|---|---|
|                 | Item name                                                                                                    | Variable name                              |   |   |
|                 | Conductor Operation directory pat                                                                                    | conductor_workflowdir                      |   |   |
|                 | By creating files unde                                                                                               | r the Conductor operation directory path   |   |   |
|                 | in Playbook, files can be shared between each Movements.                                                             |                                            |   |   |
|                 | Also, when operation                                                                                                 | is executed from ansible driver,           |   |   |
|                 | _workflowdir_will be s                                                                                               | et to same path.                           |   |   |
|                 | Each file path of the c                                                                                              | ollect function can be handled as the      |   |   |
|                 | Item name                                                                                                    | Variable name                              | l |   |
|                 | Operation directory (in)  「_parameters」 path                                                                         | parameters_dir_for_epc                     |   |   |
|                 | Operation directory (in)  「_parameters_file」 path                                                                    | parameters_file_dir_for_epc                |   |   |
|                 | Operation result directory (out)  「_parameters」 path                                                                 | parameter_dir                              |   |   |
|                 | Operation result directory (out)  「_parameters_file」 path                                                            | parameters_file_dir                        |   |   |
|                 | 「_parameters」: Soui                                                                                                  | rce file (parameter) for storage           | l |   |
|                 | destination.                                                                                                    |                                            | l |   |
|                 | 「_parameters]: Collec                                                                                                | cted file for storage destination.         |   |   |
|                 | ※File placement whe                                                                                                  | n the target of the parameter is a file    |   |   |
| upload collumn. |                                                                                                    |                                            | I |   |
|                 | For more information about the collect function, please refer to the "ITA_User_Instruction_Manual_Collect function". |                                            | I |   |
|                 |                                                                                                    |                                            |   |   |
|                 |                                                                                                    | hat used to handle variables in Defaults   |   |   |
|                 | <del>-</del>                                                                                                    | or ITA readme other than "VAR_XXX"         |   |   |
| bstitution      | type in ITA.                                                                                                    | _                                          |   | × |
| riable          | **                                                                                                    | er to " <u>6.5 Write translation table</u> |   |   |
|                 | (Ansible-Legacy Role                                                                                                 |                                            |   |   |

#### 2.2 Extract variables and register specific values

Users can extract variables from files and playbooks uploaded to ITA and register specific values from the different Ansible menus. The Specific values registered from the Ansible menus are output to the host variable file when executed.

See the section below for extracting variables.

#### (1) Ansible-Legacy

Extract the varaiable definitions in the following format from the Playbook uploaded in "Playbook file list (5.3.3 Playbook file list (Ansible-Legacy only) in this manual)".

| Format                                                              | Specific value settings                                         |
|---------------------------------------------------------------------|-----------------------------------------------------------------|
| {{△VAR_xxx△}}                                                       | These specific values can be registered from the " <u>5.3.9</u> |
| {{△VAR_xxx△ △filter△}}                                              | Substitute value auto registration settings" and "5.3.11        |
|                                                                     | substitute value management"menus.                              |
|                                                                     | The specific value registration process is different if the     |
|                                                                     | user wants to register multiple values.                         |
| {{△GBL_xxx△}}                                                       | These specific values can be registered from the "5.2.3"        |
| $\{\{\triangle GBL\_xxx\triangle \triangle filter\triangle\}\}$     | Global variable list" menu.                                     |
| {{△TPF_xxx△}}                                                       | These specific values can be registered from the "5.2.4"        |
| $\{\{\triangle TPF\_xxx \triangle   \triangle filter \triangle\}\}$ | Template list" menu.                                            |
| {{△CPF_xxx△}}                                                       | These specific values can be registered from the "5.2.5 File    |
| $\{\{\triangle CPF\_xxx\triangle \triangle filter\triangle\}\}$     | list" menu.                                                     |

<sup>※ △:</sup>half-width space

xxx: half-width alphanumeric character and underscore ( \_ )

#### (2) Ansible-Pioneer

Extract the same variable definition as Ansible-Legacy from the dialog file uploaded in "Dialog files(<u>5.3.6 Dialog files (Ansible-Pioneer only)</u> in this manual)"

| Format                                                              | Specific value settings                                         |
|---------------------------------------------------------------------|-----------------------------------------------------------------|
| {{△VAR_xxx△}}                                                       | These specific values can be registered from the " <u>5.3.9</u> |
| {{△VAR_xxx△ △filter△}}                                              | Substitute value auto registration settings"and"5.3.11          |
|                                                                     | substitute value management"menus.                              |
|                                                                     | The specific value registration process is different if the     |
|                                                                     | user wants to register multiple values.                         |
| {{△GBL_xxx△}}                                                       | These specific values can be registered from the "5.2.3"        |
| $\{\{\triangle GBL\_xxx\triangle \triangle filter\triangle\}\}$     | Global variable list" menu.                                     |
| {{△TPF_xxx△}}                                                       | These specific values can be registered from the "5.2.4"        |
| $\{\{\triangle TPF\_xxx \triangle   \triangle filter \triangle\}\}$ | Template list" menu.                                            |
| {{△CPF_xxx△}}                                                       | These specific values can be registered from the "5.2.5 File    |
| {{△CPF_xxx△ △filter△}}                                              | list" menu.                                                     |

#### (3) Ansible-Legacy Role

Extract the variable from the Playbook in role package uploaded in "Role package list(5.3.4 Role package list (Ansible-Legacy Role only) in this manual)"

Please refer to "Role package list (5.3.4 Role package list (Ansible-Legacy Role only)in this

manual)" for details.

By creating translation table, ITA can handle the variables other than "VAR\_xxx" defined in defaults variable definition file and ITA readme. Please refer to "6.5 Write translation table (Ansible-Legacy Role only)" for details.

Defined variables with the following format from Playbooks from uploaded role packages will be extracted.

| Format                                                          | Role package directory                 |       | Specific value settings                 |
|-----------------------------------------------------------------|----------------------------------------|-------|-----------------------------------------|
|                                                                 | tasks<br>templates<br>handlers<br>meta | Other |                                         |
| {{△GBL_xxx△}}                                                   | 0                                      | ×     | These specific values can be registered |
| $\{\{\triangle GBL\_xxx\triangle \triangle filter\triangle\}\}$ |                                        |       | from the "5.2.3 Global variable list"   |
|                                                                 |                                        |       | menu.                                   |
| $\{\{\triangle TPF\_xxx\triangle\}\}$                           |                                        |       | These specific values can be registered |
| {{△TPF_xxx△ △filter△}}                                          |                                        |       | from the "5.2.4 Template list" menu.    |
| {{△CPF_xxx△}}                                                   |                                        |       | These specific values can be registered |
| $\{\{\triangle CPF\_xxx\triangle \triangle filter\triangle\}\}$ |                                        |       | from the "5.2.5 File list" menu.        |

O = Playbook with variable definition extracted

x = Playbook without variable definition extracted

#### 2.3 Variable handling according to substitution value registration

By using substitution value registration function, it is possible to overwrite the value of variable defined in Playbook.

The relationship between Playbook variable and the variable value registered in substitution value management function is shown as the following figure.

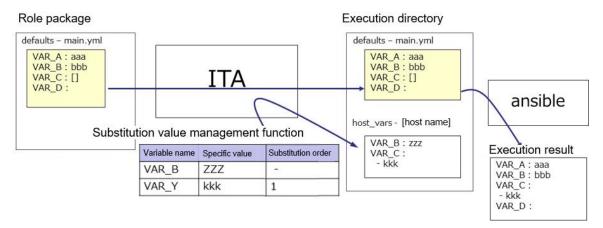

The value of the variable registered in the substitution value management function is output to the variable definition file (host\_vars) for each host, and executed on each host by using the original Playbook and variable definition file as input in Ansible.

The priority of variable values in the result is as below.

- 1 Value registered in substitution value management function
- 2 Value specified in Playbook variable

Please refer to "5.3.11 Substitution value list" for details.

## 3 Ansible driver console menu configuration

This chapter explains the configuration of ITA console menu.

For the method to log in Web console and the components / basic operations of the menu screen, please refer to the "First Step Guide".

## 3.1 Menu/screen list

#### 1 ITA basic console menu

The menu list of ITA basic console used in Ansible driver is as below.

Table 3.1-1 Basic console menu/screen list

| No | Menu group         | Menu · Screen        | Descritption                                                |
|----|--------------------|----------------------|-------------------------------------------------------------|
| 4  |                    | Device list          | Maintain (View/Register/Update/Discard) operation target    |
| 1  | IΤΛ                |                      | system list.                                                |
| 2  | 2 ITA baic console | Linked menu          | Manage the configuration management database linked with    |
| 2  |                    |                      | Substitution value auto-registration setting menu.          |
| 3  |                    | Input operation list | Maintain(View/Register/Update/Discard) input operation list |

#### 2 Ansible common console menu

Ansible common console menu list is as below.

Table 3.1-2 Common console menu/screen list

| No | Menu group     | Menu · Screen         | Description                                                        |
|----|----------------|-----------------------|--------------------------------------------------------------------|
|    |                | Interface information | Select whether to use Ansible or Ansible Automation Controller     |
|    |                |                       | server as the execution engine for the construction operation.     |
| 1  |                |                       | Manage the path of directory shared by ITA system, Ansible driver  |
|    |                |                       | server, and execution engine server and the connection interface   |
|    |                |                       | information to the execution engine server.                        |
|    |                | Ansible Automation    | Manage the information needed to execute Ansible Automation        |
| 2  | Ansible common | Controller host list  | Controller's RestAPI and the information needed to transfer        |
|    | console        |                       | construction files to Ansible Automation Controller.               |
|    | Console        | Global variable list  | Manage the variable commonly used in Playbook or dialog file,      |
| 3  |                |                       | etc. (referred to as global variable hereafter) and their specific |
|    |                |                       | values.                                                            |
| 4  |                | Template list         | Manage template files and embedded variables used in the           |
| 4  |                |                       | template modules, etc. in Playbook.                                |
| 5  |                | Contents list         | Manage the files and embedded variable used in each module in      |
| 5  |                |                       | Playbook.                                                          |

### 3 Ansible console menu

The menu list according to each Ansible console is as below.

Table 3.1-3 Ansible driver console menu/screen list

| No | menu group<br>Ansible<br>console |        |         |                                                                                        | Hidden menu | Description                                                                                                    |
|----|----------------------------------|--------|---------|----------------------------------------------------------------------------------------|-------------|----------------------------------------------------------------------------------------------------|
| NO | Legacy                           | Legacy | Pioneer | Menu - Screen                                                                          | ı menu      | Description                                                                                                    |
| 1  |                                  |        | 0       | OS type                                                                                |             | Manage the type of OS of the devices.                                                                                                    |
| 2  | 0                                | 0      | 0       | Movement list                                                                          |             | Manage the list of Movements registered in Symphony.                                                                                                    |
| 3  | 0                                |        |         | Playbook files                                                                         |             | Manage Playbook file.                                                                                                    |
| 4  |                                  | 0      |         | Role package list                                                                      |             | Manage role package.                                                                                                    |
| 5  |                                  |        | 0       | Dialog type list                                                                       |             | Manages the type of grouping dialog files of the same purpose as dialog type.                                                                                                    |
| 6  |                                  |        | 0       | Dialog files                                                                           |             | Manage the OS type linked with the dialog type and the ITA system original format work procedure file (referred to as dialog file in the following).                                                                                                    |
| 7  | 0                                | 0      | 0       | Movement-Playbook link<br>(Movement - Dialog file<br>type link, Movement-Role<br>link) |             | Manage links between Movements and Playbook files.                                                                                                    |
| 8  |                                  | 0      |         | Nested variable list                                                                   |             | Manage the maximum iteration array count if nested variable is configured as iterative array.                                                                                                    |
| 9  | 0                                | 0      | 0       | Substitution value auto-<br>registration setting                                       |             | Manage Movement and variable linked to every item value of operation and host registered in the configuration management database menu.                                                                                                    |
| 10 | 0                                | 0      | 0       | Target host                                                                            |             | Manage the host used in Movement.                                                                                                    |
| 11 | 0                                | 0      | 0       | Substitution value list                                                                |             | Manage the substitution value of variable.                                                                                                    |
| 12 | 0                                | 0      | 0       | Execution                                                                              |             | Select the Movement and Operation for work execution and indicate the execution.                                                                                                    |
| 13 | 0                                | 0      | 0       | Check operation status                                                                 |             | Displays the operation execution status.                                                                                                    |
| 14 | 0                                | 0      | 0       | Execution list                                                                         |             | Manage the operation execution history.                                                                                                    |
| 15 | 0                                | 0      | 0       | Variable name list                                                                     | 0           | Legacy: Manages variable names used in Playbooks uploaded to the Playbook file collection Pioneer: Manages variable names used by dialogue files uploaded to the Dialogue file collection Legacy Role: Manages variable names defined in the ITAreadme file and other default variable definition files found in the Package "zip" file uploaded to the Role package list menu. |

|    | menu group<br>Ansible<br>console |        |         |                                        | Hidde       |                                                                                                    |
|----|----------------------------------|--------|---------|----------------------------------------|-------------|----------------------------------------------------------------------------------------------------|
| No | Legacy                           | Legacy | Pioneer | Menu - Screen                          | Hidden menu | Description                                                                                                    |
| 16 | 0                                | 0      | 0       | Movement variable association list     | 0           | Manages variables used in Movements                                                                                                    |
| 17 |                                  | 0      |         | Role name list                         | 0           | Manages roles registered in the Package "zip" file uploaded to the Role package list menu.                                                                                                    |
| 18 |                                  | 0      |         | Role variable name list                | 0           | Manages variables defined in the ITAreadme file and other default variable definition files found in the Package "zip" file uploaded to the Role package list menu. The variables are managed per role. |
| 19 |                                  | 0      |         | Variable specific value list           | 0           | Manages the specific values of variables defined in the ITAreadme file and other default variable definition files found in the Role Package "zip" file uploaded to the Role package list menu.         |
| 20 |                                  | 0      |         | Member variable list                   | 0           | Manages member variables of nested variables defined in the ITAreadme file and other default variable definition files found in the Role Package "zip" file uploaded to the Role package list menu.     |
| 21 |                                  | 0      |         | Nested variable member list            | 0           | Manages the structure of nested variables defined in the ITAreadme file and other default variable definition files found in the Role Package "zip" file uploaded to the Role package list menu.        |
| 22 |                                  | 0      |         | Nested variable array combination list | 0           | Manages repeat cycles of the nested values defined in the ITAreadme file and other default variable definition files found in the Role Package "zip" file uploaded to the Role package list menu.       |
| 23 |                                  | 0      |         | Reading variable list                  | 0           | Manages variables defined in the conversion table file found in the Role Package "zip" file uploaded to the Role Package list menu.                                                                     |

<sup>¾1 Hidden menus are used to update/register data with the Backyard function.</sup> 

These menus are set to be hidden when you install the Ansible Driver function.

If you want to display the hidden menus, access the "Management console -> Role/Menu link list" menu and restore the menus you wish to display. For more information, please see the

Please not that updating some of the data in these menus might cause the Backyard function to not function properly.

<sup>&</sup>quot;User\_manual\_Management\_Console".

## 4 Ansible driver operation procedure

This chapter explains the operation procedure for using each Ansible console.

#### 4.1 Workflow

The standard workflow of each Ansible console is as follow.

The details of each operation is writed in the next section.

Please refer to "User instruction manual\_Basic console" for how to use the ITA basic console.

#### 4.1.1 Workflow of Ansible-Legacy

The workflow of executing operation using Ansible-Legacy is as follows.

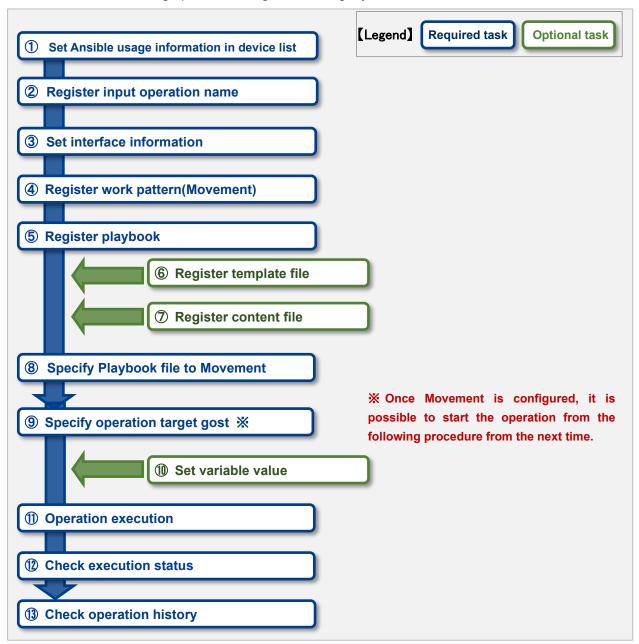

#### Workflow details and references

#### 1 Set Ansible usage information in device list

Set the Ansible usage information to each devices in the device list screen of ITA basic console. Please refer to "<u>5.1.1 Device list</u>" for details.

#### 2 Register input operation name

Register the input operation name for work from the input operation list screen of ITA basic console.

Please refer to "5.1.2 Input operation list" for details.

#### 3 Set interface information

Select using whether Ansible Core or Ansible Automation Controller server as the execution engine and register the connection information of the execution engine server from the interface information screen of Ansible common console.

Please refer to "5.2.1 Interface information" for details.

#### A Register work pattern (Movement)

Register the Movement for operation from the Movement list screen of Ansible-Legacy console. Please refer to "<u>5.3.2 Movement list"</u> for details.

#### ⑤ Register playbook

Register the Playbook used in operation from the Playbook files screen of Ansible-Legacy console.

Please refer to "5.3.3 Playbook file list (Ansible-Legacy only)" for details.

#### 6 Register template file (execute if necessary)

Register/Update/Discard the template file (src) and the template embedded variable used in the template module, etc. of Playbook from the template list screen of Ansible common console. Please refer to "<u>5.2.4Template list</u>" for details.

#### ? Register content file (execute if necessary)

Register the file used to configure the operation target server from the contents list screen of Ansible common console.

Please refer to "5.2.5 Contents list" for details.

#### **8** Specify Playbook file to Movement

In the Ansible-Legacy Console -> Movement-Playbook link (Movement-Dialogue file type link, Movement-Role link) screen, specify a Playbook to the registered Movement.

Please refer to "<u>5.3.7</u> Movement-Playbook link (Movement - Dialog file type link, Movement-Role link)" for details.

#### 9 Specify operation target host

Specify the operation target host from the target host screen of Ansible-Legacy console. Please refer to "<u>5.3.10 Target host</u>" for details.

#### **10** Set variable value (execute if necessary)

Set the value of the variable in the Playbook which has been registered to Movement from the substitution value list screen in Ansible-Legacy console. If variable is not used, then configuration is not required.

Please refer to <u>"5.3.11 Substitution value list"</u> for details.

#### **(1)** Operation execution

Select and set execution date, input operation and indicate operation execution from the execution screen of Ansible-Legacy console.

Please refer to "5.3.14 Execution" for details.

#### 12 Check operation status

The status of executed operation is displayed in real time in the "Check operation status" screen of Ansible-Legacy console. In addition, users can perform emergency stop on operation and monitor the execution log and error log.

Please refer to "5.3.12 Check operation status" for details.

#### (1) Check operation history

The list of executed operation is displayed in the execution list screen of Ansible-Legacy console and users can check the execution history.

Please refer to "5.3.13 Execution list" for details.

#### 4.1.2 Workflow of Ansible-Legacy Role

The workflow of executing operation using Ansible-Legacy Role is as follows.

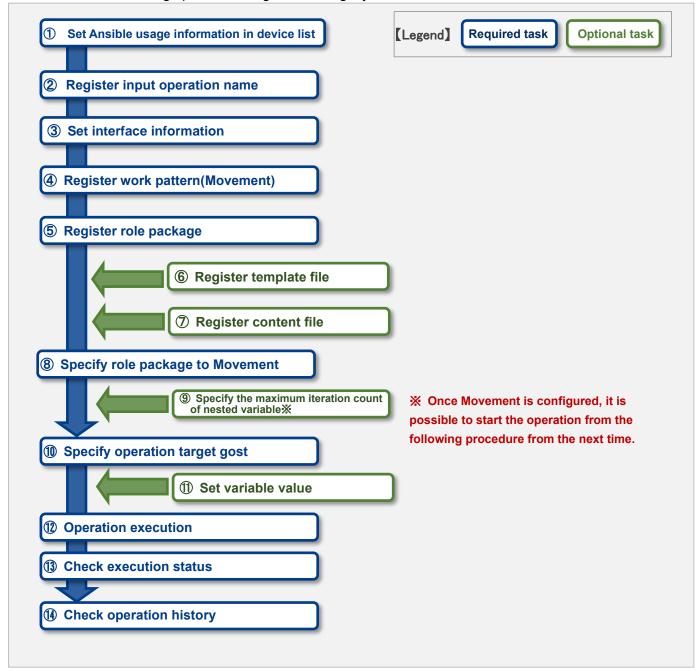

#### Workflow details and references

#### 1 Set Ansible usage information in device list

Set the Ansible usage infromation according to each devices in the device list screen of ITA basic console.

Please refer to "5.1.1 Device list" for details.

#### 2 Register input operation name

Register the input operation name from the input operation list screen of ITA basic console. Please refer to "<u>5.1.2 Input operation list</u>" for details.

#### 3 Set interface information

Select using whether Ansible Core or Ansible Automation Controller server as the execution engine and register the connection information of the execution engine server from the interface information screen of Ansible common console.

Please refer to "5.2.1Interface information" for details.

#### 4 Register work pattern (Movement)

Register the Movement for operation from the Movement list screen of Ansible-Legacy Role console.

Please refer to "5.3.2 Movement list" for details.

#### **5** Register role package

Register the role package used in operation from the role package list screen of Ansible-Legacy Role console.

Please refer to "5.3.4 Role package list (Ansible-Legacy Role only)" for details.

#### 6 Register template file (execute if needed)

Register/Update/Discard the template file (src) and the template embedded variable used in the template module, etc. of Playbook from the template list screen of Ansible common console. Please refer to "5.2.4 Template list" for details.

#### Register content file (execute if needed)

Register the file used to configure the operation target server from the contents list screen of Ansible common console.

Please refer to "5.2.5 Contents list" for details.

#### 8 Specify role package to Movement

Specify the Playbook file to the registered Movement from Movement details screen of Ansible-Legacy Role console.

Please refer to "5.3.7 Movement details" for details.

#### 9 Specify the maximum iteration count of nested variable

Specify the maximum iteration count of the array of member variables defined in nested variables from Nested variable list screen of the Ansible-Legacy Role console.

Please refer to "5.3.8 Nested variable list (Ansible-Legacy Role only)" for details.

#### Specify operation target host

Specify the operation target host from the target host screen of Ansible-Legacy Role console. Please refer to "<u>5.3.10 Target host</u>" for details.

#### **(11)** Set variable value (execute if needed)

Set the value of the variable in the Playbook which has benn registered to Movement from the substitution value list screen in Ansible-Legacy Role console. If variable is not used, then configuration is not required.

Please refer to "5.3.11 <u>Substitution value list</u>" for details.

#### **12** Operation execution

Select and set execution date, input operation and instruct operation execution from the execution screen of Ansible-Legacy Role console.

Please refer to "5.3.14 Execution" for details.

#### (1) Check operation status

The status of executed operation is displayed in real-time in the "Check operation status" screen of Ansible-Legacy console. In addition, users can perform emergency stop on operation and monitor the execution log and error log.

Please refer to "5.3.12 Check operation status" for details.

#### (4) Check operation history

The list of executed operation is displayed in the execution list screen of Ansible-Legacy Role console and users can check the execution history.

Please refer to "5.3.13 Execution list" for details.

#### 4.1.3 Workflow of Ansible-Pioneer

The workflow to execute the operation in Ansible-Pioneer is as follows.

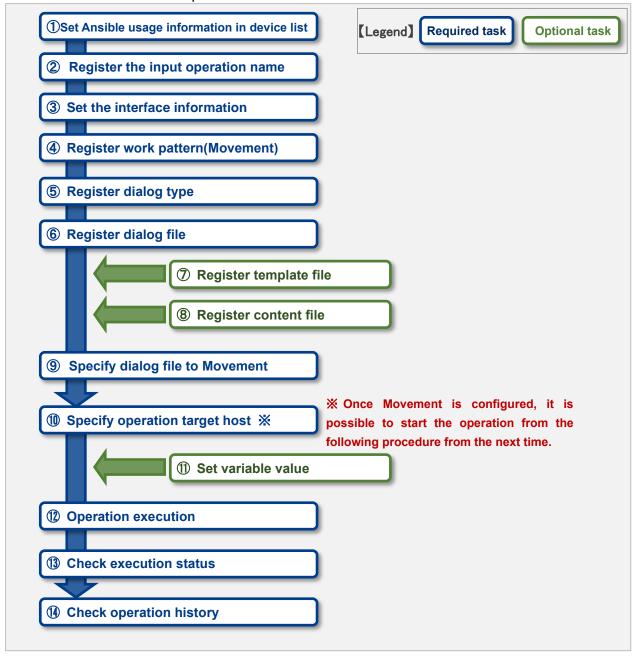

#### Workflow details and references

#### ① OS type registration

Set the OS type of the device to be operated from Pioneer.

#### 2 Set Ansible usage information in device list

Set the Ansible usage information for each device from the device list screen of the ITA basic console.

For details, please refer to "5.1.1 Device list".

#### 3 Register the input operation name

Register the input operation name from the input operation list screen of ITA basic console. Please refer to "5.1.2 Input operation list" for details.

#### 4 Register the interface information

Select using whether Ansible Core or Ansible Automation Controller server as the execution engine and register the connection information of the execution engine server from the interface information screen of Ansible common console.

Please refer to "5.2.1 Interface information" for details.

#### ⑤ Register work pattern (Movement)

Register the Movement for operation from the Movement list screen of Ansible-Pioneer console. Please refer to "5.3.2 Movement list" for details

#### 6 Register dialog type

Register dialog type from the dialog type list screen of Ansible-Pioneer console.

Ansible-Pioneer defines the differences for each OS type in each dialog file, and combines the same purpose dialog file as dialog type to absorb (abstract) the device difference.

Please refer to "5.3.5 Dialog type list (Ansible-Pioneer only)" for details.

#### Register dialog file

Register dialog file according to the combination of dialog type and OS type from the dialog files screen of Ansible-Pioneer console.

Please refer to "5.3.6 Dialog files (Ansible-Pioneer only)" for details.

#### 8 Register template file (execute if needed)

Register/Update/Discard the template file (src) and the template embedded variable used in the template module, etc. of Playbook from the template list screen of Ansible common console. Please refer to "5.2.4 Template list" for details.

#### 

Register the file used to configure the operation target server from the contents list screen of Ansible common console.

Please refer to "5.2.5 Contents list" for details.

#### Specify dialog file to Movement

Specify dialog file to the registered Movement from movement details screen of Ansible-Legacy Role console.

Please refer to "5.3.7 Movement details" for details.

#### Specify operation target host

Specify the operation target host from the target host screen of Ansible-Pioneer console. Please refer to "5.3.10 Target jost" for details.

#### Set variable value (execute if needed)

Set the value of the variable in the Playbook which has been registered to Movement from the substitution value list screen in Ansible-Pioneer console. If variable is not used, then configuration is not required.

Please refer to "5.3.11 Substitution value list" for details.

#### **(13)** Operation execution

Select and set execution date, input operation and indicate operation execution from the execution screen of Ansible-Pioneer console.

Please refer to "5.3.14 Execution" for details.

#### (1) Check operation status

The status of executed operation is displayed in real time in the Check operation status screen of Ansible-Pioneer console. In addition, users can perform emergency stop on operation or monitor the execution log and error log.

Please refer to "5.3.12 Check operation status" for details.

#### (15) Check operation history

The list of executed operation is displayed in the execution list screen of Ansible-Pioneer console and users can check the execution history.

Please refer to "5.3.14 Execution list" for details.

#### ■Legend of Registration screen item list

The content of the Registration screen item list are writed in the next section.

| 1    | 2           | 3              | 4          | <b>⑤</b>     |
|------|-------------|----------------|------------|--------------|
| Item | Description | Input required | Input type | Restrictions |
|      |             |                |            |              |

#### 1 Item

•The item name in the submenu.

#### 2 Description

•The description for the item.

#### 3 Input required

- •O: Items that entering contents are required for them.
- •- : Items that entering contents are optional for them.

## 4 Input type

- •Manual: Items that require manual input.
- Auto: Items whose content are entered automatically.
- Checkbox: Check box format item.
- •Button: Radio button format item.
- List: List box format item.

#### **⑤** Restrictions

•The restrictions for the item(Limitation on number of characters, etc.)

## 5 Ansible driver function · operation method explanation

This chapter explains each console function used in Ansible driver.

#### 5.1 Basic console

This section writes the operation of ITA basic console.

Please refer to the ITA basic console manual for this operation and perform the operation in the ITA basic console screen.

#### 5.1.1 **Device list**

(1) Registration/Update/Discarding information of operation target host is performed in the "Device list" menu.

This document explains the items (red frame) in the device list required for Ansible driver operations.

Please see the "Exastro-ITA\_User\_Instruction\_Manual\_Basic\_Console.pdf" together with this document.

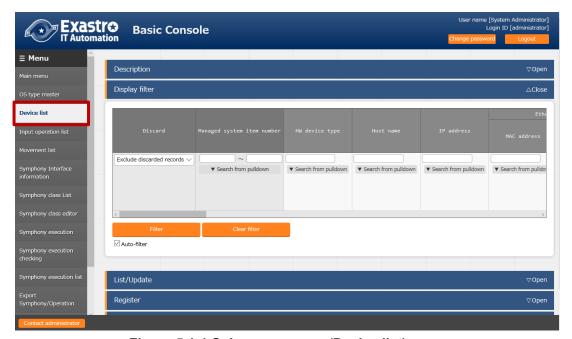

Figure 5.1-1 Submenu screen (Device list)

(2) Click the "Register" - "Start Registration" button to register the device information.

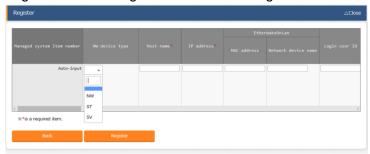

Figure 5.1-2 Registration screen(Device list-common item)

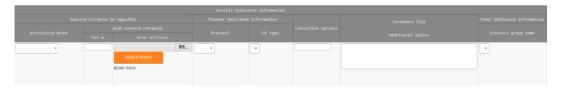

Figure 5.1-3 Registration screen(Device list-Ansible usage information)

(3) The list of common item in registration screen is as follows.

Input of the columns with a red asterisk (\*) after their column name in the web screen is required.

In the case of using Ansible driver, please enter the usage information of Ansible.

If operation is executed while required column is not entered, unexpected errors may occur.

Table 5.1-1 Registration screen item list (Device list)

| Item      |         |      | Description                                      | Input    | Input  | Restrict  | ions   |
|-----------|---------|------|--------------------------------------------------|----------|--------|-----------|--------|
|           |         |      |                                                  | required | type   |           |        |
| Managed   | system  | item | A unique ID that identifies the registration     | -        | Auto   | -         |        |
| number    |         |      | information is entered automatically.            |          |        |           |        |
| host nam  | е       |      | Enter host name.                                 | 0        | Manual | Maximum   | length |
|           |         |      |                                                  |          |        | 128 bytes |        |
|           |         |      | If you set the hostname to localhost and use     |          |        |           |        |
|           |         |      | pioneer as the working host, you may get an      |          |        |           |        |
|           |         |      | error when executing the operation.              |          |        |           |        |
|           |         |      | In that case, please add the path to the python3 |          |        |           |        |
|           |         |      | file installed on the ansible server in the      |          |        |           |        |
|           |         |      | following parameter to the add inventory file    |          |        |           |        |
|           |         |      | option.                                          |          |        |           |        |
|           |         |      | Exp)                                             |          |        |           |        |
|           |         |      | ansible_python_interpreter:                      |          |        |           |        |
|           |         |      | /usr/bin/python3                                 |          |        |           |        |
| IP addres | s       |      | Enter IP address in xxx.xxx.xxx.xxx format.      | 0        | Manual | Maximum   | length |
|           |         |      |                                                  |          |        | 15 bytes  |        |
| EtherW    | MAC add | ress | Enter MAC address.                               | -        | Manual | Maximum   | length |
| ake       |         |      |                                                  |          |        | 17 bytes  |        |
| OnLan     | Network |      | Enter network device name.                       | -        | Manual | Maximum   | length |

|                               |                                       | Item                                  | Description                                                                                                    | Input required | Input<br>type | Restrictions                        |
|-------------------------------|---------------------------------------|---------------------------------------|----------------------------------------------------------------------------------------------------|----------------|---------------|-------------------------------------|
|                               |                                       | device name                           |                                                                                                    |                |               | 256 bytes                           |
| Logir                         | Login user ID                         |                                       | Enter network device name.                                                                                                    | 0              | Manual        | Maximum length 30 bytes             |
| Logir                         | n                                     | Management                            | Select " ● " when using ITA to manage                                                                                                    | 0              | List          | -                                   |
| pass                          | wo                                    |                                       | password.                                                                                                    |                |               |                                     |
| rd                            |                                       | Login                                 | Specify password.                                                                                                    | 0              | Manual        | Maximum length                      |
|                               |                                       | password                              |                                                                                                    |                |               | 30 bytes                            |
| ssh a                         | ssh authentication key f              |                                       | Specify the ssh authentication key file and enter the file when using key authentication.  Required when specifying the ssh authentication key file if authentication method is the key authentication.                                                                                                    | -              | File          | Maximum size<br>10K bytes           |
| D                             | D                                     | Authentication                        |                                                                                                    | °O             | List          | As writed in the                    |
| Ansible dedicated information | Dedicated information for Legacy/Role | method                                | Select the authentication method used when connecting from Ansible/Ansible Automation Controller to the target device.  Password Authentication  If you also choose for Login password Management, you will be required to input a login password.  Key Authentication (No passphrase)  You must upload an SSH secret key file (id_ras).  Key Authentication (With passphrase)  You must upload an SSH secret key file (id_ras) and input a passphrase.  Key Authentication (Key Exchanged)%1  You will not be required to upload an SSH secret key file (id_ras)  Password Authentication (winrm)  If necessary, input the WinRM connection information. |                |               | description column.                 |
|                               |                                       | WinRM connection  Server  certificate | If you choose anything else than Password authentication (winrm), you must configure the following settings for the target device.  -Set the Login-user's sudo permissions to /etc/sudoers with NOPASSWD  Example)  Demo_user ALL=(ALL) NOPASSWD:ALL  Enter the port number when connecting to WindowsServer with WinRm.  If the column is left not entered, Ansible will                                                                                                    | -              | Manual        | As writed in the description column |
|                               |                                       | Server certificate                    | connect to the default (5985) WinRM.  Enter the server certificatie when https port number is specified as the WinRM connection                                                                                                    | -              | File          | Maximum size                        |

|                               | Item                         | Description                                                                                                    | Input<br>required | Input<br>type | Restrictions                |
|-------------------------------|------------------------------|----------------------------------------------------------------------------------------------------|-------------------|---------------|-----------------------------|
|                               |                              | port To omit server certificate authentication, add the following to the inventory file additional option. ansible_winrm_server_cert_validation=ignore                                                                                                    |                   | ,             |                             |
| Pioneer dedicated information | Protocol                     | Select the protocol (ssh/telnet) for when logging in to the target device.  If you selected ssh Select something other than "Password Authentication (winrm)" for Authentication method.  If you selected telnet you will connect to telnet without using the set value for Authentication method.                                                                                                    | °O                | List          | -                           |
|                               | OS type                      | Select the OS of target device. The OS types registered in the OS type master are displayed in list.                                                                                                    | °O                | List          | -                           |
| Cor                           | <br>nnection options         | (In the case of connecting via ssh)  If users want to set options other than the ssh options set in /etc/ansible.cfg/ssh_args , please enter the desired option.  (In the case of connecting via telnet)  If users want to set options when connecting via telnet, please enter the desired option.                                                                                                    | -                 | Manual        | Maximum length<br>512 bytes |
|                               | entory file<br>lition option | Enter the option parameter of inventory file that is not set in ITA. e.g. ) ansible_connection: network_cli ansible_network_os: nxos                                                                                                    | -                 | Manual        | Maximum length<br>512 bytes |
| Tower dedicated information   | Instance group name ※2       | If the Ansible Automation Controller is a Cluster configuration, select which Ansible Automation Controller instance group it should be executed in.  The instance group set here will be set to the Tower's Evently Objects.  If nothing is selected, the detault Ansible Automation Controller value will be used.  If the Ansibl Automation Controller in use is not a cluster configuration, you can leave this blank. | 0                 | List          | -                           |

| Item       | Description                                      | Input required | Input<br>type | Restrictions   |
|------------|--------------------------------------------------|----------------|---------------|----------------|
| Connection | Set the connection type for Ansible Automation   | 0              | List          |                |
| type       | Controller authentication cedentials. Normally   |                |               |                |
|            | Machine is selected.In the case where            |                |               |                |
|            | Ansible_Connection needs to bet to local         |                |               |                |
|            | Network OS, Choose Network.                      |                |               |                |
|            | If a Network is selected the user must set       |                |               |                |
|            | Platform Options other than                      |                |               |                |
|            | (ansible_cnnection) for the additional inventory |                |               |                |
|            | file options                                     |                |               |                |
|            | Exp)                                             |                |               |                |
|            | Example of Inventory file addition option        |                |               |                |
|            | settings.                                        |                |               |                |
|            | Set value when Network OS is ios.                |                |               |                |
|            | ansible_network_os: ios                          |                |               |                |
|            | ansible_become: yes                              |                |               |                |
|            | ansible_become_method: enable                    |                |               |                |
|            | For more information regarding the Ansible       |                |               |                |
|            | Automation Controller authentication             |                |               |                |
|            | connection type, please refer to the             |                |               |                |
|            | "Authentication type" document.                  |                |               |                |
|            | For information regarding Network OS,            |                |               |                |
|            | ansible_connection and Platform options,         |                |               |                |
|            | please refer to the "Platform_Options"           |                |               |                |
|            | document.                                        |                |               |                |
| Remarks    | Free description field.                          | -              | Manual        | Maximum length |
|            |                                                  |                |               | 4000 bytes     |

X1 Distribution of public key file required when the authentication method is key authentication (key exchanged).

#### •For Ansible Engine

Make an ssh connection to the target host from the "Ansible common console=>User set in the interface information" of the server where ansible is installed.

Copy the user's public key to the user that will log in to the device's "Authorized keys".

#### •For Ansible Automation Controller

 $\label{lem:connect} \mbox{Connect from the Ansible Automation Controller's awx user to the Operation host with SSH.}$ 

Copy the awx user's public key to the user that will log in to the devices' "Authorized keys"

You will also need to configure settings in the Tower web's "Setting"->"Job"->"paths to expose to isolated jobs".

For more information, please refer to the "Exastro-

ITA\_System\_Configuration\_Environment\_Construction\_Guide\_Ansible-driver" chapter 5, Ansible Automation Controller Initial settings.

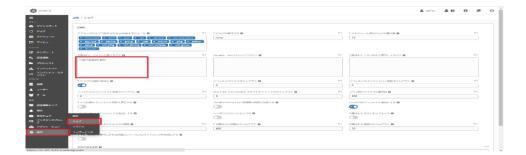

Note that in Ansible Automation Controller4.x and later versions, it is not possible to use the awx user's ssh directory, meaning that it is not possible to connect to the operation host with a key authentication (key changed).

%2 You can select from the data acquired from the Ansible Driver Backyard function, "Ansible Automation Controller Data Synchronization".

#### 5.1.2 Input operation list

(1) In the "Input operation list" screen, the operations for the target host to be executed by the orchestrator are managed. Operations are selected from the menu in ITA basic console

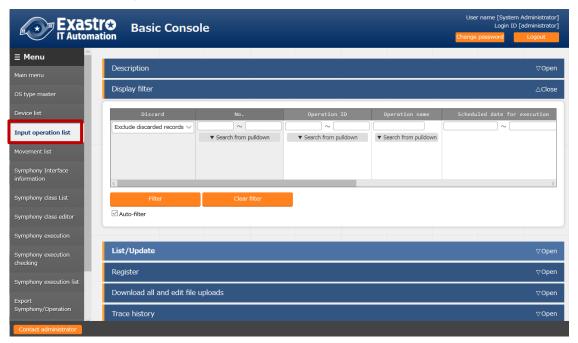

Figure 5.1-4 Submenu screen (Input operation list)

Please refer to the related manual "User instruction manual\_Basic console" for the details of registration method.

#### 5.2 Ansible common console

This section writes the operation of Ansible common console.

#### 5.2.1 Interface information

(1) In the "interface information" menu, select using whether Ansible Core or Ansible Automation Controller Ansible Automation Controller for the execution engine and register/update/discard the shared directory path between ITA system, Ansible driver server, and execution engine server, and the connection interface information of the execution engine server.

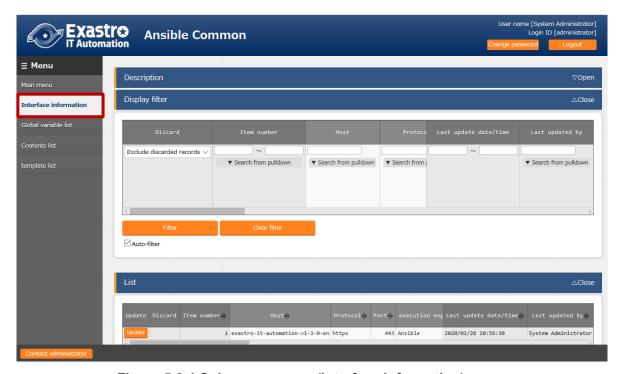

Figure 5.2-1 Submenu screen (interface information)

(2) Click the "List" - "Update" button to register the interface information.

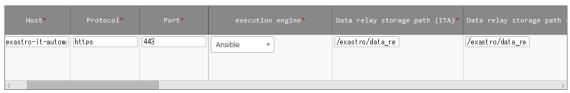

Figure 5.2-2 Registration screen (Interface information)

(3) The item list of interface information screen is as follows.
If operation is executed while interface information not registered or multiple information is registered, unexpected errors may occur.

Table 5.2-1 Registration screen item list (Interface information)

|                        | Item              | Description  Description                                                                                                    | Input<br>required | Input        | Restrictions                                                                                                    |
|------------------------|-------------------|----------------------------------------------------------------------------------------------------|-------------------|--------------|----------------------------------------------------------------------------------------------------|
| Exe                    | ecution engine    | Select the execution engine between Ansible and Ansible Automation Controller.  Whem Ansible Automation Controller is selected, in order to execute ansible-vault command, Ansible Engine interface is also needed. | O                 | type<br>List |                                                                                                    |
| Ansible Core interface | Host              | Enter the host name (or IP address) of Ansible server. It is recommended to enter host name when using HTTPS communication.                                                                                         | 0                 | Manual       | Maximum length 128 bytes The user must configure Ansible Core interface settings, even if "Ansible Core" is not set as the execution engine. |
|                        | Protocol          | Enter either http/https as the protocol with Ansible, Ansible Automation Controller server.                                                                                                    | 0                 | Manual       | The user must configure Ansible Core interface settings, even if "Ansible Core" is not set as the execution engine.                          |
|                        | Port              | Enter the connection port (80/443) of Ansible, Ansible Automation Controller. The port is usually HTTPS (443).                                                                                                    | 0                 | Manual       | The user must configure Ansible Core interface settings, even if "Ansible Core" is not set as the execution engine.                          |
|                        | Execution user    | Enter the execution user to execute ansible-playbook/ansible-vault command with sudo.                                                                                                    | -                 | Manual       | Maximum length 64 bytes The user must configure Ansible Core interface settings, even if "Ansible Core" is not set as the execution engine.  |
|                        | ACCESS_KEY_<br>ID | Enter the access key used for authentication when connecting to the Ansible server.                                                                                                    | -                 | Manual       | Maximum length 64 bytes The user must configure Ansible Core interface                                                                       |

|                                         | Item                   | Description                                                                                                    | Input required | Input<br>type | Restrictions                                                                                                    |
|-----------------------------------------|------------------------|----------------------------------------------------------------------------------------------------|----------------|---------------|----------------------------------------------------------------------------------------------------|
|                                         | OF OPET AGOS           |                                                                                                    |                |               | settings, even if "Ansible Core" is not set as the execution engine.                                                                        |
|                                         | SECRET_ACCE<br>SS_KEY  | Enter the secret access key used for authentication when connecting to the Ansible server.                                                                                                    | -              | Manual        | Maximum length 64 bytes The user must configure Ansible Core interface settings, even if "Ansible Core" is not set as the execution engine. |
| Ansible Automation Controller interface | Host                   | Select Ansible Automation Controller that will connect to ITA. You can select from the list of hosts that are registered in the Ansible Automation Controller Host list.                          | 0              | Manual        | Maximum length 128<br>bytes<br>Required                                                                                                    |
| ion Controlle                           | Protocol               | Enter either http/https as the protocol with Ansible, Ansible Automation Controller server.                                                                                                    | 0              | Manual        | Required when the execution engine is Ansible                                                                                               |
| r interface                             | Port                   | Enter the connection port (80/443) of Ansible, Ansible Automation Controller. The port is usually HTTPS (443).                                                                                    | 0              | Manual        | Required if "Ansible Core" is not set as execution engine.                                                                                  |
|                                         | Organization name      | Enter the organization name registered in Ansible Automation Controller.                                                                                                    | -              | List          | Required if "Ansible Core" is not set as execution engine.                                                                                  |
|                                         | Authentication token   | Enter the user authentication token when connecting Ansible Automation Controller server from ITA.                                                                                                | -              | Manual        | Maximum length 128 bytes. Required if "Ansible Core" is not set as execution engine.                                                        |
|                                         | Delete runtime<br>data | Select whether to delete the data automatically generated by Ansible Automation Controller during operation execution after operation is done.  Select "Delete" from the pulldown list to delete. | -              | List          | Required if "Ansible<br>Core" is not set as<br>execution engine.                                                                            |
| SCM List Git link                       | Host name              | A Git repository linked with the Ansible Automation Controller will be created on the host where the Ansible driver backyard feature is installed.                                                |                | Manual        | Maximum length 128 bytes Required if "Ansible Automation Controller" is set as execution engine.                                            |
|                                         | □ User                 | Input the user needed in order to connect to the                                                                                                    |                | Manual        | Maximum length 12                                                                                                    |

|                      | Item                            |                                                     | Description                                                                                                    | Input<br>required | Input<br>type | Restrictions                                                                                                    |
|----------------------|---------------------------------|-----------------------------------------------------|----------------------------------------------------------------------------------------------------|-------------------|---------------|----------------------------------------------------------------------------------------------------|
|                      |                                 |                                                     | Git repository with ssh protocol from the Ansible Automation Controller.                                                                                                    |                   |               | bytes Required if "Ansible Automation Controller" is set as execution engine.                                        |
|                      |                                 | Ssh secret<br>key file                              | Upload the secret key file needed in order to connect to the Git repository with ssh protocol from the Ansible Automation Controller.                                                                                                    |                   | File          | File selection.  Maximum file size:  4GB  Required if "Ansible  Automation  Controller" is set as  execution engine. |
|                      |                                 | Passphras<br>e                                      | Input the passphrase for the ssh secret key file.                                                                                                    |                   | Manual        | Maximum length 256 bytes                                                                                             |
|                      | a rela                          | y storage<br>) ※1                                   | Enter the directory viewed from the ITA system / Ansible driver server.                                                                                                    | 0                 | Manual        | Maximum length 128 bytes                                                                                             |
| path<br>Auto         |                                 |                                                     | Enter the directory viewed from the Ansible RestAPI and Ansible Automation Controller servers.                                                                                                    | 0                 | Manual        | Maximum length 128 bytes                                                                                             |
| data<br>path<br>(Ans | relay                           |                                                     | Enter the directory which shares the shared directory between each movement when executing Symphony with Ansible RestAPI, Ansible Automation Controller server.  The path viewed from the ITA system is set from the Symphony interface information menu.  Please refer to the "User instruction manual_ITA basic console" for the Symphony interface information. | 0                 | Manual        | Maximum length 128 bytes                                                                                             |
| data<br>path<br>(Ans | a relay<br>n<br>sible/ <i>l</i> | r instance<br>v storage<br>Ansible<br>on Controller | When executing Conductor, enter the directory shared by each Movement. The path viewed from the ITA system is set from the Conductor interface information menu. For the Conductor interface information, please refer to "ITA User_Instruction_Manual_Conductor".                                                                                                 | 0                 | Manual        | Maximum length 128 bytes                                                                                             |
| Opti                 | ional p                         | oarameter                                           | Enter the Movement-common optional parameter of Ansible-Playbook command.  Movement-specific optional parameters are entered in the Movement list menu.  In the case that the execution engine is Ansible:  Enter the optional parameter of Ansible-Playbook command.  The -i option is set by ITA.                                                                | -                 | Manual        | Maximum length 512 bytes                                                                                             |

| Item                | Description                                        | Input required | Input<br>type | Restrictions       |
|---------------------|----------------------------------------------------|----------------|---------------|--------------------|
|                     |                                                    |                |               |                    |
|                     | In the case that the execution engine is Ansible   |                |               |                    |
|                     | Automation Controller:                             |                |               |                    |
|                     | The following option parameters can be set:        |                |               |                    |
|                     | -verbosity                                         |                |               |                    |
|                     | -f FORKS,forks=FORKS                               |                |               |                    |
|                     | -I SUBSET,limit=SUBSET                             |                |               |                    |
|                     | -e EXTRA_VARS,extra-                               |                |               |                    |
|                     | vars=EXTRA_VARS                                    |                |               |                    |
|                     | EXTRA_VARS: Variable name=specific                 |                |               |                    |
|                     | value Variable name=specific value                 |                |               |                    |
|                     | -t TAGS,tags=TAGS                                  |                |               |                    |
|                     | -b,become                                          |                |               |                    |
|                     | -D,diff                                            |                |               |                    |
|                     | skip-tags=SKIP_TAGS                                |                |               |                    |
|                     | start-at-task=START_AT_TASK                        |                |               |                    |
|                     | The original optional parameters of Ansible        |                |               |                    |
|                     | Automation Controller are as follows.              |                |               |                    |
|                     | -ufc,use_fact_cache use fact cache                 |                |               |                    |
|                     | -as,allow_simultaneous enable                      |                |               |                    |
|                     | simultaneous job execution                         |                |               |                    |
|                     | -jsc,job_slice_count= job slice count              |                |               |                    |
|                     | For the original optional parameters of Ansible    |                |               |                    |
|                     | Automation Controller, please refer to the         |                |               |                    |
|                     | description of job template in the Ansible         |                |               |                    |
|                     | Automation Controller user guide.                  |                |               |                    |
| Number of parallel  | Enter the maximum numbers of Movement              | 0              | Manual        |                    |
| executions          | (Legacy/Pioneer/Legacy-Role) that can be           |                |               |                    |
|                     | executed at the same time.                         |                |               |                    |
| Status monitoring   | Enter the refresh interval of the log displayed in | 0              | Manual        | Minimum value 1000 |
| cycle(milliseconds) | " <u>5.3.12</u> Check operation status".           |                |               | milliseconds       |
|                     | Usually the value around 3000 milliseconds is      |                |               |                    |
|                     | recommended.                                       |                |               |                    |
| Number of rows to   | Enter the maximum display line count of the        | 0              | Manual        | -                  |
| display progress    | execution log, errorlog in "5.3.12 Check           |                |               |                    |
| status              | operation status".                                 |                |               |                    |
|                     | Usually the value around 1000 lines is             |                |               |                    |
|                     | recommended.                                       |                |               |                    |
| NULL link           | Set whether to register NULL (blank) value to      | 0              | List          | -                  |
|                     | substitution value list menu if the specific value |                |               |                    |
|                     | in parameter sheet is NULL (blank) in the          |                |               |                    |
|                     | substitution value auto-registration setting       |                |               |                    |
|                     | menu.                                              |                |               |                    |
|                     | This value will be applied when "NULL link" in     |                |               |                    |
|                     | the substitution value auto-registration setting   |                |               |                    |
|                     | menu is blank.                                     |                |               |                    |

| Item    | Description                                          | Input required | Input<br>type | Restrictions        |
|---------|------------------------------------------------------|----------------|---------------|---------------------|
|         | ·If the "Valid" is set, any value in the parameter   |                |               |                     |
|         | sheet will be registered in the substitution value   |                |               |                     |
|         | list menu. (NULL value will be registered)           |                |               |                     |
|         | ·If the "Invalid" is set, only specific value in the |                |               |                     |
|         | parameter sheet will be registered in the            |                |               |                     |
|         | substitution value list menu(NULL value will not     |                |               |                     |
|         | be registered)                                       |                |               |                     |
| Remarks | Free description field                               | -              | Manual        | Maximum length 4000 |
|         |                                                      |                |               | bytes               |

imes1 Data relay storage paths also supports configurations where ITA and Ansible operate on separate servers, so the directory paths will be managed separately.

For more information, please refer to the "Exastro-

 $ITA\_System\_Configuration\_Enviroment\_Construction\_Guide\_Ansible-driver"\ document.$ 

#### 5.2.2 Ansible Automation Controller host list

In [Ansible Automation Controller Host List], register/update/abolish the information required to execute Rest API of Ansible Automation Controller and the information required to transfer the construction materials to Ansible Automation Controller.

If Ansible Automation Controller is built in a cluster configuration, it is necessary to register all host information in the cluster. The user will not have to register Ansible Automation Controller's hop node.

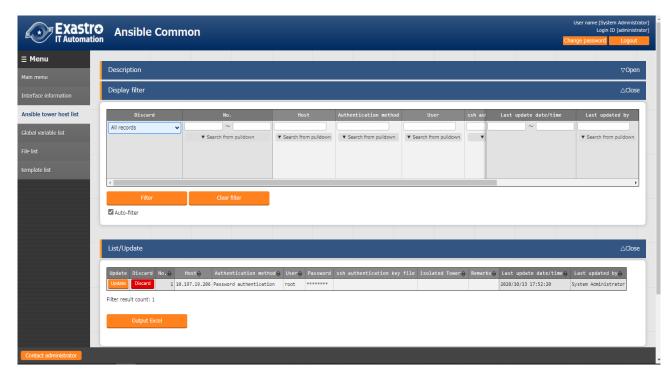

Figure 5.2-3 Submenu screen (Ansible Automation Controller host list)

(1) Click the "List"-"Update" button to register the Ansible Automation Controller host information.

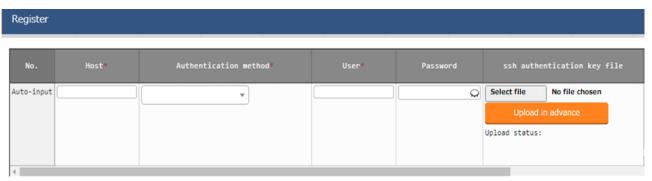

Figure 5.2-4 Registration screen (Ansible Automation Controller host)

(2) The list of items on the Ansible Automation Controller host list screen is as follows.

Table 5.2-2 Registration screen item list (Ansible Automation

| Controller host list) |                                                    |                   |               |                |  |  |  |
|-----------------------|----------------------------------------------------|-------------------|---------------|----------------|--|--|--|
| Item                  | Description                                        | Input<br>required | Input<br>type | Restrictions   |  |  |  |
|                       |                                                    |                   |               |                |  |  |  |
| Host                  | Enter the host name (or IP address) of the Ansible | 0                 | Manual        | Maximum length |  |  |  |

| lte                                     | em                                    | Description                                                                                                    | Input<br>required | Input<br>type   | Restrictions               |
|-----------------------------------------|---------------------------------------|----------------------------------------------------------------------------------------------------|-------------------|-----------------|----------------------------|
|                                         |                                       | Automation Controller server.  For HTTPS communication, the host name is recommended.                                                                                                    |                   | input           | 128 bytes                  |
| Authentica<br>method                    | tion                                  | Select the authentication method used when connecting from Ansible/Ansible Automation Controller to the target device.  Password Authentication If you also choose for Login password Management, you will be required to input a login password.  Key Authentication (No passphrase) You must upload an SSH secret key file (id_ras).  Key Authentication (With passphrase) You must upload an SSH seccret key file (id_ras) and input a passphrase.  Key Authentication (Key Exchanged)%1 You will not be required to upload an SSH secret key file (id_ras) | 0                 | Manual input    | Maximum length<br>30 bytes |
| Login user                              |                                       | Enter the login user for connecting to the Ansible Automation Controller server via file transfer (scp). Set and use a password for the login user and the awx user generated when installing Ansible Automation Controller.                                                                                                    | 0                 | Manual<br>input | Maximum length<br>30 bytes |
| Password                                |                                       | This is required when password authentication is selected as the authentication method.  Specify the password of the login user.                                                                                                    | _                 | Manual<br>input | Maximum length 30 bytes    |
| Ssh key<br>authentic<br>informati<br>on | ssh<br>authentic<br>ation key<br>file | When key authentication is selected in the authentication method, enter the file for key authentication by specifying the ssh authentication key file.                                                                                                    | -                 | File            | Maximum size<br>4gb        |
| in alate d T                            | Passphra se                           | If passphrase is set to the secret key file, input the passphrase.                                                                                                    | -                 | Manual<br>input | Maximum 256 bytes          |
| isolated To                             | wer                                   | Select {「●」 for isolated Tower when it is built in a cluster configuration.                                                                                                    | _                 | Select          |                            |
| Remarks                                 |                                       | Free description field.                                                                                                    | _                 | Manual<br>input | Maximum length 4000 bytes  |

X1 Distrubution of the public key file required when the authentication method is Key authentication (key exchanged)

With ssh, connect to the from the root of the server where ITA is installed to Ansible Automation Controller's awx user.

Copy the root's public key to the Ansible Automation Controller's AWX User's authorized keys.

#### 5.2.3 Global variable list

(1) In the "Global variable list" menu, register/update/discard the global variable name used in Playbook, dialog files, etc.

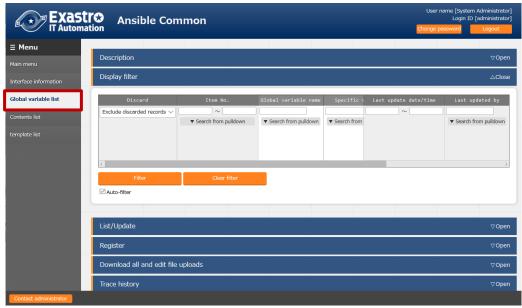

Figure 5.2-5 Submenu screen (Global variable list)

(2) Click the "Register" - "Start Registration" button to register the operation information.

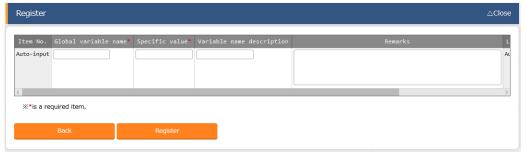

Figure 5.2-6 Registration screen (Global variable list)

(3) The item list of global variable list screen is as follows.

Table 5.2-3 Registration screen item list (Global variable list)

| Item           | Description                                          | Input    | Input  | Restrictions        |
|----------------|------------------------------------------------------|----------|--------|---------------------|
|                |                                                      | required | type   |                     |
| Global         | Enter the variable name.                             | 0        | Manual | As writed in the    |
| variable name  | Enter the variable name in the "GBL_****" format.    |          |        | description column. |
|                | Half-width alphanumeric character and underscore (_) |          |        |                     |
|                | can be used.                                         |          |        |                     |
|                | (Minimum length: 1 byte, maximum length: 128 bytes)  |          |        |                     |
| specific value | Enter the specific value                             | 0        | Manual | Maximum length 8192 |
|                | File embedded variable "CPF_" and template           |          |        | bytes               |
|                | embedded variable "TPF_" can be entered in the       |          |        |                     |
|                | specific value column.                               |          |        |                     |
|                | When describing the variables, enclose the variable  |          |        |                     |
|                | names with {{}} as describing the variables in the   |          |        |                     |
|                | Playbook.                                            |          |        |                     |
|                | e.g. )                                               |          |        |                     |
|                | Entering TPF_sample for specific value               |          |        |                     |
|                | '{{∆TPF_sample∆}}' ∆: half-width space               |          |        |                     |
|                | ': recommended                                       |          |        |                     |
| Variable name  | Enter the description or comment of the variable.    | -        | Manual | Maximum length 256  |
| discription    |                                                      | _        |        | bytes               |
| Remarks        | free description field                               | -        | Manual | Maximum length 4000 |
|                |                                                      |          |        | bytes               |

#### 5.2.4 Template list

(1) In the "template list" menu, register/update/discard the Jinja2 template file and the template embedded variable used in the parameter of template module and ios\_config module, etc. defined in the Playbook.

If template module is registered in the template list, the template file used in the template module etc. defined in the playbook can be specified by template embedded variable.

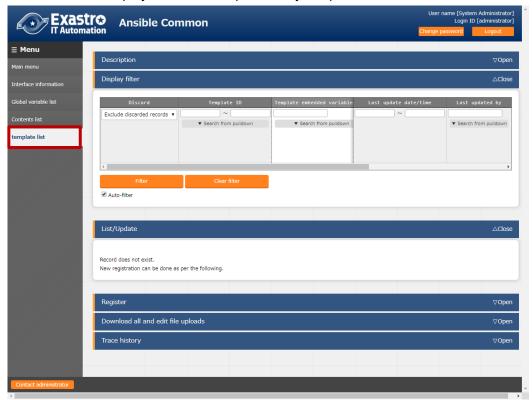

Figure 5.2-7 Submenu screen (Template list)

(2) Click the "Register" - "Start Registration" button to register the file management information.

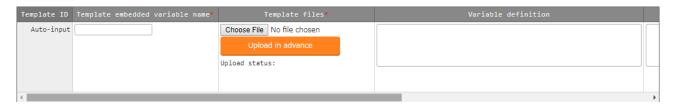

Figure 5.2-8 Registration screen (Template list)

(3) The items of registration screen are as follows.

Table 5.2-4 Registration screen item list (template list)

|                     | Table 5.2-4 Registration screen item list (template list)  |          |        |                     |  |  |  |
|---------------------|------------------------------------------------------------|----------|--------|---------------------|--|--|--|
| Item                | Description                                                | Input    | Input  | Restrictions        |  |  |  |
|                     |                                                            | required | type   |                     |  |  |  |
| Template            | Enter the variable name embedded in parameters             | 0        | Manual | As writed in the    |  |  |  |
| embedded            | such as template module or ios_config module, etc.         |          |        | description column. |  |  |  |
| variable name       | Enter the variable name in the "TPF_****" format.          |          |        |                     |  |  |  |
|                     | Half-width alphanumeric character and underscore           |          |        |                     |  |  |  |
|                     | (_) can be used.(Minimum length: 1 byte, maximum           |          |        |                     |  |  |  |
|                     | length: 128 bytes)                                         |          |        |                     |  |  |  |
| Template files      | Upload the Jinja2 template file used as the parameter      | 0        | File   | Text format         |  |  |  |
|                     | of module.                                                 |          |        | Maximum size 4GB    |  |  |  |
| Variable definition | Define the variable used in the template file.             | -        | Manual | Maximum length 4000 |  |  |  |
|                     | If the template is used only in Ansible-Role and the       |          |        | bytes               |  |  |  |
|                     | variable is defined in the default variable definition     |          |        |                     |  |  |  |
|                     | file, then the variable definition column can be           |          |        |                     |  |  |  |
|                     | omitted.                                                   |          |        |                     |  |  |  |
|                     | If the template is used only in Ansible-Role and the       |          |        |                     |  |  |  |
|                     | variable is defined in the default variable definition     |          |        |                     |  |  |  |
|                     | file, then the variable definition column can be           |          |        |                     |  |  |  |
|                     | omitted.                                                   |          |        |                     |  |  |  |
|                     | If the variable with same name is used in multiple         |          |        |                     |  |  |  |
|                     | template, the variable definitions have to match. Error    |          |        |                     |  |  |  |
|                     | will occur during registration if the variable definitions |          |        |                     |  |  |  |
|                     | do not match.                                              |          |        |                     |  |  |  |
|                     | Although the variable definition is based on the           |          |        |                     |  |  |  |
|                     | specification of Ansible, there is own specification of    |          |        |                     |  |  |  |
|                     | ITA.The notes of variable definition is writed in 5.2-5-   |          |        |                     |  |  |  |
|                     | 1.                                                         |          |        |                     |  |  |  |
| Remarks             | Free description field.                                    | -        | Manual | Maximum length 4000 |  |  |  |
|                     |                                                            |          |        | bytes               |  |  |  |

Please "Upload in advance (1)" the "template files" before "register".

Please click the "Register" button after checking the Playbook file name displayed in the "Upload status(2)".

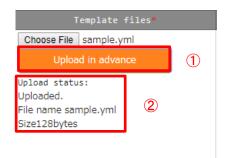

**Table 5.2-5 Notes of variable definition** 

| Туре                    | Notes                                                                                      |
|-------------------------|--------------------------------------------------------------------------------------------|
| Normal variable         | Specific value is entianal                                                                 |
| Normal variable         | Specfic value is optional.                                                                 |
|                         | e.g.)                                                                                      |
|                         | VAR_sample_1: none                                                                         |
|                         | VAR_sample_2:                                                                              |
| Multiple specific value | Specfic value is optional.                                                                 |
| variable                | e.g.)                                                                                      |
|                         | VAR_sample_1:                                                                              |
|                         | Δ- none                                                                                    |
|                         | VAR_sample_2: []                                                                           |
|                         | Please enter 1 or more half-width space( $\Delta$ ) before - when defining specific value. |
|                         | The variable definition maybe misinterpreted.                                              |
| Multistage variable     | It is possible to define hierarchical variable structures                                  |
|                         | e.g.)                                                                                      |
|                         | VAR_sample_1:                                                                              |
|                         | - item1: none                                                                              |
|                         | item2:                                                                                     |
|                         | VAR_sample_2:                                                                              |
|                         | - array:                                                                                   |
|                         | - item1: none                                                                              |
|                         | item2:                                                                                     |
|                         | The template with nested variable defined can only be used in Ansible-Role                 |
|                         | When used in Ansible-Role, if the variable with same name is defined in default            |
|                         | variable definition file, etc., the definition of the variables have to match.             |
|                         | If the definition of the variables do not match, an error will occur during registration.  |
| Global variable         | The definition of specific value is optional                                               |
|                         | e.g.)                                                                                      |
|                         | GBL_sample_1: none                                                                         |
|                         | GBL_sample_2:                                                                              |
| ITA original variable   | The definition of variable is not required.                                                |
| substitution variable   | The 3 kinds of variable that can be defined are as follows.                                |
|                         | Normal variable                                                                            |
|                         | •Multiple specific value variable                                                          |
|                         | · Nested variable                                                                          |
|                         | The note of each variable definition are the same.                                         |
|                         |                                                                                            |
|                         | e.g.)                                                                                      |
|                         | LCA_sample_1:                                                                              |
|                         | LCA_sample_2: []                                                                           |
|                         | LCA_sample_3:                                                                              |
|                         | - item1: none                                                                              |
|                         | item2:                                                                                     |
|                         | The template with substitution variable defined can only be used in Ansible-Role           |
|                         | the attachment "I lear Instruction Manual Anaible driver attachment Anaible upage          |

For details, Please refer to the attachment "User Instruction Manual - Ansible-driver attachment- Ansible usage guideline with additional rules"

#### 1 Write Playbook

When describing the template registered in template list menu in Playbook, write the appropriate parameter in the template embedded variable name.

If the template embedded variable name is not used, write the variable registered in the substitution list and the path of the file.

Registration content

e.g. )

#### Write Playbook

- template:  $src='\{\{\triangle TPF\_hosts \triangle\}\}'$  dest=/etc/hosts

△: half-width space

| Template embedded variable name | Template file |
|---------------------------------|---------------|
| TPF_hosts                       | /etc/hosts    |

Please write the file name in \_dest. If the file name is not specified, the work will be executed with the registered template file whose file name is added with the ITA management number in the front of the file name.

For example, in the case of dest=/etc/, the file name will be /etc/10-digit-number\_hosts

#### 2 Write dialog file

In the case of describing the dialog file, write the template embedded variable name.

e.g. )

#### Write dialog file

- expect:  $'{\{\triangle\_loginuser\__\triangle\}}@{\{\triangle\_loginhostname\__\Delta\}\}'}$ 

exec: 'scp △ITA user@ITA host name:{{△TPF\_hosts△}}△forwarding destination'

- expect: 'password:'

Registration content

exec: 'ITAuser password' ∆: half-width space

| Template embedded variable name | Template file |
|---------------------------------|---------------|
| TPF_hosts                       | /etc/hosts    |

Please write the file name in the forwarding destination.

If the file name is not specified, the work will be executed with the registered template file whose file name is added with the ITA management number in the front of the file name.

For example, in the case of forwarding destination=/etc/, the file name will be /etc/10-digit-number\_hosts

 $\{\{\Delta TPF \mid hosts \Delta\}\}\$  will be replaced by the absolute path during execution.

By reading the variable definition of template with internal process, it is possible to register specific value in menu "<u>5.3.9</u> Substitution value auto-registration setting" and menu "<u>5.3.11</u> Substitution value list"

Since the timing of file reading is not in real time, it may take some time\*1 until the variables can be handled in menu "5.3.9 Substitution value auto-registration setting" and menu "5.3.11 Substitution value list"

**X1** The timing of file reading is writed in "<u>7.2 About the maintenance method</u>", so please refer to it.

#### 5.2.5 **File list**

(1) In the "contents list" menu, register/update/discard the file and file embedded variable used in each module defined in the Playbook.

If the files are registered in the contents list, the file used in each module defined in the Playbook can be specified by file embedded variable.

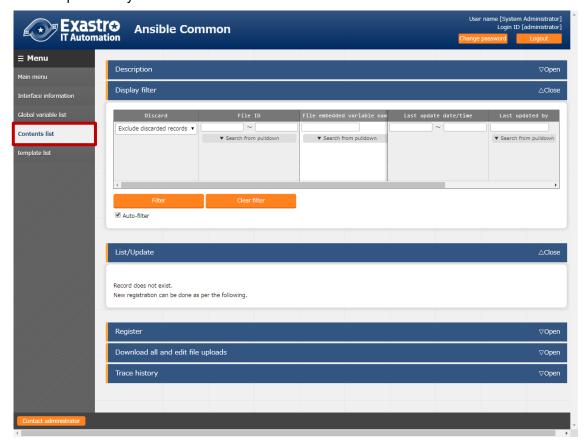

Figure 5.2-9 submenu screen (Contents list)

(2) Click the "Register" - "Start Registration" button to register the file management information.

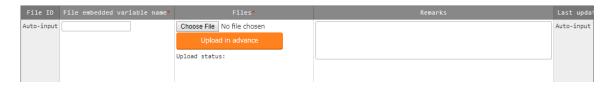

Figure 5.2-10 Registration screen (Contents list)

(3) The items of registration screen are as follows.

Table 5.2-6 Registration screen item list (contents list)

| ltem          | Description                                          | Input required | Input<br>type | Restrictions        |  |  |  |
|---------------|------------------------------------------------------|----------------|---------------|---------------------|--|--|--|
| File embedded | Enter the variable names to be embedded in the       | 0              | Manual        | As writed in the    |  |  |  |
| variable name | parameter of each module. Enter the variable name in |                |               | description column  |  |  |  |
|               | the "CPF_****" format.                               |                |               |                     |  |  |  |
|               | Half-width alphanumeric character and underscore(_)  |                |               |                     |  |  |  |
|               | can be used.(Minimum length: 1 byte, maximum         |                |               |                     |  |  |  |
|               | length: 128 bytes)                                   |                |               |                     |  |  |  |
| Files         | Upload the file used in each module.                 | 0              | File          | Maximum size 4GB    |  |  |  |
| Remarks       | Free description field.                              | -              | Manual        | Maximum length 4000 |  |  |  |
|               |                                                      |                |               | bytes               |  |  |  |

Please "Upload in advance (1)" the "template files" before "register".

Please click the "Register" button after checking the Playbook file name displayed in the "Upload status(②)".

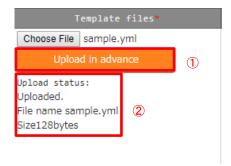

#### 1 Write Playbook

When describing each modules in the Playbook, write the file embedded variable name.

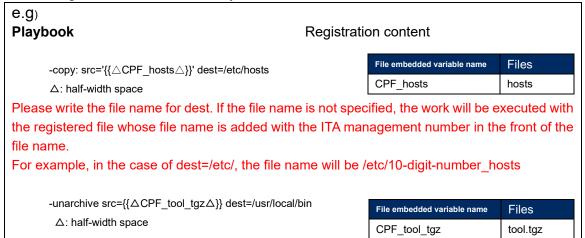

#### 2 Write dialog file

In the case of describing the dialog file, write the file embedded variable name.

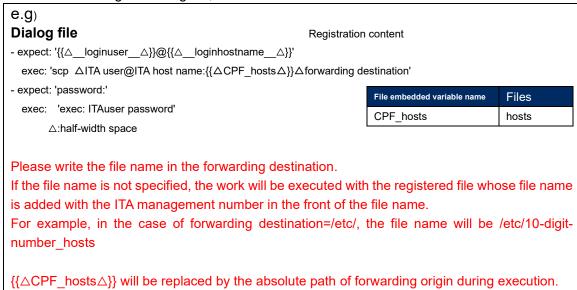

#### 5.2.6 Collection interface information

In [Collection Interface Information], in order to use the standard RESTAPI of ITA used in the collect function, the connection interface information for RESTAPI access is updated.

For details, please refer to the "Exastro-ITA\_User\_Instruction\_Manual \_Collect Function".

#### 5.2.7 Collection item value list

In [Collection item value list], the item to be collected is linked to the item of the parameter sheet. For details, please refer to the "Exastro-ITA\_User\_Instruction\_Manual \_Collect Function".

(1) Clicking the Menu name or the List/Update Menu ID will move the user to that selected menu.

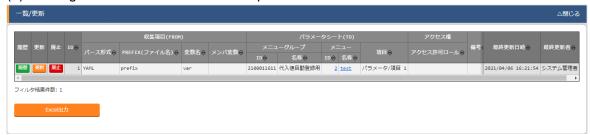

Figure 5.2-11 Submenu screen (Collected item value list)

## 5.3 Ansibel-Legacy / Legacy Role / Pioneer console

The operation of Ansibel-Legacy / Legacy Role / Pioneer console.

### 5.3.1 OS type master

- (1) On the [OS Type master] screen, the OS type of the device to be operated is managed from the ITA Pioneer.
  - XThis menu exists only in the Ansible-Pioneer console.

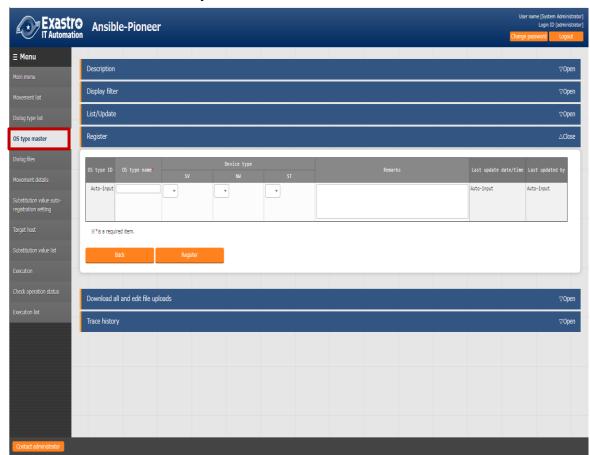

Figure 5.3-1 Submenu screen (OS type master)

(2) Click the "Register"-"Start Registration" button to register the OS information.

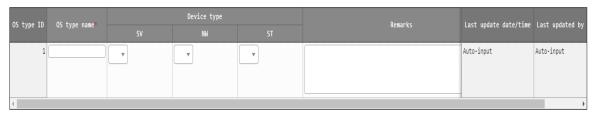

Figure 5.3-2 registration screen (OS type master)

(3) Clicking the Dialogue file material collection button will move the user to the target 5.3.6 Dialogue file collection.

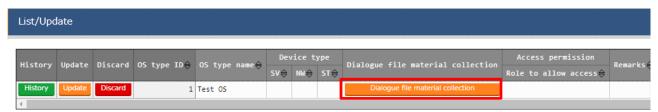

Figure 5.3-3 Sub menu screen (OS Type master)

(4) The list of items on the registration screen is as follows.

Table 5.3-2 registration screen item list (OS type master)

| Iter       | n    | Description                                                                             | Input required | Input type | Restrictions             |
|------------|------|-----------------------------------------------------------------------------------------|----------------|------------|--------------------------|
| OS type ID |      | A unique ID that identifies the registration information will be automatically entered. | 0              | Auto       | -                        |
| OS<br>name | type | Enter any device name.                                                                  | 0              | Manual     | Maximum length 256 bytes |
| Model      | SV   | Select "●" if the equipment type is a server.                                           | -              | List       | -                        |
|            | NW   | Select "●" if the device type is network device.                                        | -              | List       | -                        |
|            | ST   | Select "●" if the device type is storage device.                                        | -              | List       | -                        |
| Remark     | S    | Free description field.                                                                 | -              | Manual     |                          |

#### 5.3.2 Movement list

(1) Register/Update/Discard Movement name in "Movement list"

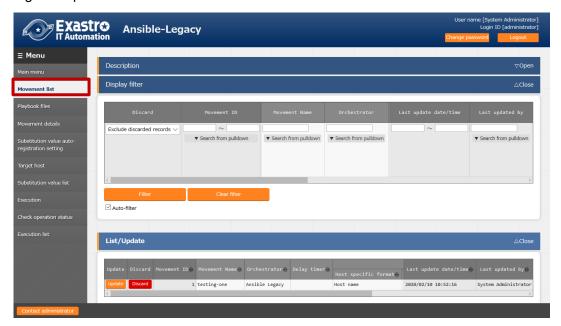

Figure 5.3-4 submenu screen (Movement list)

(2) Click the "Register" - "Start Registration" button to register the Movement information.

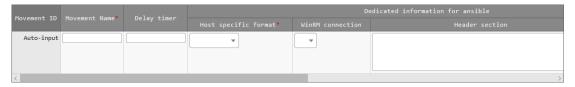

Figure 5.3-5 Registration screen (Movement list)

(3) Clicking the Movement-Playbook link (Movement-Dialogue type link, Movement - Role link) button will move the user to the target 5.3.7Movement-Playbook link (Movement-Dialogue type link, Movement - Role link).

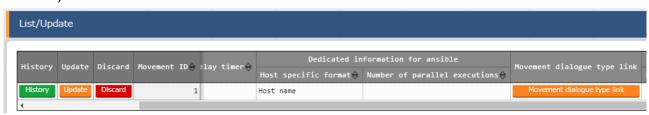

Figure 5.3-6 Submenu screen (Movement list)

**(4)**The list of registration screen items are as follows.

Table 5.3-2 Registration screen item list (Movement list)

| Item                 | Table 5.3-2 Registration screen item list (N  Description | Input    | Input  | Restrictions    |
|----------------------|-----------------------------------------------------------|----------|--------|-----------------|
| 110111               | Boschpash                                                 | required | type   | Restrictions    |
| Movement name        | Enter the name of Movement                                | 0        | Manual | Maximum length  |
|                      |                                                           |          |        | 256 bytes       |
| Delay timer          | Enter the specified period (1~) if you want the           | -        | Manual | -               |
|                      | warning of delay status to display when the               |          |        |                 |
|                      | scheduled time of Movement has delayed.                   |          |        |                 |
|                      | (Unit:minute)                                             |          |        |                 |
|                      | The warning will not display if the column is not         |          |        |                 |
|                      | entered.                                                  |          |        |                 |
| Host specific format | Select "Host name" if the user wants to specify the       | 0        | List   | -               |
| ·                    | host that is not represented by an IP address.            |          |        |                 |
|                      | Normally IP is recommended                                |          |        |                 |
| Number of parallel   | Enter the number of target hosts that Ansible can         | -        | Manual | NULL or Integer |
| executions           | execute simultaneously.                                   |          |        |                 |
| ※Only displayed in   | ■About the behavior when the column is not                |          |        |                 |
| the Pioneer          | entered                                                   |          |        |                 |
| Movement list        | In the case of Ansible driver, the content of             |          |        |                 |
|                      | configuration file(/etc/ansible.conf) in the server will  |          |        |                 |
|                      | be the default values.                                    |          |        |                 |
|                      | In the case of Ansible Automation Controller driver,      |          |        |                 |
|                      | the default value of Ansible Automation Controller        |          |        |                 |
|                      | will be used.                                             |          |        |                 |
|                      |                                                           |          |        |                 |
| WinRM connection     | Select "●" if the target host if WindowsServer.           | -        | List   | -               |
| Header section       | Edit the parent Playbook automatically generated by       | -        | Manual | Maximum length  |
| ※ Not displayed in   | ITA from the beginning to the tasks or roles section.     |          |        | 512 bytes       |
| the Pioneer          | The following will be applied if the column is not        |          |        |                 |
| Movement list        | entered.                                                  |          |        |                 |
|                      | Ansible:                                                  |          |        |                 |
|                      | - hosts: all                                              |          |        |                 |
|                      | remote_user: ¥"{{   loginuser}}}¥"                        |          |        |                 |
|                      | gather_facts: no                                          |          |        |                 |
|                      | become: yes                                               |          |        |                 |
|                      |                                                           |          |        |                 |
|                      | Ansible Automation Controller:                            |          |        |                 |
|                      | - hosts: all                                              |          |        |                 |
|                      | gather_facts: no                                          |          |        |                 |
|                      | become: yes                                               |          |        |                 |
|                      | ※In case of connecting with winrm, become:yes             |          |        |                 |
|                      | can't be applied.                                         |          |        |                 |
| Optional parameter   | Enter the Movement-specific optional parameter of         | -        | Manual | Maximum length  |
| (Not displayed in    | Ansible-Playbook command.                                 |          |        | 256 bytes       |
| the Pioneer          | In the case that the execution engine is Ansible:         |          |        |                 |

| Movement list)          | Enter the optional parameter of Ansible-Playbook command.  The -i option is set by ITA  In the case that the execution engine is Ansible Automation Controller:  The following option operator can be set -verbosity  -f FORKS,forks=FORKS -I SUBSET,limit=SUBSET -e EXTRA_VARS,extra-vars=EXTRA_VARS EXTRA_VARS: Variable name=specific value Variable name=specific value.  -t TAGS,tags=TAGS -b,become -D,diffskip-tags=SKIP_TAGSstart-at-task=START_AT_TASK The original optional parameters of Ansible Automation Controller are as followsufc,use_fact_cache use fact cache |   |        |                       |        |
|-------------------------|----------------------------------------------------------------------------------------------------|---|--------|-----------------------|--------|
|                         | -as,allow_simultaneous enable simultaneous job execution -jsc,job_slice_count= job slice count For the original optional parameters of Ansible Automation Controller, please refer to the description of job template in the Ansible Automation Controller user guide.                                                                                                    |   |        |                       |        |
| Virtualenv              | Select the Ansible execution environment where                                                                                                    | - | List   |                       |        |
| <b>※</b> Displayed when | virtualenv is constructed.                                                                                                    |   |        |                       |        |
| the execution           | The Ansible execution environment used when                                                                                                    |   |        |                       |        |
| engine is Ansible       | installing Tower will be used if this column is not                                                                                                    |   |        |                       |        |
| Automation Controller   | selected.                                                                                                    |   |        |                       |        |
| Remarks                 | free description field                                                                                                    | - | Manual | Maximum<br>4000 bytes | length |

# [Notes]

In the case of selecting "•" in the WinRM connection column, all connection hosts will be considered as WindowsServer.

### 5.3.3 Playbook file list (Ansible-Legacy only)

(1) Register/update/discard the Playbooks created by users in the "Playbook files" menu. \*\*This menu only exists in the Ansible-Legacy console.

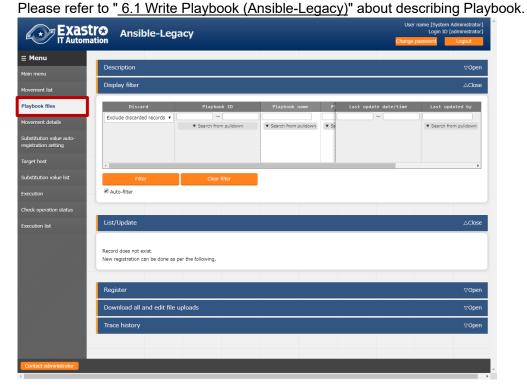

Figure 5.3-7 Submenu screen (Playbook files)

(2) Click the "Register" - "Start Registration" button to register the Playbook.

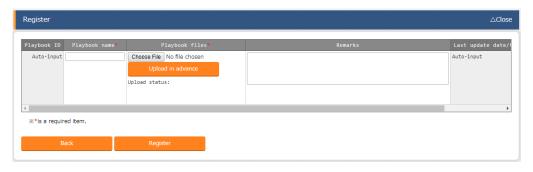

Figure 5.3-8 Registration screen (Playbook files)

(3) Clicking the Movement-Playbook link (Movement-Dialogue type link, Movement - Role link) button will move the user to the target 5.3.7Movement-Playbook link (Movement-Dialogue type link, Movement - Role link).

# List/Update History Update Discard Playbook ID Playbook name Playbook files Movement playbook link History Update Discard 1 Sample Playbook name Movement playbook link Access permission Role to allow access Playbook link

Filter result count: 1

Figure 5.3-9 Submenu screen (Playbook files)

(4) The list of registration screen items are as follows.

Table 5.3-3 Registration screen item list (Playbook files)

|                |                                    |                   | <u> </u>      | •                         |
|----------------|------------------------------------|-------------------|---------------|---------------------------|
| Item           | Description                        | Input<br>required | Input<br>type | Restrictions              |
| Playbook name  | Enter the Playbook name to be      | 0                 | Manual        | Maximum length 256 bytes  |
|                | managed in ITA.                    |                   |               |                           |
| Playbook files | Upload the created Playbook file.  | 0                 | File          | Maximum size 4GB          |
|                | Please make sure that the          |                   |               |                           |
|                | playbook file is created with UTF- |                   |               |                           |
|                | 8 Code when uploading it.          |                   |               |                           |
|                | Playbook files other than those    |                   |               |                           |
|                | with a character code of UTF-8     |                   |               |                           |
|                | and without BOM will get an error  |                   |               |                           |
|                | in uploading.                      |                   |               |                           |
| Remarks        | Free description field.            | -                 | Manual        | Maximum length 4000 bytes |

Please "Upload in advance (①)" the "Playbook files" before "register". Please click the "Register" button after checking the Playbook file name displayed in the "Upload status(②)".

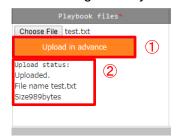

The internal process will extract the variables defined in Playbook files. Users can register specific value of the extracted variables in menu "5.3.9 Substitution value auto-registration setting" and menu "5.3.11 Substitution value list".

Since the timing of extraction is not in real time, it <u>may take some</u> time<sup>\*\*1</sup> until the variables can be handled in menu "<u>5.3.9</u> Substitution value auto-registration setting" and menu "<u>5.3.11</u> Substitution value list".

\*1 The timing of extraction is writed in " 7.2 About the maintenance method", so please refer to it.

### 5.3.4 Role package list (Ansible-Legacy Role only)

- (1) Register/upload/discard the role package file created by the users.
  - XThis menu only exists in Ansible-Legacy Role console.
  - Please compress the directory of the hiearchy level which contains "roles" into zip file and register role package file with the zip file.
  - Please refer to "6.3 Write role package (Ansible-Legacy Role)" for the structure of role package directory.

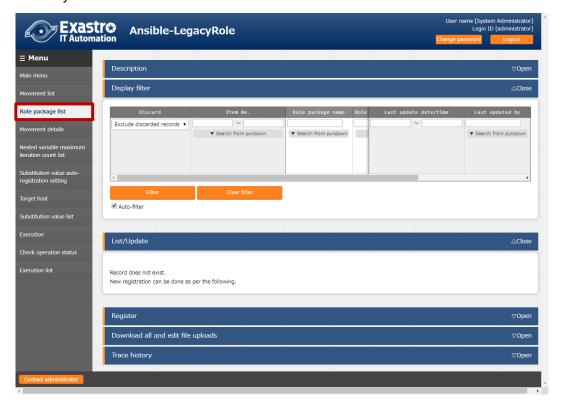

Figure 5.3-10 Submenu screen (Role package list)

(2) Click the "Register" - "Start Registration" button to register the Playbook.

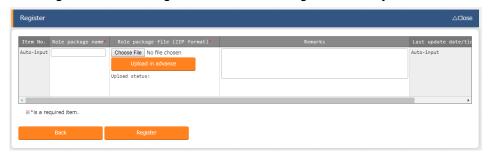

Figure 5.3-8 Registration screen (Role package list)

(3) Clicking the Movement-role link (Movement-Dialogue type link, Movement - Role link) button will move the user to the target 5.3.7 Movement-Playbook link (Movement-Dialogue type link, Movement - Role link).

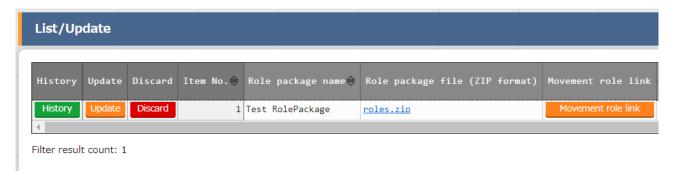

Figure 5.3-12 Submenu screen (Role package list)

**(4)** The list of registration screen items are as follows.

Table 5.3-4 Registration screen item list (Role package list)

| Item         | Description                                           | Input<br>required | Input<br>type | Restrictions              |
|--------------|-------------------------------------------------------|-------------------|---------------|---------------------------|
| Role package | Enter the role package name to be managed in          | 0                 | Manual        | Maximum length 256 bytes  |
| name         | ITA.                                                  |                   |               |                           |
| Role package | Upload the created role package file (zip format).    | 0                 | File          | Maximum size 20M bytes    |
| file         | Please make sure that the role package file is        |                   |               |                           |
|              | created with UTF-8 Code and without BOM when          |                   |               |                           |
|              | uploading it.                                         |                   |               |                           |
|              | If a playbook file other than UTF-8 without BOM       |                   |               |                           |
|              | is included, an error will occur during registration. |                   |               |                           |
|              | For details, plese refer to the 6.3 Role package      |                   |               |                           |
|              | (Ansible-Legacy Role).                                |                   |               |                           |
| Remarks      | Free description field.                               | -                 | Manual        | Maximum length 4000 bytes |

Please "Upload in advance (1)" the "Role package file" before "register".

Please click the "Register" button after checking the role package file name displayed in the "Upload status (2)".

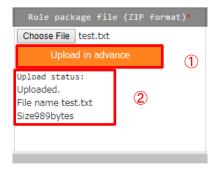

The internal process will extract the variables defined in Role package files. Users can register specific value of the extracted variables in menu "5.3.9 Substitution value auto-registration setting" and menu "5.3.11 Substitution value list".

Since the timing of extraction is not in real time, it may <u>take some time</u>\*1 until the variables can be handled in menu "<u>5.3.9</u> Substitution value auto-registration setting" and menu "<u>5.3.11</u> Substitution value list".

\*1 The timing of extraction is writed in "7.2 About the maintenance method", so please refer to it.

#### 5.3.5 Dialog type list (Ansible-Pioneer only)

(1) Register/update/discard dialog type in the "dialog type list" menu This menu only exists in the Ansible-Pioneer console Ansible-Pioneer defines the differences for each OS type in each dialog file, and combines the same purpose dialog file as dialog type to remove (abstract) the device difference.

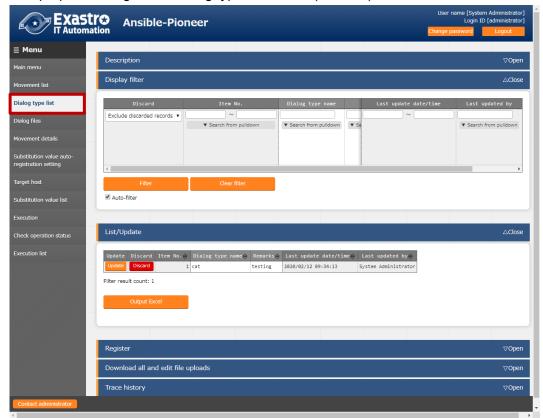

Figure 5.3-13 Submenu screen (dialog type list)

(2) Click the "Register" - "Start Registration" button to register the operation information.

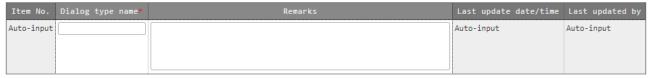

Figure 5.3-14 Registration screen (Dialog type list)

(3) Clicking the Movement-dialogue type link (Movement-Dialogue type link, Movement - Role link) button will move the user to the target 5.3.7 Movement-Playbook link (Movement-Dialogue type link, Movement - Role link). Clicking the Dialogue file material collection button will move the user to the target 5.3.6 Dialogue file material collection.

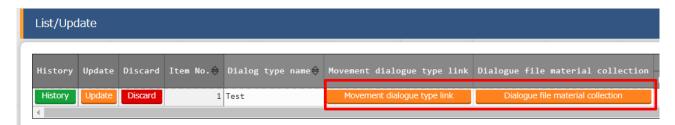

Figure 5.3-15 Submenu screen (Dialogue type list)

(4) The list of registration screen items are as follows.

Table 5.3-5 Registration screen item list (Dialog type list)

|                  |                               |                |        | -                         |
|------------------|-------------------------------|----------------|--------|---------------------------|
| Item             | Description                   | Input required | Input  | Restrictions              |
|                  |                               |                | type   |                           |
| Dialog type name | Enter the name of dialog type | 0              | Manual | Maximum length 256 bytes  |
| Remarks          | Free description field        | -              | Manual | Maximum length 4000 bytes |

#### 5.3.6 Dialog files (Ansible-Pioneer only)

- (1) Register/update/discard the dialog file created by users in "dialog files" menu. \*\*This menu only exists in Ansible-Pioneer console.
- (2) Please refer to "6.2 Write Dialog file (Ansible-Pioneer)" for describing the dialog file, etc.

  Register dialog files for each combination of dialog type and OS type.

  Please register dialog file of each "OS type" with the same "dialog type" in the case of supporting multiple OS types with one "dialog type".

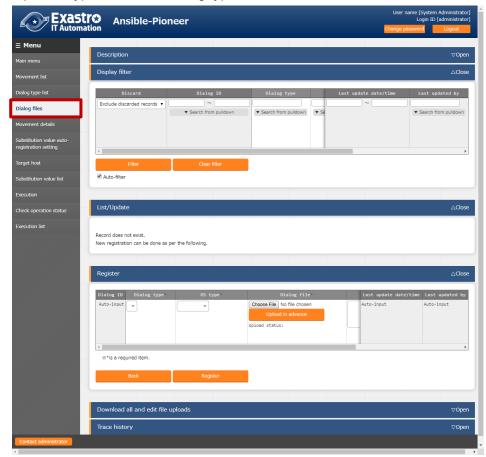

Figure 5.3-16 Submenu screen (dialog files)

(3) Click the "Register" - "Start Registration" button to register the dialog files.

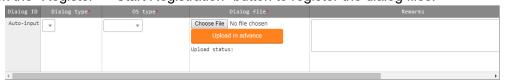

Figure 5.3-17 Registration screen (dialog files)

(4) Clicking the list/update's Dialog type will move the user to the 5.3.5 dialog type list. Clicking the OS Type will move the user to the 5.3.1 OS Type master.

## List/Update

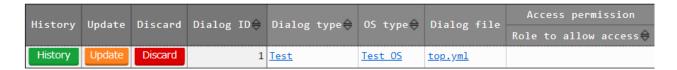

Figure 5.3-18 Submenu screen (Dialog files)

(5) The list of registration screen items are as follows.

Table 5.3-6Registration screen item list (Dialog files)

| Item        | Description                                             | Input    | Input  | Restrictions        |
|-------------|---------------------------------------------------------|----------|--------|---------------------|
|             |                                                         | required | type   |                     |
| Dialog type | The dialog type registered in the dialog type list      | 0        | List   | -                   |
|             | menu will be displayed. Select the dialog type of       |          |        |                     |
|             | dialog file to be registered.                           |          |        |                     |
| OS type     | The OS type registered in the OS type master menu       | 0        | List   | -                   |
|             | will be displayed. Select the OS type of dialog file to |          |        |                     |
|             | be registered.                                          |          |        |                     |
| Dialog file | Upload the dialog file according to the dialog type     | 0        | File   | Maximum size 4gb    |
|             | and OS type.                                            |          |        |                     |
|             | Please make sure that the file is created with UTF-     |          |        |                     |
|             | 8 Code and without BOM when uploading it.               |          |        |                     |
|             | An error will occur if the character code is anything   |          |        |                     |
|             | else.                                                   |          |        |                     |
| Remarks     | Free description field.                                 | -        | Manual | Maximum length 4000 |
|             |                                                         |          |        | bytes               |

Please "Upload in advance (1)" the "dialog file" before "register".

Please click the "Register" button after checking the dialog file name displayed in the "Upload status(2)".

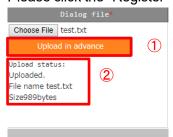

The internal process will extract the variables defined in dialog files. Users can register specific value of the extracted variables in menu "<u>5.3.9</u> Substitution value auto-registration setting" and menu "<u>5.3.11</u> Substitution value list".

Since the timing of extraction is not in real time, it may take some time \$\time\$1 until the variables can be handled in menu "5.3.9 Substitution value auto-registration setting" and menu "5.3.11 Substitution value list".

#### 5.3.7 Movement details

(1) Register/update/discard the files executed in the Movement in "Movement details" menu.

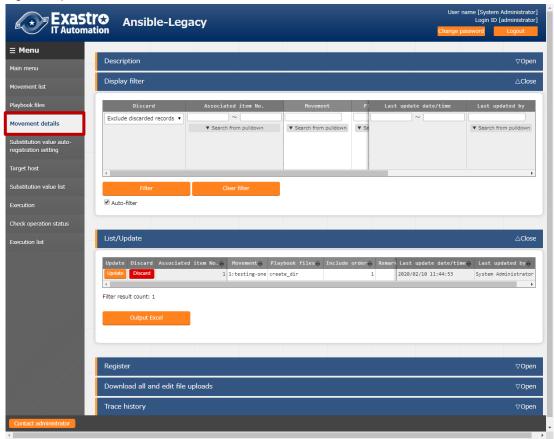

Figure 5.3-19 Submenu screen (Movement details)

XThe screen is from Ansible Legacy.

(2) Click the "Register" - "Start Registration" button to register the details of Movement.

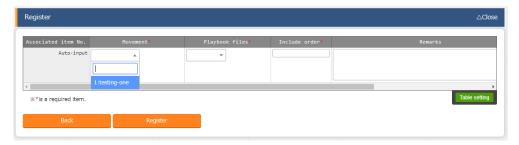

Figure 5.3-20 Registration screen (Movement details)

(3) Clicking the Movement button will move the user to the target 5.3.2 Movement list.

Clicking the Playbook file button will move the user to the target 5.3.3 playbook files.

\*\*For Movement-dialog type link (Ansible-Pioneer), it will be Movement and Dialoge type.

For Movement-Role link (Ansible-Legacy role), it will be Movement and Role package name link.

# List/Update

| History | Update | Discard | Associated item No.⊖ | Movement <del></del> | Playbook files⊜ | Include order⊜ |
|---------|--------|---------|----------------------|----------------------|-----------------|----------------|
| History | Update | Discard | 1                    | 2:Test Movement      | Sample1         | 1              |

- (4) The list of registration screen items are as follows.
- In Ansible-Legacy

Table 5.3-7 Registration screen item list (Movement details in Ansible-Legacy console)

| Item          | Description                                           | Input<br>required | Input<br>type | Restrictions              |
|---------------|-------------------------------------------------------|-------------------|---------------|---------------------------|
| Movement      | The Movement registered in the Movement list will     | 0                 | List          | -                         |
|               | be displayed. Select the Movement.                    |                   |               |                           |
| Playbook file | The Playbook file registered in "5.3.3 Playbook file  | 0                 | List          | -                         |
|               | list (Ansible-Legacy only)" will be displayed. Select |                   |               |                           |
|               | the Playbook file.                                    |                   |               |                           |
| Include order | Enter the execution order of playbook files (unique   | 0                 | Manual        | Half-width integer        |
|               | value starts from 1). Playbook files will be executed |                   |               |                           |
|               | as the enetered include order (ascending).            |                   |               |                           |
| Remarks       | Free description field.                               | -                 | Manual        | Maximum length 4000 bytes |

## • In Ansible-Legacy Role

Table 5.3-8 Registration screen item list (Movement details in Ansible-Legacy Role console)

| Item          | Description                                      | Input<br>required | Input<br>type | Restrictions              |
|---------------|--------------------------------------------------|-------------------|---------------|---------------------------|
| Movement      | Same as Ansible-Legacy                           | 0                 | List          | -                         |
| Role package  | The role package registered in the role package  | 0                 | List          | -                         |
| name          | list menu will be displayed.Select the role      |                   |               |                           |
|               | package to be executed.                          |                   |               |                           |
|               | Multiple role packages cannot be registered in   |                   |               |                           |
|               | the same Movement.                               |                   |               |                           |
| Role name     | The role names included in role package selected | 0                 |               | -                         |
|               | in role package name are displayed.Select the    |                   |               |                           |
|               | role in the role package to be executed.         |                   |               |                           |
| Include order | Same as Ansible-Legacy                           | 0                 | Manual        | Half-width integer        |
| Remarks       | Free description field.                          | -                 | Manual        | Maximum length 4000 bytes |

## In Ansible-Pioneer

Table 5.3-9 Registration screen item list (Movement details in Ansible-Pioneer console)

| Item        | Description                                          | Input<br>required | Input<br>type | Restrictions |
|-------------|------------------------------------------------------|-------------------|---------------|--------------|
| Movement    | Same as Ansible-Legacy.                              | 0                 | List          | -            |
| Dialog type | The dialog type registered in "Dialog type list      | 0                 | List          | -            |
|             | (Ansible-Pioneer list" will be displayed. Select the |                   |               |              |
|             | dialog type of dialog file to be executed.           |                   |               |              |

|               | The dialog file linked with the OS type and dialog |   |        |                     |
|---------------|----------------------------------------------------|---|--------|---------------------|
|               | type of every host are execution target.           |   |        |                     |
| Include order | Same as Ansible-Legacy                             | 0 | Manual | Half-width integer  |
| Remarks       | Free description field.                            | - | Manual | Maximum length 4000 |
|               |                                                    |   |        | bytes               |

#### 5.3.8 Nested variable list (Ansible-Legacy Role only)

(1) In the "Nested variable list" menu, update the maximum iteration count of member variable array defined as nested array in the nested variable which is defined in the role package registered in "5.3.4 Role package list (Ansible-Legacy Role only)". Click the update button of the member variable that the user want to change and update the maximum iteration count.

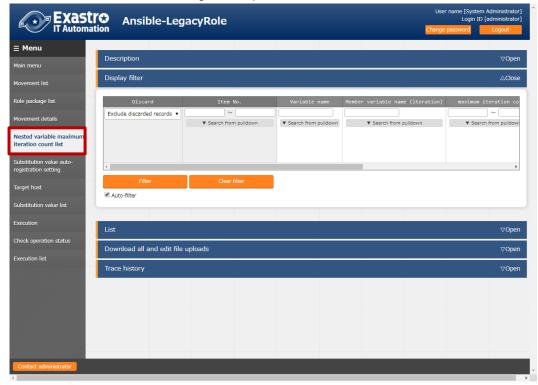

Figure 5.3-22 Submenu screen (Nested variable list)

(2) Click the "List" - "Update" button to update the maximum iteration count. (\*Not the registration button)

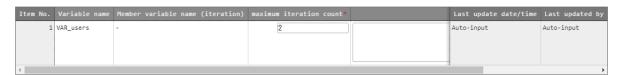

Figure 5.3-23 Registration screen (Nested variable list)

(3) The list of registration screen items are as follows.

variables in all role packages.

Table 5.3-10 Registration screen item list (Nested variable list)

| Item                    | Description                                                                  | Input<br>required | Input<br>type | Restrictions              |
|-------------------------|------------------------------------------------------------------------------|-------------------|---------------|---------------------------|
| maximum iteration count | Enter the maximum iteration count of the array in the range of 1~99,999,999. | 0                 | Manual        | Value 1∼99,999,999        |
| Remarks                 | Free description field.                                                      | -                 | Manual        | Maximum length 4000 bytes |

The display of member variable names are the variables of each heriarchy level scoped with ".". Also, if the first level is nested array, the member variable name will be displayed as "-". e.g.)

| Variable definition     | Display of member variable | default value of the    |
|-------------------------|----------------------------|-------------------------|
| VAR_users:              |                            | maximum iteration count |
| - name: alice           | -                          | 1                       |
| authorized:             |                            |                         |
| - /tmp/alice/onekey.pub |                            |                         |
| nested:                 | nested                     | 2                       |
| - craete_users:         |                            |                         |
| Name: root              |                            |                         |
| password: xxxxxxxxx     |                            |                         |
| - craete_users:         |                            |                         |
| Name: mysql             |                            |                         |
| password: xxxxxxxxx     |                            |                         |

The internal process initially registers the iteration count of member variable defined in the nested variable which is defined in the role package. After the initial registration, the iteration count can be updated in the "Nested variable list" menu.

Also, since initial registration and update of iteration count is not in real time, it may take some time in until the variables can be handled in menu "5.3.9 Substitution value auto-registration setting" and menu "5.3.11 Substitution value list".

#### 1 The timing of extraction is writed in "7.2 About the maintenance method", so please refer to it.

(4) Unique list of variable names

Variable name list is unique in all role packages. When using the same variable name across role
packages, the number of repetitions set in multistage variable maximum repeat list applies to

#### (5) Access permission role

The permission role is set for multistage variable maximum repeat list is set to the role package management permission role for which the variable will be defined. If a variable is defined in more than one role package list, all permission roles in the role package lists will be set. If the permission role is empty, access to all roles will be treated as accessible. If the access permission role for each role package list is blank, the permission role for multistage variable maximum repeat list will be also se to blank. For more information about access permission roles, please refer to the "User\_Instruction\_Manual\_Role-Based Access Control."

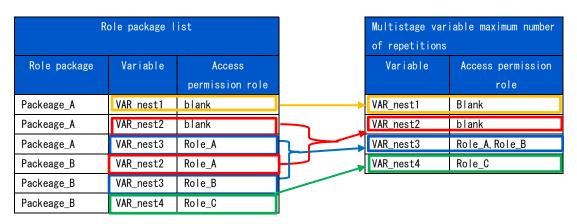

#### 5.3.9 Substitution value auto-registration setting

(1) Link the parameter sheet created in menu creation function with the variables in the Movement. The registered information will reflected to "substitution value list" menu and "target host" menu by internal process.

The reflection rule is writed in "6.6<u>BackYard contents</u>" (2) Substitution value auto-registration setting".

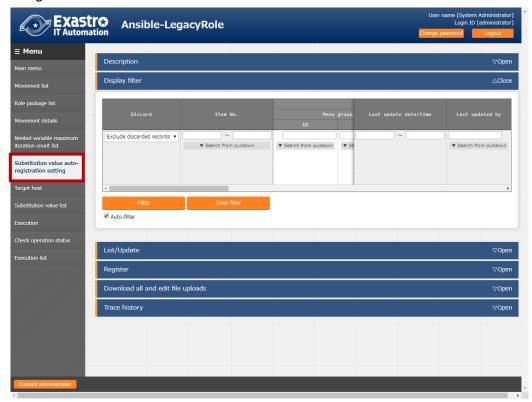

Figure 5.3-24 Submenu screen (Substitution value auto-registration setting)

\*\*The screen is from Ansible-Legacy Role

(2) Click the "Register" - "Start Registration" button to set the substitution value auto-registration.

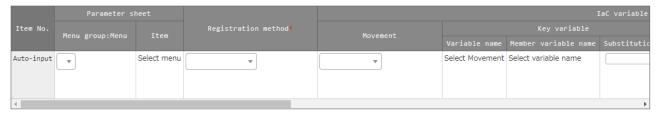

Figure 5.3-25 Registration screen (Substitution value auto-registration setting)

(3) Clicking the "List/Update" Menu ID/Menu link will move the user to the target menu..

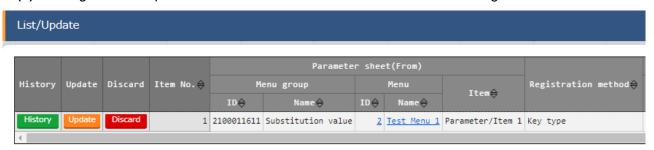

Filter result count: 1

Figure 5.3-26 Submenu screen (Substitution value auto registration setting)

Table 5.3-11 corresponding column list (Substitution value auto-registration setting)

| Column              |                      | Legacy | Legacy Role | Pioneer |
|---------------------|----------------------|--------|-------------|---------|
| Menugroup:Menu      |                      | 0      | 0           | 0       |
| Item                |                      | 0      | 0 0         |         |
| Registration method |                      | 0      | 0           | 0       |
| Movement            |                      | 0      | 0           | 0       |
| Key                 | Variable name        | 0      | 0           | 0       |
| variable            | Member variable name | _      | <b>A</b>    | _       |
|                     | Substitution name    | Δ      | Δ           | Δ       |
| Value               | Variable name        | 0      | 0           | 0       |
| variable            | Member variable name | _      | <b>A</b>    | _       |
|                     | Substitution name    | Δ      | Δ           | Δ       |
| NULL link           |                      | •      | •           | •       |

O: Required

●: Optional

 $\Delta$ : Required only if multiple specific value can be set to the selected variable.

▲: Required only if the selected variable is nested variable

-: Not displayed

(4) The list of registration screen items is as follows.

Table 5.3-12 Registration screen item list (Substitution value auto-registration setting)

| Column              | Description                                               | Input    | Input | Restrictions |
|---------------------|-----------------------------------------------------------|----------|-------|--------------|
|                     |                                                           | required | type  |              |
| Menugroup:Menu      | The menu of parameter list is displayed.                  | 0        | List  | -            |
|                     | Select the menu of association target.                    |          |       |              |
| item                | The item of selected parameter list menu is displayed.    | 0        | List  | -            |
|                     | Select the item of association target.                    |          |       |              |
| Registration method | Value type: Select to set the setting value of item as    | 0        | List  | -            |
|                     | the specific value of the linked variable.                |          |       |              |
|                     | Key type: Select to set the name of item as the           |          |       |              |
|                     | specific value of the linked variable.                    |          |       |              |
|                     | If the setting value of the item is blank, it cannot be   |          |       |              |
|                     | linked.                                                   |          |       |              |
|                     | Key-Value type: Select to set the name(Key) and           |          |       |              |
|                     | setting value(Value) of item as the specific value of the |          |       |              |
|                     | linked variable.                                          |          |       |              |
| Movement            | The Movement registered in the Movement list will be      | 0        | List  | -            |
|                     | displayed.                                                |          |       |              |
|                     | Select the Movement.                                      |          |       |              |

| Column    |              | Description                                            |               | Input        | Restrictions       |
|-----------|--------------|--------------------------------------------------------|---------------|--------------|--------------------|
| Key       | Variable     | The variables used in the file registered in Movement  | required<br>O | type<br>List | Required if the    |
| variable  | name         | details menu are displayed.                            | or            | List         | registration       |
| variable  | namo         | Select the variable to associate with its specific va  | /             |              | method is key type |
|           |              | lue in key type.                                       |               |              | of key-value type. |
|           | Member       | If nested variable is selected in the variable name    | 0             | List         | or ney range type. |
|           | variable     | column, the member variable of nested variable will be | or            |              |                    |
|           | name         | displayed.                                             | /             |              |                    |
|           |              | Select the member variable.                            |               |              |                    |
|           | Substitution | Required only if multiple specific value can be set to | 0             | Manual       | Blank or positive  |
|           | name         | the selected variable                                  | or            |              | integer.           |
|           |              | Enter the substitution order (1~) of specific value.   | /             |              |                    |
|           |              | Value will be substituted in ascending order following |               |              |                    |
|           |              | the entered value.                                     |               |              |                    |
|           |              | Please enter the substitution order (from 1) even if   |               |              |                    |
|           |              | there are no more specific value.                      |               |              |                    |
| Value     | Variable     | The variables used in the file registered in Movem     | 0             | Manual       | Required if the    |
| variable  | name         | ent details menu are displayed.                        | or            |              | registration       |
|           |              | Select the variable to associate with its specific va  | /             |              | method is key type |
|           |              | lue in value type.                                     |               |              | of key-value type. |
|           | Member       | If nested variable is selected in the variable name    | 0             | List         | -                  |
|           | variable     | column, the member variable of nested variable will be | or            |              |                    |
|           | name         | displayed.                                             | /             |              |                    |
|           |              | Select the member variable.                            |               |              |                    |
|           | Substitution | Required only if multiple specific value can be set to | 0             | Manual       | Blank or positive  |
|           | name         | the selected variable                                  | or            |              | integer.           |
|           |              | Enter the substitution order (1~) of specific value.   | /             |              |                    |
|           |              | Value will be substituted in ascending order following |               |              |                    |
|           |              | the entered value.                                     |               |              |                    |
|           |              | Please enter the substitution order (from 1) even i    |               |              |                    |
|           |              | f there are no more specific value.                    |               |              |                    |
| NULL link |              | Set whether to register NULL (blank) value to sub      | -             | List         | -                  |
|           |              | stitution value list menu if the specific value in par |               |              |                    |
|           |              | ameter sheet is NULL (blank).                          |               |              |                    |
|           |              | If the "Valid" is set, any value in the parameter s    |               |              |                    |
|           |              | heet will be registered in the substitution value list |               |              |                    |
|           |              | menu. (NULL value will be registered)                  |               |              |                    |
|           |              | If the "Invalid" is set, only specific value in the p  |               |              |                    |
|           |              | arameter sheet will be registered in the substitutio   |               |              |                    |
|           |              | n value list menu (NULL value will not be register     |               |              |                    |
|           |              | ed)                                                    |               |              |                    |
|           |              | If the column is blank, the "NULL link" value in       |               |              |                    |
|           |              | Ansible interface information menu will be applied.    |               |              |                    |
| Remarks   |              | Free description field.                                | -             | Manual       | Maximum length     |
|           |              | <br>o "5.3.11 Substitution value list" for the descri  |               |              | 4000 bytes.        |

**<sup>※</sup>** Please refer to "<u>5.3.11 Substitution value list</u>" for the description of member variable name.

(5) If the "Ansible Common: Template list:Template Variable name / Ansible Common: File list:File embedded variable names." are used as Parameter sheet items in the Substitute value automatic registration settings,

The selected item setting value's linked Variable's specific value (Variable name) will be displayed in the Substitute value list as "{{ Variable name }}"

#### Parameter sheet definition

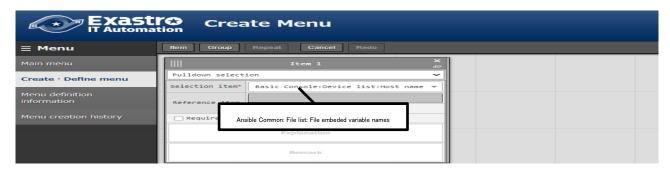

#### Parameter sheet

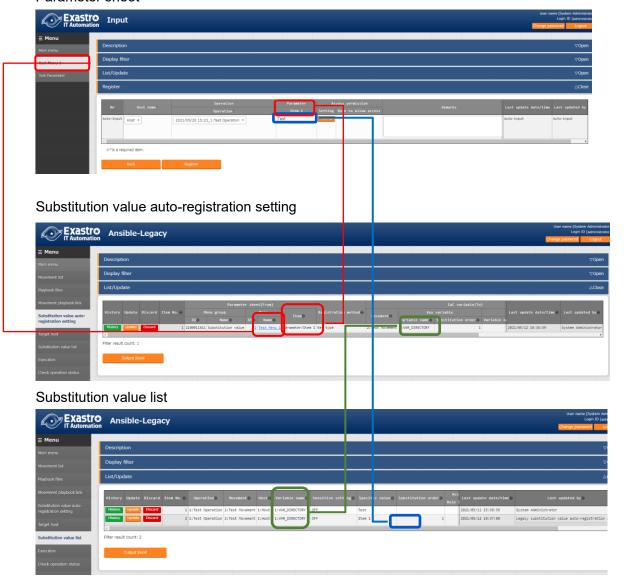

#### (6) Access permission role

The access permission roles set for the "Substitute value list" and "Operation target hosts" generated from the information in the "Automatic substitute value registration" will be set to the roles that match the access permission roles for each of the hosts (device list) and Operations set in the Movement and parameter sheets set in the "Automatic substitute value registration". If the permission role is empty, access to all roles will be treated as accessible. Data without any matching role combination in each of the permission roles will not generate data in the "Substitute value list" and the target host. For more information about access permission roles, please refer to the "User\_Instruction\_Manual\_Role-Based Access Control."

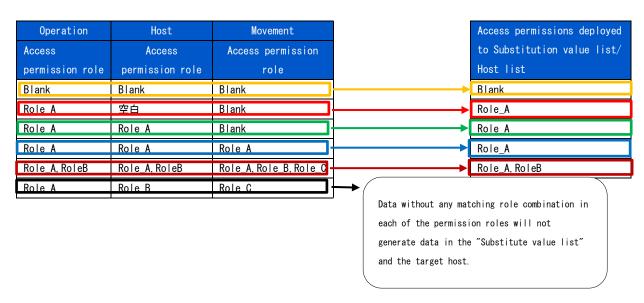

#### (7) Parameter sheet (Vertical menus)

When using parameter sheets (Vertical menus), repeated items with BLANK values will not be displayed in the Substitute value list, even if the NULL settings in the Substitute value auto registration settings are Valid.

#### Create menu

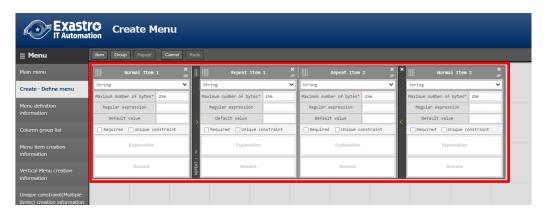

#### Parameter sheet

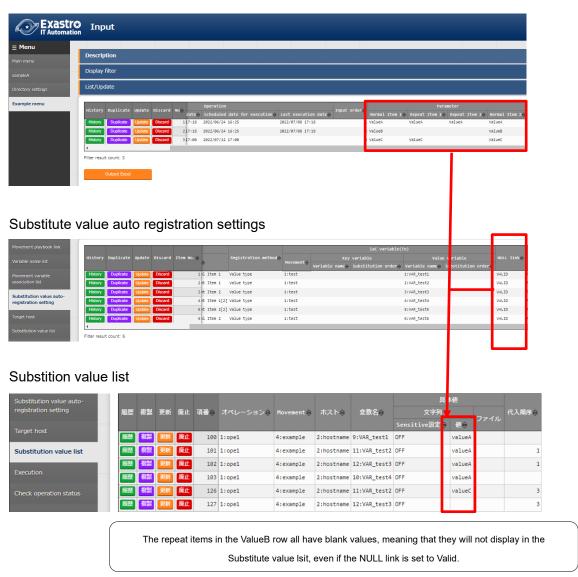

## 5.3.10 Target host

(1) Register/update/discard the Movement and host linked with Operation in the "Target host" menu.

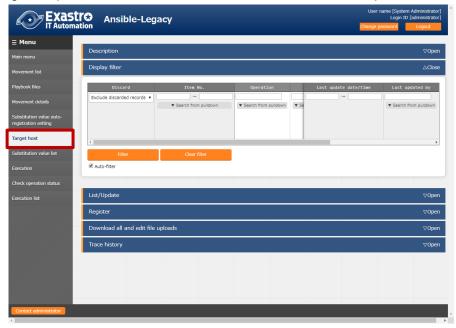

Figure 5.3-27 Submenu screen (Target host)

(2) Click the "Register" - "Start Registration" button to register the operation target host.

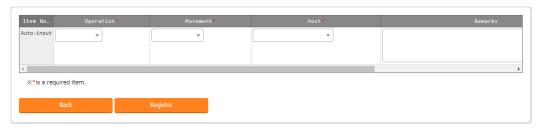

Figure 5.3-28 Registraton screen (Target host)

(2) Clicking the Movement link in the "List/Update" submenu will move the user to the target 5.3.7 Movement-Playbook Link. Pressing the Substitution value management button will take the user to the target 5.4.11 Substitution value management

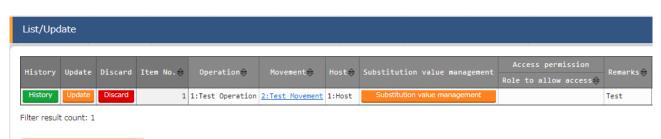

Figure 5.3-29 Registraton screen (Target host)

(3) The list of registration screen items are as follows.

Table 5.3-13 Registration screen item list (Target host)

| Item      | Description                                             | Input<br>require | Input<br>type | Restrictions   |
|-----------|---------------------------------------------------------|------------------|---------------|----------------|
| operation | The Operation registered in the input operation list is | 0                | List          | -              |
|           | displayed.Select the Operation.                         |                  |               |                |
| Movement  | The Movement registered in the Movement list is         | 0                | List          | -              |
|           | displayed. Select the Movement to associate with        |                  |               |                |
|           | Operation.                                              |                  |               |                |
| Host      | The host name registered in the device list will be     | 0                | List          | -              |
|           | displayed. Select the host to be linked with the        |                  |               |                |
|           | Operation.                                              |                  |               |                |
| Remarks   | Free description field.                                 | -                | Manual        | Maximum length |
|           |                                                         |                  |               | 4000 bytes     |

#### 5.3.11 Substitution value list

(1) Register/update/discard the substitution value of variable.

Users can perform maintenance (view/register/update/discard) of the specific values that are substituted with variable "VAR\_" of Playbook and template file to be used in target Movement for each operation.

Users can also maintain the specific values that are substituted with variable "LCA\_" other than "VAR\_" according to the definition of translation table. Please refer to "6.5 Write translation table (Ansible-Legacy Role only)" for details.

The registered variable information will be output into host variable file (under host\_vars/) during operation execution.

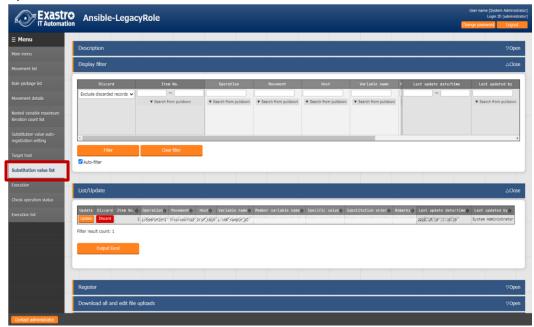

Figure 5.3-21 Submenu screen (Substitution value list)

\*The screen is from Ansible-Legacy Role.

(2) Click the "Register" - "Start Registration" button to manage the substitution value.

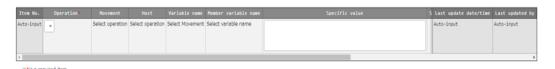

Figure 5.3-22 Registration screen (Substitution value list)

The variable name in substitution value list menu is reflected from the uploaded Playbook and the information registered in the substitution value auto-registration setting menu.

- \* The timing of extraction is writed in "7.2 About the maintenance method", so please refer to it.
- (3) The list of registration screen items are as follows.

Table 5.3-14 corresponding column list (Substitution value list)

| column                      | Legacy | Legacy Role | Pioneer |
|-----------------------------|--------|-------------|---------|
| Operation                   | 0      | 0           | 0       |
| Movement                    | 0      | 0           | 0       |
| host                        | 0      | 0           | 0       |
| variable name               | 0      | 0           | 0       |
| Member variable name        | _      | <b>A</b>    | _       |
| Substitution order          | Δ      | Δ           | Δ       |
| Default value(display only) | _      | 0           |         |

- O: Required
- $\Delta$ : Required only if multiple specific value can be set to the selected variable
- ▲: Required only if the selected variable is nested variable
- -: Not displayed

Table 5.3-15 Registration screen item list (Substitution value list)

| Item          | Description                                               | Input<br>required | Input<br>type | Restrictions |
|---------------|-----------------------------------------------------------|-------------------|---------------|--------------|
| Operation     | The Operation registered in the operation target host is  | 0                 | List          | -            |
|               | displayed. Select the Operation.                          |                   |               |              |
| Movement      | The Movement linked with the Operation selected from      | 0                 | List          | -            |
|               | the data registered in the target host menu is displayed. |                   |               |              |
|               | Select the Movement.                                      |                   |               |              |
| Host          | The host linked with the Operation and Movement           | 0                 | List          | -            |
|               | selected from the data registered in the target host menu |                   |               |              |
|               | is displayed. Select the host.                            |                   |               |              |
| Variable name | The variable name attached with the Movement selected     | 0                 | List          | -            |
|               | from the data registered in the Movement-Playbook link    | link              |               |              |
|               | menu is displayed. Select the variable.                   |                   |               |              |
| Member        | If nested variable is selected in the variable name       | 0                 | List          | -            |
| variable name | column, the member variable of nested variable will be    | or                |               |              |
|               | displayed. Select the member variable.                    | /                 |               |              |
| Sensitive     | Select "OFF" or "ON". Button                              |                   |               |              |
| settings      | If "ON" is selected, the specific value will be encrypted |                   |               |              |
|               | and will not be displayed on ITA.                         |                   |               |              |

|                | - For Logonyll agony Bolo                                       |    |               |                   |
|----------------|-----------------------------------------------------------------|----|---------------|-------------------|
|                | • For Legacy/Legacy-Role                                        |    |               |                   |
|                | Host variable files passed to Ansible will be set with          |    |               |                   |
|                | contents encrypted in Ansible-Vault.                            |    |               |                   |
|                | • For Pionner                                                   |    |               |                   |
|                | Host variable files passed to Ansible will be set with ITA's    |    |               |                   |
|                | original encrypted content.                                     |    |               |                   |
| Specific value | Enter the specific value used in Operation / Movement /         | 0  | Manual        | Maximum length    |
| 值※1            | Host.                                                           |    | input         | 1024 bytes        |
|                | File embedded variable "CPF_" and template embedded             |    |               |                   |
|                | varaible "TPF_" can be entered in the specific value            |    |               |                   |
|                | column.                                                         |    |               |                   |
|                | When describing the variable, enclose the variable name         |    |               |                   |
|                | in {{}} as describing them in the Playbook.                     |    |               |                   |
|                | e.g.)                                                           |    |               |                   |
|                | Entering TPF_sample as specific value.                          |    |               |                   |
|                | '{{△TPF_sample△}}' △: Half-width space                          |    |               |                   |
|                | ': recommended                                                  |    |               |                   |
| Substitution   | Required only if multiple specific value can be set to the      | 0  | Manual        | Blank or positive |
| order          | selected variable.                                              | or | input         | integer           |
|                | Enter the substitution order (1~) of specific value.            | /  | ·             |                   |
|                | Value will be substituted in ascending order following the      |    |               |                   |
|                | entered value.                                                  |    |               |                   |
|                | Please enter the substitution order (1~) even if there are      |    |               |                   |
|                | no multiple specific value.                                     |    |               |                   |
| Default value  | The specific value of variable selected in the variable         | _  | Display       | -                 |
|                | name or member variable name column set in the default          |    | only          |                   |
|                | variable definition file(defaults->main.yml) is displayed       |    | Offiny        |                   |
|                | Please refer to " <u>6.4 Write ITA readme</u> (Ansible-Legacy   |    |               |                   |
|                | Role only)" for details.                                        |    |               |                   |
|                | True is displayed when the specific value is "Yes","Y", or      |    |               |                   |
|                | "y".                                                            |    |               |                   |
|                |                                                                 |    |               |                   |
|                | False is displayed when the specific value is "No","N", or "n". |    |               |                   |
| Damania        |                                                                 |    | Marrial       | Massimore         |
| Remarks        | Free description field.                                         | -  | Manual<br>· , | Maximum length    |
|                |                                                                 |    | input         | 4000 bytes        |

<sup>%</sup>1 If you are going to set filed embedded variables (CPF) or template embedded variables (TPF) to the specific values, make sure that the Sensitive settings are set to "OFF".

If the Sensitive settings are set to "ON", the variables will not be used.

(The display content of member variable name)

Selecting member variable is required only if the variable is nested variable.

Only the variable that requires specific value is displayed in the member variables.

The display of variable names of each heriarchy level is scoped with ".".

If the variable is in nested array, the variables are scoped with "[]" at the iteration position  $(0\sim)$ .

The iteration array count is set in "5.3.8 Nested variable list (Ansible-Legacy Role only)".

e.g.)

Variable definition Display of member variable VAR users: - name: alice [0].name authorized: [0].authorized - /tmp/alice/onekey.pub mysql: password: mysql-password [0].mysql.password hosts: [0].mysql.hosts - "127.0.0.1" - "localhost" - name: bob [1].name [1].authorized authorized:

- /tmp/alice/onekey.pub

mysql:

password: mysql-password [1].mysql.password hosts: [1].mysql.hosts

- "localhost" directory, so is not displayed in member variable.

The information registered in "substitution value auto registration setting" menu is reflected to "substitution value list" menu and "target host" menu by internal process.

\* The timing of extraction is writed in "7.2 About the maintenance method", so please refer to it.

## ① Entering the substitution order

In Ansible-Legacy, if the substitution order is not enetered, the variable will be treated as normal variable

If the substitution order is entered, the variable will be handled as multiple specific value variable.

Please enter the substitution order although multiple specific value is not required (one specific value is sufficient) if the variable is multiple specific value variable.

In Ansible-Legacy Role, by selecting variable name or member variable name, it is possible to enter substitution order only for multiple specific value variables.

Please enter if the variable is multiple specific value variables.

In Ansible-Pioneer, if the substitution order is not enetered, the variable will be handled as normal variable.

If the substitution order is entered, the variable will be handled as multiple specific value variable Please enter the substitution order although multiple specific value is not required (one specific value is sufficient) if the variable is multiple specific value variable.

In each mode, it is no problem although the substitution order is not consecutive for specific multiple concrete value variables.

e.g.)

# Registration in substitution value list menu

| Host   | Variable   | Specific<br>Value | Substitution order |
|--------|------------|-------------------|--------------------|
| HOST_A | VAR_std    | value1            |                    |
| HOST_A | VAR_list_a | value2            | 10                 |
| HOST_A | VAR_list_b | value3            | 100                |
| HOST_A | VAR_list_b | value4            | 200                |

# The content output to the host variable file of HOST\_A

VAR\_std: value1
VAR\_list\_a:
- value2
VAR\_list\_b:
- value3
- value4

## 2 Output to the host variable file

The specific value of variable registered in substitution value list menu will be output to host variable file.

In Ansible-Legacy and Ansible-Pioneer, if the specific value of variable used in Playbook or dialog file is not registered in substitution value list menu during operation execution, unexpected error will occur

In Ansible-Legacy Role, only the variable registered in substitution value list menu the will be output to host variable file during operation execution.

It is same for nested variables that only the member variable registered specific value will be output.

e.g.)

#### Variable definition

VAR\_users:

- name: alice authorized:

- /tmp/alice/onekey.pub

mysql:

password: mysql-password

hosts:

- "127.0.0.1"

- "localhost"

- name: bob omitted

#### Registration in substitution value list menu

| 114    | Variable   | Member         | Specific | Subsitution |
|--------|------------|----------------|----------|-------------|
| Host   |            | variable       | value    | order       |
| HOST_A | VAR_users: | [0].name       | value1   |             |
| HOST A | VAR users  | [1].authorized | value2   |             |

The content ouput to the host variable file of HOST\_A

VAR\_users:

- name :value1

- .authorized: value2

## 3 Default value check option

In the "System settings" of "ITA Management console", users can set the parameter to display warning message and not register the specific value when registering the specific value of the variable whose default value does not match between multiple roles.

This parameter is not registered by default. Please register if necessary.

The content to register in system settings is as follows.

Also, please refer to "User instruction manual\_Ansible-Management console" for system settings.

Table 5.3-16 Registration content in system settings

| Item          | Input value                                                         | Input required |
|---------------|---------------------------------------------------------------------|----------------|
| ID            | ANSIBLE_DEF_VAL_CHK                                                 | 0              |
| Item name     | Any desired string                                                  | -              |
| Setting value | 1: Parameter enabled                                                | 0              |
|               | Contents other than 1 or record not registered: Parameter disabled. |                |
| Remarks       | Any desired string                                                  |                |

# 5.3.12 Check operation status

(1) Monitor the status of operation execution.

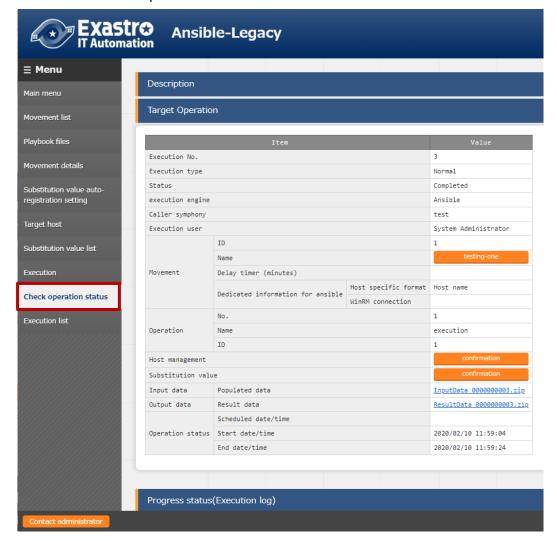

Figure 5.3-23 Submenu screen (Check operation status)

#### ① Display of execution status

"Status" is displayed according to the execution status.

Also, the details of the execution status is displayed in execution log and error log In the "execution type", "Dry run" is displayed when performing dry run, "Normal" will be displayed for other cases

If the status ends with an unexpected error, the cause is incomplete registration of web contents, message will be displayed in error log.

In addition, in the case that communication with Ansible RestAPI fails due to incomplete registration in "5.2.1 Interface information", message will not be displayed in error log.

In this case, error information will be record in application log. Please check the application log if necessary.

The symphony which the operation is executed from is displayed in "Caller symphony"

The column will be blank if the operation is executed directly from Ansible-Legacy, Pioneer, LegacyRole driver.

The login user when clicking the "execute" or "dry run" button in the "execution" menu will be displayed in "Execution User".

## 2 Host management

By clicking the "confirmation" button, "5.3.10 Target host" will display and the host filtered by the operation and Movement of operation target will be displayed.

#### 3 Substitution value confirmation

By clicking the "confirmation" button, "<u>5.3.11 Substitution value list</u>" will display and the substitution value filtered by the operation and Movement of operation target will be displayed.

#### 4 Emergnecy stop/ Schedule cancellation

It is possible to stop the construction operation by clicking the "Emergency stop" button In addition, for the "scheduled execution" operation before execution, the "schedule cancellation" button will display. Cancel the scheduled execution by clicking the "schedule cancellation" button.

#### 5 Display of execution log

When Ansible Automation Controller is executed, the Playbook is executed in units of the device to be built grouped by which item value, such as the user password instance group in the list of devices to be built and the ansible execution log is split.

In addition, by specifying the number of job slices in the optional parameters in the Movement list, the grouped device to be built is further divided by the number of job slices, the playbook is executed and the ansible execution log is also divided.

When the execution log is splited, the pull-down of the display log file will be displayed and possible to select the log file you want to display.

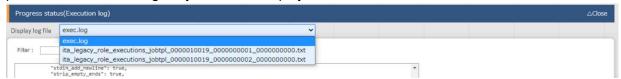

There are two types of log file names displayed in the pull-down of the display log file. exec.log: This is a log file that summarizes all execution logs.

Without exec.log: Splited execution log file. The file naming conventions is as follows.

Ita\_<mode name>\_executions\_jobtpl\_<work number>\_<group number>\_<serial number

Table 5.3-17 Naming elements for split execution log files.

| Element          | Content                                                                                                    |
|------------------|----------------------------------------------------------------------------------------------------|
| Modename         | Executed mode name legacy/pioneer/legacy_role                                                                                                    |
| Execution number | Executionnumber of execution list menu.                                                                                                    |
| Group number     | Serial number from 1 that is grooved by the item value of the user, password, instance groove etc. of the device list and the device to be built. |
| Serial number    | Serial number from 1 that divides the group by setting the number of job slices.  If 0, no division of job slicing was done.                      |

## 6 Log filter

Execution log and error log can be filtered. By entering the string that the user wants to search in the filter box of each log and checking the "Display only corresponding lines" checkbox, only the corresponding line will be displayed.

The display refresh cycle and the maximum display line count of exeuction and error log can be set in "Status monitoring cycle (milliseconds)" and "Number of rows to display progress status" of "<u>5.2.1 Interface information</u>" menu.

## 7 Input data

Users can download files such as the executed Playbook.

Please refer to "8.1 The linkage between the input data used during Ansible execution and ITA menu" for the configuration of input data.

#### Result data

Users can download files such as execution log and error log.

#### 5.3.13 Execution list

(1) The history of operation can be viewed here.

The operation list table and graph will display by specifying criteria and clicking the "filter" button.

By clicking the "Check execution status" button, the screen will transit to "<u>5.3.12 Check operation</u> <u>status</u>" and the details of execution status can be viewed.

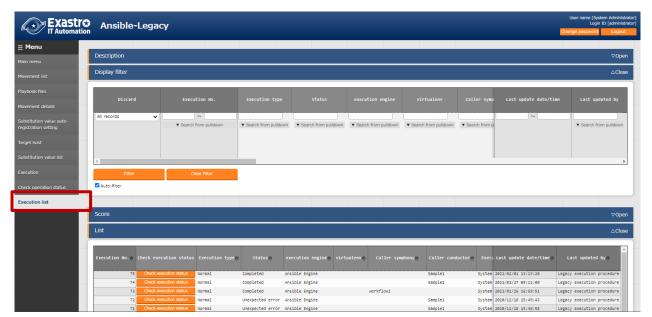

Figure 5.3-24 Submenu screen (Execution list)

#### **5.3.14 Execution**

(1) Indicate Operation execution. Select the radio button from the Movement list and operation list and click the execution button, the screen will transit to "5.3.12 Check operation status" and the operation will be executed.

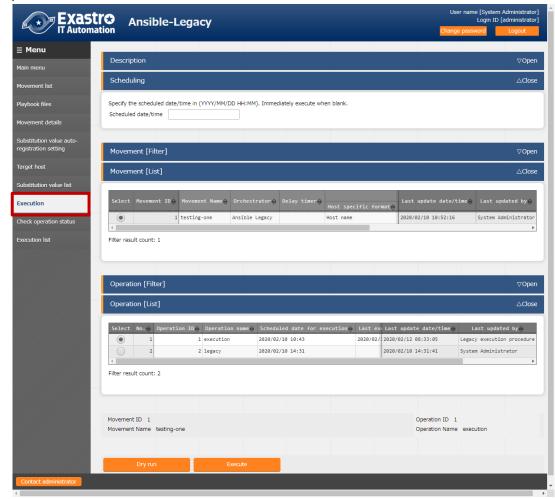

Figure 5.3-25 Submenu screen (Execution)

XThe screen is from Ansible Legacy

## ① Dry run

By clicking the "Dry run" button, dry run can be executed without actually constructing the target device. In the case of dry run, the operation of each mode is as follows.

| Driver              | Action                                                                  |
|---------------------|-------------------------------------------------------------------------|
| Ansible-Legacy      | Execute the playbook by specifying the -check parameter to the Ansible- |
|                     | Playbook command.                                                       |
| Ansible-Legacy Role | Execute the role by specifying the - check parameter to the Ansible-    |
|                     | Playbook command.                                                       |
| Ansible-Pioneer     | Only perform the connection check to target device                      |

## 2 Specify scheduled date/time

Execution can be scheduled by entering "Scheduled date/time" column. Only future date/time can be registered for "Scheduled date/time"

## (2) Determining access permission role compatibility when executing

Determines whether there are matching roles for each access permission role in the Movement and Operations selected in the Movement list and Operations list. If there are no matching roles, an error message will be dispalyed and the operation cannot be executed. Matching roles will be set to have access to Operation lists. If the permission role is blank, all the roles will be handled as accessible. If each access permission role is blank, the operation list access permission role will be also set to blank. For more information about access permission roles, please refer to the "User Instruction Manual Role-Based Access Control."

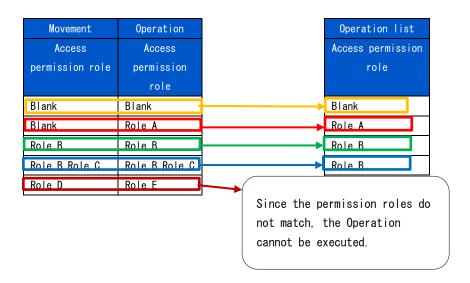

# 6.1 Write Playbook (Ansible-Legacy)

Playbooks uploaded to <u>5.3.3</u> Playbook file list (Ansible-Legacy only) are included in the Playbook file generated by ITA and excuted in Include format. The Master playbook created by ITA are constructed by the Header section and the Tasks section.

## (1) Header section

The playbook does not require a header section when being uploaded.

The header section has a default value, but you can change it in the header section of "5.3.2.Movement List".

```
Defult value of header section

•Ansible Core

•Ansible Automation Controller

•hosts: all

remote_user: "{{ __loginuser__ }} " gather_facts: no
gather_facts: no become: yes
become: yes
```

#### (2) tasks section

Please refer to the official manual for the basic Playbook format.

Please adjust the indent in the Playbook to multiple of 2.

Make sure the character code is UTF-8 without BOM.

```
e.g.)
-\trianglename: comment
\triangle \triangletemplate:
\triangle \triangle \triangle \trianglesrc: "{{ item.src }}"
\triangle \triangle \triangle \triangledest: "{{ item.dest }}"
\triangle \triangle \triangle \triangleowner: "{{ item.owner is none |ternary('root', item.owner) }}"
\triangle \triangle \triangle \trianglegroup: "{{ item.group is none |ternary('bacula', item.group) }}"
\triangle \triangle \triangle \trianglemode: "{{ item.mode is none |ternary('0654', item.mode) }}"
```

Uploaded Playbooks are included in the include order of "5.3.7 Movement details".

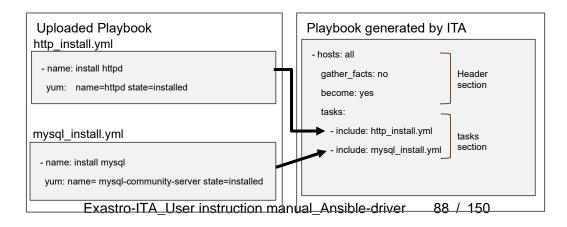

# **6.2Write Dialog file (Ansible-Pioneer)**

The dialog file in Ansible-Pioneer incorporates an ITA-specific module into Ansible.

The dialog file is in ITA-specific format.

Please use UTF-8 for the character encoding.

#### (1) Structure of dialog file

The dialog file is constructed with 2 types of section.

| Section name | Usage                                                     |
|--------------|-----------------------------------------------------------|
| Conf         | Specify the timeout value according to timeout parameter. |
|              | timeout value: 1~3600(unit:second)                        |
| exec_list    | Construct the target host with 4 kinds of dialog command. |

Write the timeout parameter in the beginning of dialog file then write the dialog comment in the later part.

Comments can be writed in the same format with Ansible basic format.

```
e.g.)
# Comment
conf:

△△timeout: 10
exec_list:
※△: Half-width space
Please enter 2 half-width space before "timeout:"
```

#### (2) Dialog command

There are 4 kinds of dialog commands as follows.

| Module  | Use                                                            |
|---------|----------------------------------------------------------------|
| exec    | Input command to the target host                               |
| expect  | Waiting for the output of expected string (prompt) from the    |
|         | contents that the target host outputs to the standard output.  |
| state   | Input the command to target host. The contents of the standard |
|         | output until the prompt is output to the standard output are   |
|         | analyzed by external shell, and the result is determined.      |
| command | Loops and conditional branching can be performed before and    |
|         | after inputting commands to the target host.                   |

## ① expect module

Waiting for the output of expected string (prompt) from the contents that the target host outputs to the standard output.

Write the expected string in regular expression.

When the expected string is received, proceed to the next. In addition, if the string is not received within the time specified by the time out parameter, the dialog file will terminate abnormally.

e.g.) Waiting for the prompt of password entry via telnet connection

 $\triangle \triangle \text{-}\triangle \text{expect:} \triangle \text{'Password'}$ 

**※**△: half-width space

Please enter 2 half-width space before "- expect:"

It is recommended to enclose the waiting string with quotation.

#### 2 exec module

Input command to the target host.

exec module and expect module are used in pairs.

e.g.) Wait for the password entry prompt via telnet connection and input password.

 $\Delta\Delta - \Delta \, \text{expect:} \, \Delta' \text{Password'} \\ \Delta\Delta\Delta\Delta \, \text{exec:} \, \Delta \, \text{itapassword}$ 

**※**△: Half-width space

Please enter 4 half-width space before the description of "exec:" It is recommended to enclose the waiting string with quotation if necessary.

#### 3 state module

Input the command to target host. The contents of the standard output until the prompt is output to the standard output are analyzed by external shell, and the result is determined.

The format of state module

| Parameter                                                                  | Required/<br>Optional | Description                                                        |
|----------------------------------------------------------------------------|-----------------------|--------------------------------------------------------------------|
| $\triangle \triangle - \triangle$ state: $\triangle$ xxx                   | Required              | Specify the input command.                                         |
| $\triangle\triangle\triangle\triangle$ prompt: $\triangle$ xxx             | Required              | Specify the waiting prompt. The prompt can be writed in            |
|                                                                            |                       | regular expression.                                                |
| $\triangle\triangle\triangle\triangle$ shell: $\triangle$ xxx              | Optional              | Specify the shell file name to check the result with the           |
|                                                                            |                       | created shell.                                                     |
|                                                                            |                       | If the exit code of the created shell is 0, the result is          |
|                                                                            |                       | determined as normal, and the others are abnormal.                 |
|                                                                            |                       | This parameter is not required when checking the result with       |
|                                                                            |                       | default shell.                                                     |
|                                                                            |                       | The default shell will grep the contents of standard output        |
|                                                                            |                       | with the string specified by parameter (-).                        |
|                                                                            |                       | If there is at least one matching row, the result is determined    |
|                                                                            |                       | normal, and if there is no matching row, the result is             |
|                                                                            |                       | determined to be abnormal.                                         |
|                                                                            |                       | In addition, if the parameter is not specified, the result will be |
|                                                                            |                       | determined as abnormal. In the case of using the parameter         |
|                                                                            |                       | to save the command result (standard output) to the file           |
|                                                                            |                       | specified by stdout_file, please specifiy yes for ignore_errors.   |
| △△△△parameter:                                                             | Optional              | Specify the string to search for the result (standard output) of   |
| $\triangle\triangle\triangle\triangle\triangle\triangle$ - $\triangle$ xxx |                       | the input command. If the shell is specified, the strings will     |
| $\triangle\triangle\triangle\triangle\triangle\triangle$ - $\triangle$ xxx |                       | become the parameters during shell execution. Enumerate            |
|                                                                            |                       | the criteria strings if there are multiple of them.                |
| $\triangle\triangle\triangle\triangle$ stdout_file: $\triangle$ xxx        | Optional              | The file to save the result (standard output) of the input         |
|                                                                            |                       | command.                                                           |
| $\triangle \triangle \triangle \triangle$ success_exit: $\triangle$        | Optional              | Please set this file to the shell parameter if the shell           |
| XXX                                                                        |                       | parameter if specified.                                            |
|                                                                            |                       | Specify "yes" to exit the dialog normally if the search result is  |
|                                                                            |                       | normal and specify no to proceed to the next. "no" is set on       |
|                                                                            |                       | default.                                                           |

| Parameter                                                            | Required/ | Description                                                    |
|----------------------------------------------------------------------|-----------|----------------------------------------------------------------|
|                                                                      | Optional  |                                                                |
| $\triangle \triangle \triangle \triangle$ ignore_errors: $\triangle$ | Optional  | Specify "yes" to proceed to the next even if the search result |
| XXX                                                                  |           | is abnormal.                                                   |
|                                                                      |           | "no" is set on default.                                        |
| ※△:Half-width space                                                  |           |                                                                |

#### Exp2-3)

cat the hosts file and grep the displayed results with parameter value. If there is line containing 139.0.0.1 or lalhost, the result is determined as normal and proceed to the next. If there is no such line, the result is determined as abnormal and the dialog file is terminated abnormally.

#### exec\_list:

```
- state: 'cat /etc/hosts'
prompt: 'root@{{ __loginhostname__ }}'
parameter:
    - '139.0.0.1'
    - 'lalhost'
- expect: root@{{ __loginhostname_ }}
exec: exit
```

#### Exp2-4)

cat the hosts file and grep the displayed results with parameter value. If there is line containing 139.0.0.1 or lalhost, the result is determined as normal and terminate normally according to the success\_exit:yes setting. If there is no such line, the result is determined as abnormal and the dialog file is terminated abnormally exec\_list:

#### Exp2-5)

cat the hosts file and grep the displayed results with parameter value. If there is line containing 139.0.0.1 or lalhost, the result is determined as normal and proceed to the next. If there is no such line, the result is determined as abnormal and proceed to the next according to the ignore errors: yes setting.

#### exec list:

```
- state: cat /etc/hosts

prompt: root@{{ __loginhostname__ }}

parameter:

- 139.0.0.1

- lalhost

ignore_errors: yes

- expect: root@{{ _loginhostname_ }}
```

```
Exp2-6)
cat the hosts file and use the user created shell to grep the displayed results with parameter value. If there
is line containing 139.0.0.1 or lalhost, the result is determined as normal and proceed to the next. If there is
no such line, the result is determined as abnormal and the dialog file is terminated abnormally
exec_list:
  - state: cat /etc/hosts
    prompt: root@{{ __loginhostname__ }}
    shell: /tmp/grep.sh
    stdout_file: /tmp/stdout.txt
    parameter:
      - 139.0.0.1
      - lalhost
User created shell(/tmp/grep.sh)
#!/bin/bash
STDOUT=/tmp/STDOUT.tmp
STDERR=/tmp/STDERR.tmp
cat /tmp/stdout.txt|grep $1|grep $2 | wc -l >${STDOUT} 2>${STDERR}
if [ $RET -ne 0 ]; then
    EXIT_CODE=$RET
else
    if [ -s {STDERR} ]; then
        EXIT_CODE=1
    else
        CNT='cat ${STDOUT}'
        if [ ${CNT} -eq 0 ]; then
             EXIT CODE=1
        else
             EXIT_CODE=0
        fi
    fi
fi
```

```
Exp2-7)

cat the hosts file and save the displayed result to the file specified by stdout_file then proceed to the next. If the "no" parameter is set to the default shell, the result will be determined as abnormal.

Set ignore_errors:yes to proceed to the next. exec_list:

- state: cat /etc/hosts

prompt: root@{{ __loginhostname__ }}}

stdout_file: {{ __symphony_workflowdir__ }}/hosts

ignore_errors: yes

- expect: root@{{ __loginhostname__ }}}

exec: exit
```

# 4 command module Loops and conditional branching can be performed before and after inputting commands to the target host.

# **Command module format**

| Parameter                                                      | Required/ | Description                                                                 |  |
|----------------------------------------------------------------|-----------|-----------------------------------------------------------------------------|--|
|                                                                | Optional  |                                                                             |  |
| $\Delta\Delta - \Delta$ command: $\Delta$ xxx                  | Required  | Specify the input command.                                                  |  |
| $\triangle\triangle\triangle\triangle$ prompt: $\triangle$ xxx | Required  | Specify the waiting prompt. It can be writed in regular expression.         |  |
| ΔΔΔΔtimeout:Δxxx                                               | Optional  | Specify the timer to wait for the prompt after the command is sent.         |  |
|                                                                |           | If the parameter is omitted, then conf->timeout is used.                    |  |
| △△△△register:△xxx                                              | Optional  | Save the information of the standard output to any string specified after   |  |
|                                                                |           | sending the command.                                                        |  |
|                                                                |           | When using with_items to loop, the information of the standard output after |  |
|                                                                |           | the last command input is saved. This variable can be used in condition     |  |
|                                                                |           | judgment (can only be used in condition judgment). However, saving the      |  |
|                                                                |           | information of standard output for every variable name is not possible.     |  |
|                                                                |           | Previous information will be overwritten.                                   |  |
|                                                                |           | 1 exec_list:                                                                |  |
|                                                                |           | 2 - expect: 'assword:'                                                      |  |
|                                                                |           | 3 exec: '{{loginpassword }}'                                                |  |
|                                                                |           | 4 - command: 'systemct  status httpd'                                       |  |
|                                                                |           | 5                                                                           |  |
|                                                                |           | 6 register: httpd_status_register                                           |  |
|                                                                |           | 7 - command: 'systemct  restart httpd'                                      |  |
|                                                                |           | 8 when:                                                                     |  |
|                                                                |           | 9 - httpd_status_register no match(running)                                 |  |
|                                                                |           | 10                                                                          |  |
|                                                                |           | 11 - command: 'systemct  status mysq '                                      |  |
|                                                                |           | 12                                                                          |  |
|                                                                |           | 13 register: mysql_status_register                                          |  |
|                                                                |           | 14 - command: 'systemctl restart mysql'                                     |  |
|                                                                |           | 15 when:                                                                    |  |
|                                                                |           | 16 - mysql_status_register no match(running)                                |  |
|                                                                |           | 17                                                                          |  |
|                                                                |           | 18 - expect: '{{loginuser }}@{{loginhostname }}'                            |  |
|                                                                |           | 19 exec: exit                                                               |  |
|                                                                |           | Since the 6th line, httpd_status_register, has a different value set to     |  |
|                                                                |           | the Register variable in the command module on line 11                      |  |
|                                                                |           | (mysql_status_register), it is valid all up until line 10.                  |  |
|                                                                |           |                                                                             |  |
| ΔΔΔΔwith_items:                                                | Optional  | If you're looping and inputting commands to with_items, configure multiple  |  |
| ΔΔΔΔΔΔ-Δ'{{ VAR_x }}'                                          |           | variable names.                                                             |  |
| ΔΔΔΔΔ-Δ'{{ VAR_y }}'                                           |           | The scope of each variable is "item.X(X is 0-99).                           |  |
| Enclose the defining variables in                              |           | If you using with_items with prompt, timeout, refer to the following for    |  |
| single quotation marks.                                        |           | variable names                                                              |  |
|                                                                |           | prompt: {{ΔVAR_prompt_XXXΔ}}                                                |  |
|                                                                |           | timeout: {{\triangle VAR_timeout_XXX\triangle}}                             |  |

| Parameter | Required/ | Description                                                                                                    |
|-----------|-----------|----------------------------------------------------------------------------------------------------|
|           | Optional  |                                                                                                    |
|           |           | ( $\triangle$ =half-width space. XXX=any half-width alphabetic characters and underscore)                                              |
|           |           | If the number of variable's specific values set to with_items are not the same, it will loop at the maximum number of specific values. |
|           |           | If there are any variables that does not have any specific values, they will                                                           |
|           |           | have their specific value set to "blank".                                                                                              |
|           |           | Additionally, if you're using with_items with Prompt or Timeout, pay attention                                                         |
|           |           | to the numbers of specific values.  promt->command->prompt->command->prompt(Loop)                                                      |
|           |           | As it will loop like this, you will need to set 1 additional specific value                                                            |
|           |           | (Number of commands+1).                                                                                                    |
|           |           | If there are any prompt or timeout variables that does not have specific                                                               |
|           |           | values set, an error will occur when the operation is executed.                                                                        |
|           |           | If you want to run the following command with Command module,                                                                          |
|           |           | • systemctl start httpd                                                                                                    |
|           |           | • systemctl start mysql                                                                                                    |
|           |           | The dialogue file and the specific values of the variables used in                                                                     |
|           |           | with_items are as follows.                                                                                                    |
|           |           | - command: "systemctl {{ item. 0 }} {{ item. 1 }}"                                                                                     |
|           |           | prompt: '{{ item. 2 }}'                                                                                                    |
|           |           | <pre>timeout: '{{ item. 3 }}' with_items:</pre>                                                                                        |
|           |           | - '{{ VAR_status_list }}' # item. 0                                                                                                    |
|           |           | - '{{ VAR_service_list }}' # item. 1                                                                                                   |
|           |           | - '{{ VAR_prompt_list }}' # item. 2                                                                                                    |
|           |           | - '{{ VAR_timeout_list }}' # item.3                                                                                                    |
|           |           | <br>  VAR_status_list:                                                                                                    |
|           |           | - start - httpd                                                                                                    |
|           |           | - start - mysql                                                                                                    |
|           |           | VAR_prompt_list: VAR_timeout_list:                                                                                                    |
|           |           | - Command prompt - 10                                                                                                    |
|           |           | - Command prompt - 10                                                                                                    |
|           |           | - Command prompt - 10                                                                                                    |
|           |           | The variables defined with with_items can be scoped with item.X (other than                                                            |
|           |           | register/when)                                                                                                    |
|           |           | Exp)                                                                                                    |
|           |           | with_items:                                                                                                    |
|           |           | - '{{ VAR_item1 }}' #item.0                                                                                                    |
|           |           | - '{{ VAR_item2 }}' #item.1                                                                                                    |
|           |           | exec_when:                                                                                                    |
|           |           | - '{{ item.0 }} == active'                                                                                                    |
|           |           | - '{{ item.0 }} == {{ VAR_status }}'                                                                                                   |
|           |           | 一 'register 変数 match({{ item.0 }})                                                                                                    |

| Parameter                                                                               | Required/<br>Optional | Description                                                                                                    |  |
|-----------------------------------------------------------------------------------------|-----------------------|----------------------------------------------------------------------------------------------------|--|
|                                                                                         |                       | failed_when:                                                                                                    |  |
|                                                                                         |                       | - 'stdout match({{ item.1 }})'                                                                                                    |  |
| ΔΔΔΔwhen:                                                                               | Optional              | The condition judgement before command executes.                                                                                                    |  |
| $\triangle\triangle\triangle\triangle\triangle\triangle-\triangle$ xxx                  |                       | Execute command if the condition matches.                                                                                                    |  |
| $\triangle\triangle\triangle\triangle\triangle\triangle-\triangle$ xxx                  |                       | Move to the next "command" line if the condition doesn't match.                                                                                                    |  |
|                                                                                         |                       | Conditional expression                                                                                                    |  |
|                                                                                         |                       | Judging variable definition                                                                                                    |  |
|                                                                                         |                       | VAR_xx is define Variable defined true                                                                                                    |  |
|                                                                                         |                       | VAR_xx is undefined Variable undefined true                                                                                                    |  |
|                                                                                         |                       | Exp)                                                                                                    |  |
|                                                                                         |                       | <ul><li>- 'VAR_status is define'</li><li>- 'VAR status is undefine'</li></ul>                                                                                                    |  |
|                                                                                         |                       | **Xdefine/undefine can be specified only for ITA variable(VAR xx)                                                                                                    |  |
|                                                                                         |                       | Additional course specified only for the variable (VAIX_XX)                                                                                                    |  |
|                                                                                         |                       | Judging variable specific value                                                                                                    |  |
|                                                                                         |                       | VAR_xx/register variable relational_operator string                                                                                                    |  |
|                                                                                         |                       | VAR_xx/register variable relational_operator VAR_xx                                                                                                    |  |
|                                                                                         |                       | VAR_xx/register variable match(Regular expression string /VAR_xx)                                                                                                    |  |
|                                                                                         |                       | VAR_xx/register variable no match(Regular expression string /VAR_xx)                                                                                                    |  |
|                                                                                         |                       | **Relational operators are \[ \begin{align*} -= \], \[ \begin{align*} -= \], \[ \begin{align*} -> \], \[ \begin{align*} -> \], \[ \begin{align*} -> \], \[ \begin{align*} -> \], \[ \begin{align*} -> \], \[ \begin{align*} -> \], \[ \begin{align*} -> \], \[ \begin{align*} -> \], \[ \begin{align*} -> \], \[ \begin{align*} -> \], \[ \begin{align*} -> \], \[ \begin{align*} -> \], \[ \begin{align*} -> \], \[ \begin{align*} -> \begin{align*} -> \be |  |
|                                                                                         |                       | *The [>]、[>=]、[<]、[<=] relational operators are assumed to be used for numerical values.                                                                                                    |  |
|                                                                                         |                       | With its not required to enclose string and regular expression string with                                                                                                    |  |
|                                                                                         |                       | single or double quotations.                                                                                                    |  |
|                                                                                         |                       | - '{{ VAR_status }} match(active)'                                                                                                    |  |
|                                                                                         |                       | - '{{ VAR_status }} == active'                                                                                                    |  |
|                                                                                         |                       | register variable match(active)'                                                                                                    |  |
|                                                                                         |                       | Compound condition with and / or                                                                                                    |  |
|                                                                                         |                       | When processing with or condition, add OR between judge conditions  Exp)                                                                                                    |  |
|                                                                                         |                       | - '{{ VAR_status }} == 1 OR {{ VAR_status }} == 2'                                                                                                    |  |
|                                                                                         |                       | When processing with and condition, write the statement in multiple lines.  Exp)                                                                                                    |  |
|                                                                                         |                       | - '{{ VAR_status }} == 1 OR {{ VAR_status }} == 2'                                                                                                    |  |
|                                                                                         |                       | - '{{ VAR_sub_status }} == 1'                                                                                                    |  |
| ΔΔΔexec_when:                                                                           | Optional              | Judge condition for every loop (continue condition)                                                                                                    |  |
| $\triangle \triangle \triangle \triangle \triangle \triangle \triangle - \triangle XXX$ |                       | Perform condition judgement if with_items is writed.                                                                                                    |  |
| $\triangle\triangle\triangle\triangle\triangle\triangle-\triangle$ xxx                  |                       | If the condition matches, execute command of the corresponding loop.                                                                                                    |  |
|                                                                                         |                       | If the condition doesn't match, move on to the next loop.                                                                                                    |  |
|                                                                                         |                       | Conditional expression Same format as "when:"                                                                                                    |  |
| A A A A failed when                                                                     | Ontional              |                                                                                                    |  |
| ΔΔΔΔfailed_when:<br>ΔΔΔΔΔΔ-Δxxx                                                         | Optional              | Condition judgment for the stdout content after command execution(for                                                                                                    |  |
| $\triangle \triangle \triangle \triangle \triangle \triangle \triangle - \triangle xxx$ |                       | every loop)  Perform condition judgment even if with_items is not writed                                                                                                    |  |
|                                                                                         |                       | r chomi condition judgment even ii witti_items is not writed                                                                                                    |  |

| Parameter | Required/ | Description                                                                                                    |
|-----------|-----------|----------------------------------------------------------------------------------------------------|
|           | Optional  |                                                                                                    |
| · ·       |           | If the condition matches, the result is normal  If the condition doesn't match, the result is abnormal and the dialog file is terminated abnormally  Conditional expression  Judging variable specific value  stdout relational_operator string  stdout relational_operator VAR_xx  stdout match(regular expression string/VAR_xx)  stdout no match(regular expression string/VAR_xx)  ※Relational operators are 「==」、「!=」、「>」、「>=」、「<」、「<=」  ※The 「>」、「>=」、「<]、「<=」 relational operators are assumed to be used for numerical values.  ※It is not required to enclose string and regular expression string with single or double quotations. |
|           |           | VAR_status match(active) VAR_status == active  Compound condition with and / or  Same format as "when:"                                                                                                    |

```
Exp3-1)
conf:
  timeout: 30
exec_list:
# If waiting for strings other than prompt is required, use the combination of expect/exec.
# In the case that the password is required.
  - expect: 'password:'
    exec: '{{ __loginpassword__ }}'
# If the ITA variable, VAR_hosts_make, is writed in host variable file, cat the host file.
# If the variable is not writed, skip the command.
 - command: cat /etc/hosts
    prompt: root@{{ __loginhostname__ }}
    when:
      - VAR_hosts_make is define
  - expect: root@{{ __loginhostname__ }}
    exec: exit
```

```
Exp3-2)
conf:
  timeout: 30
exec list:
# If waiting for strings other than prompt is required, use the combination of expect/exec.
# In the case that the password is required.
  - expect: 'password:'
    exec:
            '{{ __loginpassword__ }}'
# If the ITA variable, VAR_hosts_make, is writed in host variable file, cat the host file.
# If the variable is not writed, skip the command."
# Use cat to save the contents of the standard output hosts file to result_stdout.
  - command: cat /etc/hosts
    prompt: root@{{ __loginhostname__ }}
    register: result_stdout
    when:
      - VAR_hosts_make is define
# If the ITA variable, VAR_hosts_make, is writed in host variable file, cat the host file.
# If the variable is not writed, skip the command.
# Execute the command for the numbers of the specific values of the multiple specific value
# variable set in the with_items.
# From the result of condition judgment for each loop, if "ip address host name" does not
# correspond to the hosts file, execute command.
#Add "IP_address host_name" to the last line of hosts file by using echo.
  - command: 'echo {{ item.0 }} {{ item.1 }} >> /etc/hosts'
   prompt: 'root@{{ __loginhostname__ }}'
   when:
     - VAR_hosts_make is define
   with items:
     - '{{ VAR_hosts_ip }}'
                                 # item.0
     - '{{ VAR_hosts_name }}' # item.1
   exec_when:
     - result stdout no match({{ item.0 }} *{{ item.1 }})
 - expect: root@{{ __loginhostname__ }}
    exec: exit
```

```
Exp3-3)
conf:
  timeout: 30
exec list:
# If waiting for strings other than prompt is required, use the combination of expect/exec.
# In the case that the password is required.
  - expect: 'password:'
             '{{ __loginpassword__ }}'
    exec:
# Execute the command for the numbers of the specific values of the multiple specific value
# variable set in the with_items
# Execute auto startup configuration.
  - command: 'systemctl enable {{ item.0 }}'
    prompt: 'root@{{ __loginhostname__ }}'
    with items:
       - '{{ VAR service name list }}' # item.0
# Execute the command for the numbers of the specific values of the multiple specific value
# variable set in the with items
# Execute service startup
  - command: 'systemctl start {{ item.0 }}'
    prompt: 'root@{{ __loginhostname__ }}'
    with_items:
       - '{{ VAR_service_name_list }}' # item.0
Execute the command for the numbers of the specific values of the multiple specific value
variable set in the with items.
Output the service status to standard output.
If the content of result output to standard output contains the regular expression of item.1, the
result is right.
For example, in the case that the specific value of VAR_service_status_list is set to running and
the service is running, "running" in "Active: active(running)" matches so the result is right. (Move
on to the next loop)
In the case that condition doesn't match, the result is determined as abnormal and the dialog
file terminates abnormally.
   - command: 'systemctl status {{ item.0 }}'
    prompt: 'root@{{ __loginhostname__ }}'
    with_items:
       - '{{ VAR_service_name_list }}' # item.0
       - '{{ VAR_service_status_list }}' # item.1
    failed_when:
       - stdout match({{ item.1 }})
  - expect: root@{{ __loginhostname__ }}
    exec: exit
```

```
Exp3-4)
conf:
  timeout: 30
exec_list:
# If waiting for strings other than prompt is required, use the combination of expect/exec.
# In the case that the password is required.
  - expect: 'password:'
    exec:
             '{{ __loginpassword__ }}'
# Execute the command for the numbers of the specific values of the multiple specific value
# variable set in the with items.
# When describing the command with "{{item.0}}" only, enclose it with double-quotation.
# Please note the numbers of specific value when using with items in prompt or timeout.
# prompt→command→prompt→command→prompt···(loops thereafter), it is required to plus 1
# to the command count. (Same for timeout)
  - command: "{{ item.0 }}"
    prompt: '{{ item.1 }}'
    timeout: '{{ item.2 }}'
    with_items:
      - '{{ VAR_command_list }}' # item.0
      - '{{ VAR_prompt_list }}'
                                  # item.1
      - '{{ VAR_timeout_list }}'
                                   # item.2
   - expect: root@{{ __loginhostname__ }}
    exec: exit
```

```
Exp5)
                                Variable name
                                                            Specific value
conf:
                                VAR_command_list
                                                            systemctl status {{ item.1 }}
  timeout: 30
                                VAR_service_name_list
                                                            ky_pioneer_execute-
                                                            workflow.service
exec list:
# If waiting for strings other than prompt is required, use the combination of expect/exec.
# In the case that the password is required.
  - expect: 'password:'
    exec: '{{ __loginpassword__ }}'
# Execute the command for the numbers of the specific values of the multiple specific value
# variable set in the with items.
# Setting the specific value of substitution value list to {{item.X}} is possible. In that case, please
# make the numerical value writed in the specific value of item.X which is writed in the
# dialog file grows.
# The command executed in this example is "systemctl status ky_pioneer_execute-
workflow.service".
  - command: "{{ item.0 }}"
    prompt: 'root@{{ __loginhostname__ }}'
    with_items:
      - '{{ VAR_command_list }}'
                                       # item.0
      - '{{ VAR_service_name_list }}' # item.1
  - expect: root@{{ __loginhostname__ }}
    exec: exit
```

```
Exp6)
conf:
  timeout: 30
exec list:
# If waiting for strings other than prompt is required, use the combination of expect/exec.
# In the case that the password is required.
  - expect: 'password:'
    exec: '{{ __loginpassword__ }}'
# Example of compound condition using and / or.
# When processing with or condition, write the if statement horizontally.
# When processing with and condition, describing the statement in multiple lines.
# "when" is used as the example here but the same applies to exec_when and failed_when.
  - command: echo aaa
    prompt: 'root@{{ __loginhostname__ }}'
    when:
      - 10 == 9 OR 10 != 9 OR 10 >= 9
      - 10 > 9 OR 10 <= 9 OR 10 < 9
  - expect: root@{{ __loginhostname__ }}
                                            and condition
    exec: exit
```

## (5) localaction module

Execute command on Ansible/Ansible Automation Controller server.

#### Localation module format

| Parameter                                                            | Reguired/<br>Optional | Description                                                          |  |
|----------------------------------------------------------------------|-----------------------|----------------------------------------------------------------------|--|
| $\triangle \triangle - \triangle$ localaction: $\triangle xxx$       | Required              | quired Specifiy the command to be executed.                          |  |
| $\triangle \triangle \triangle \triangle$ ignore_errors: $\triangle$ | Optional              | Specify "yes" to continue if the execution result of the             |  |
| XXX                                                                  |                       | command is abnormal.                                                 |  |
|                                                                      |                       | If "no" is specified, the dialog will end if the result of execution |  |
| ※∆:Half-width space                                                  |                       | is abnormal.                                                         |  |
|                                                                      |                       | Default is "no".                                                     |  |

```
Exp4-1)
During Symphony execution, create a directory to output the hosts file for every host in the shared directory ({{ __symphony_workflowdir__ }}) of each Movement.
exec_list:
   - localaction: mkdir -p 755 {{ __symphony_workflowdir__ }}/{{ __loginhostname__ }}
   ignore_errors: yes
   - state: cat /etc/hosts
   prompt: '{{ __loginuser__ }}@{{ __loginhostname__ }}'
   stdout_file: {{ __symphony_workflowdir__ }}/{{ __loginhostname__ }}/hosts
   ignore_errors: yes
   - expect: root@{{ __loginhostname__ }}/
   exec: exit
```

## (3) Regular expression

The strings writed in the following command and parameter are evaluated in regular expression.

- expect module
- The prompt parameter of state module
- •The prompt parameter of command module

When the string is writed in regular expression contains metacharacter "(){}.", etc., inserting escape character "¥" before metacharacters is required.

```
Exp1)
When waiting for the following command, the red characters are metacharacters.
XAMPP Developer Files [Y/n] exec_list:
Inserting escape character "¥" before metacharacters is required.
XAMPP Developer Files ¥[Y¥/n¥] exec_list:
```

State module and command module extracts the result (standard ouput) of the executed command. The notes of the extraction are as follows.

① The delimitation between the result (standard ouput) of the executed command and the prompt.

The delimitation between the result (standard ouput) of the executed command and the prompt is performed by the string specified in the prompt parameter. When judging the result of the executed command (standard output) or saving it to a file, please do not write a preceding match with .\* in regular expression. The result (standard ouput) of the executed command can not be extracted.

.\* Example of preceding match with .\* in regular expression.

'.\*[\frac{1}{2}\frac{4}{2}\frac{1}{2}\frac{1}{2}

#### 2 Support of escape sequence

Depending on the target device, an Operating System Command sequence may be added immediately before the prompt sent from the target device.

Escape sequences immediately before the string specified by the prompt parameter are excluded.

(4) Notes when using multiple specific value variable

The only parameter in the dialog file that can use multiple specific value variable is the with\_items parameter of command module. If multiple specific value variable is used in other cases, the operation execution will turn out to be error.

(5) Things to be aware of when processing prompts other than command prompts.

If you want to process prompts other than command prompts, combine exec module and expect module and create a dialogue file.

Command and State modules cannot be processed.

| nand and State modules cann                   | ot be processed.                     |                                                             |  |  |  |
|-----------------------------------------------|--------------------------------------|-------------------------------------------------------------|--|--|--|
| Exp) Process ssh-keygen in a dialogue file    |                                      |                                                             |  |  |  |
| 1100ess ssii keygeii iii a uit                |                                      |                                                             |  |  |  |
| conf:                                         | Variable                             | Specific Value                                              |  |  |  |
| timeout: 10                                   | VAR_id_rsa_path                      | Set file path of the secret key                             |  |  |  |
|                                               | VAR_passphrase                       | Set passphrase                                              |  |  |  |
| exec_list:                                    |                                      | If you want it to return                                    |  |  |  |
| # ssh connection Password                     | authentication                       | If you are using variables, leave the specific values       |  |  |  |
| - expect: 'assword:'                          | ad the first out to the              | blank.                                                      |  |  |  |
| exec: '{{loginpassword                        | l }}'                                | If you are not using variables, input an empty string (with |  |  |  |
|                                               | //                                   | two quotations).。                                           |  |  |  |
| # ssh-keygen command execut                   | ion                                  | exec: ',                                                    |  |  |  |
| - expect: '{{loginuser                        | }}@{{loginhos                        | tname }}'                                                   |  |  |  |
| exec: ssh-keygen                              |                                      |                                                             |  |  |  |
|                                               |                                      |                                                             |  |  |  |
| # The following is the proc                   | ess for prompts of                   | ther than the command prompt.                               |  |  |  |
| # Set file path of the secr                   | et key                               |                                                             |  |  |  |
|                                               |                                      | tion, the escape character (¥) must be inserted             |  |  |  |
| for meta characters that need                 | d to be escaped.                     |                                                             |  |  |  |
| - expect: 'id_rsa\formup':'                   |                                      |                                                             |  |  |  |
| exec: '{{ VAR_id_rsa_path                     | 1 }}'                                |                                                             |  |  |  |
| # C-+                                         |                                      |                                                             |  |  |  |
| # Set passphrase                              |                                      |                                                             |  |  |  |
| - expect: ' passphrase¥):'                    | 11'                                  |                                                             |  |  |  |
| exec: '{{ VAR_passphrase                      | 11                                   |                                                             |  |  |  |
| # Confirm passphrase                          |                                      |                                                             |  |  |  |
| - expect: ' passphrase agai                   | n:'                                  |                                                             |  |  |  |
| exec: '{{ VAR_passphrase                      |                                      |                                                             |  |  |  |
|                                               |                                      |                                                             |  |  |  |
| # Confirm the created secret key file.        |                                      |                                                             |  |  |  |
| - expect: '{{loginuser                        | _}}@{{loginhos                       | tname }}'                                                   |  |  |  |
| exec: 'ls -al {{ VAR_id_r                     | exec: 'ls -al {{ VAR_id_rsa_path }}' |                                                             |  |  |  |
|                                               |                                      |                                                             |  |  |  |
| # Close ssh connection                        |                                      |                                                             |  |  |  |
| - expect: '{{loginuser }}@{{loginhostname }}' |                                      |                                                             |  |  |  |
| exec: exit                                    |                                      |                                                             |  |  |  |
|                                               |                                      |                                                             |  |  |  |

(6) Things to be aware of when ending dialogue files.

Make sure to input a command that ends the session at the end of the dialogue file.

Ending the last line of the module closes the session.

If the final line is a file copy or any other process that takes time, the session will close before the command is finished and may end up ending abnormaly.

```
Exp)
conf:
  timeout: 10

exec_list:
    # ssh connection password authentication
    - expect: 'assword:'
    exec: '{{ __loginpassword__ }}'

# File copy
    - expect: '{{ __loginuser__ }}@{{ __loginhostname__ }}'
    exec: 'cp -rfp {{ VAR_src_path }} {{ VAR_dest_path }}

# Write a line that waits for the previous command to end in the command prompt and inputs an exit command at the end of the dialogue file.
    - expect: '{{ __loginuser__ }}@{{ __loginhostname__ }}'
    exec: exit
```

(7) Things to keep in mind when writing dialogue files in yaml format.

Dialogue files are treated as yaml format files. If there are lines or descriptions that do not follow the YAML format, an error will occur when uploading the dialogue module or when executing the operation. See example below.

- If a variable is written in the parameter of each module and the whole parameter is not enclosed in quotation marks.
- If the parameters are only written in constants, the constant doesnt end in ":", or other cases where parameters are not enclosed in quotations.

We recommend to enclose all the module parameters in quotation marks.

```
Example when not written in YAML Format
(Red text)
- expect: assword:
 exec: {{ __loginpassword__ }}
- expect: {{ __loginuser__ }}@{{ __loginhostname__ }}
 command: echo {{ item. 0 }}
  prompt: {{ __loginuser__ }}@{{ __loginhostname__ }}
  exec_when:
   - {{ item. 1 }} == run
  with_items:
   - {{ VAR_echo }}
   - {{ VAR_exec_when }}
   - {{ VAR_failed_when }}
  failed_when:
    - stdout == match({{ item. 2 }})
- state: {{ VAR_command }}
  prompt: {{ __loginuser__ }}@{{ __loginhostname__ }}
  parameter:
    - {{ VAR_p1 }}
   - {{ VAR_p2 }}
```

```
Closing the parameters when the description is not
written in YAML format.
- expect: 'assword:'
  exec: '{{ __loginpassword__ }}'
- expect: '{{    __loginuser__ }}@{{    __loginhostname__ }}'
  exec: 'ls'
 command: 'echo {{ item. 0 }}'
  prompt: '{{ __loginuser__ }}@{{ __loginhostname__ }}'
  exec_when:
                                    Variables listed in
    - '{{ item. 1 }} == run'
                                    with_items should be
  with_items:
                                    enclosed in single quotes.
   - ' {{ VAR_echo }}'
    - ' {{ VAR_exec_when }}'
   - '{{ VAR failed when }}
  failed when:
    - stdout == match({{ item. 2 }})
- state: '{{ VAR_command }}'
  prompt: '{{ __loginuser__ }}@{{ __loginhostname__ }}'
  parameter:
    - ' {{ VAR_p1 }}'
    - ' {{ VAR_p2 }}'
  success_exit: 'yes'
```

(8) LANG for the construction device's login user

The Login user's "LANG" supports the following: UTF-8/euc/shift\_jis.

The Login user's "LANG" settings must be configured from the device list.

If "euc" or "shift\_jis" i used, the dialogue file may not be processed correctly due to the characteristics of the decoding process to UTF-8 of the pexpect module used in the communication control with the device.

- •Some full-width characters( such as "1)2" cannot be used with the UTF-8 decoder. Characters that are not decodable will be displayed as "??".
- (3) •When some full-width characters ( such as " -, etc") are used in prompt waiting, The waiting will end successfuly if the LANG is "UTF-8". If it is "euc/shift\_jis" the wait will time out.
- (9) Termination codes for commands input to the Construction device.

The Command's termination codes is "LF".

If it is "CRLF", add "/r" to the end of the command.

```
conf:
    timeout: 10
exec_list:
    - expect: 'password:'
    exec: 'XXXXXXXXYr'
- command: '{{ VAR_command }}\footnote{'}\footnote{'}\footnote{
```

### 6.3 Write role package (Ansible-Legacy Role)

Please refer to the Ansible best practices official manual for the basic format.

Please use UTF-8 for the character encoding.

This section writes the directory that is required to be in the zip file of role package file uploaded in "5.3.4 Role package list (Ansible-Legacy Role only)" and the process in ITA.

```
(Parent directory)
-site.yml
                             site.yml(master Playbook) is created in ITA.
                             The file will be overwritten if exists.
                             hosts file is created in ITA.
-hosts
                             The file will be overwritten if exists.
                             host group variables are not handled.
—group_vars
                             The group_vars directory will be removed if exists.
                             Host variables are created in ITA.
host vars
                             This directory will be overwritten if it exists.
├-ITA readme
                             ITA readme is defined for every role. Error doesn't occur even if the file deosn't exist
                             The naming rule of ITA readme file name:
                             ita_readme_[role_name].yml
                               e.g.)
                                 Role name: mysql
                                                               File name: ita_readme_mysql.yml
                                 Role name: mysql/install
                                                               File name: ita_readme_mysql%install.yml
                                                    XIf role is in a deep directory hierarchy,
                                                      replacing "/" in the role name with "%" is required.
                             Translation table is defined for every role. Error doesn'st occur even if the file deosn't exist
  -translation table
                             The naming rule of translation table file name
                             ita_translation-table_[role_name].txt
                               e.g.)
                                 Role name: mysql
                                                               File name: ita_translation-table_mysql.txt
                                                               File name: ita_translation-table_mysql%install.txt
                                 Role name: mysql/install
                                                 XIf role is in a deep directory hierarchy,
                                                    replacing "/" in the role name with "%" is required.
                  ITA does not concern if other directory or file exists other the directory or file above.
  -roles
                             Error occur during upload if the roles directory does not exist.
    [role name]
                             Error occur during upload if the role name directory does not exist.
```

|                               | Handle the directory containing tasks directory as a role.  Errors doesn't occur even if the directory hierarchy is deep. |
|-------------------------------|----------------------------------------------------------------------------------------------------|
| │                             | ITA does not concern with the file. The tasks directory is required.                                                      |
| main.yml                      | Error occur during upload if main.yml does not exist.                                                                     |
| <sup>L</sup> user_files       | Files other than main.yml can be placed here.                                                                             |
| user.yml                      | Files other than main.yml can be placed in subdirectory.                                                                  |
|                               | Doesn't concern if handlers directory exists or not.                                                                      |
| main.yml                      | Doesn't concern if main.yml exists or not                                                                                 |
| Luser_files                   | Files other than main.yml can be placed here.                                                                             |
| Luser.yml                     | Files other than main.yml can be placed in subdirectory.                                                                  |
| templates                     | Doesn't concern if templates directory exists or not.                                                                     |
|                               | Files can be placed in subdirectory.                                                                                      |
| <sup>L</sup> user_files       |                                                                                                    |
| Luser.j2                      |                                                                                                    |
| <br>  <del> </del> —files     | Doesn't concern if files directory exists or not.                                                                         |
| sudoers                       | Doesn't concern if file and subdirectory exists or not.                                                                   |
|                               | The file content is not concerned.                                                                                        |
|                               | Doesn't concern if vars directory exists or not.                                                                          |
| main.yml                      | Doesn't concern if file and subdirectory exists or not.                                                                   |
| 1 1                           | The file content is not concerned.                                                                                        |
| │                             | Doesn't concern if defaults directory exists or not.                                                                      |
| main.yml                      | Doesn't concern if main.yml exists or not.                                                                                |
| Luser_files                   | Files other than main.yml can be placed here.                                                                             |
| user.yml                      | Files other than main.yml can be placed in subdirectory.                                                                  |
|                               | Doesn't concern if meta directory exists or not.                                                                          |
| main.yml                      | Doesn't concern if file and subdirectory exists or not.                                                                   |
| įį                            | The file content is not concerned.                                                                                        |
| <br>  ITA does not concer<br> | rn if other directory or file exists other the directory or file above.                                                   |
| └─[role name②]                | There is no specific limit on the number of roles.                                                                        |

### (1) Master playbook

The master Playbook you create in ITA consists of a hedder section and a roles section.

(1) header section

The default value of the header section is fixed, but you can change it in the header section of "5.3.2. Movement list".

```
Defult value of vector section

For Ansible engine

hosts: all

remote_user: "{{ __loginuser__ }} " gather_facts: no gather_facts: no become: yes

become: yes
```

### 2 roles section

Execute the roles in the uploaded role package in the role according to the included order in "5.3.7Movement details".

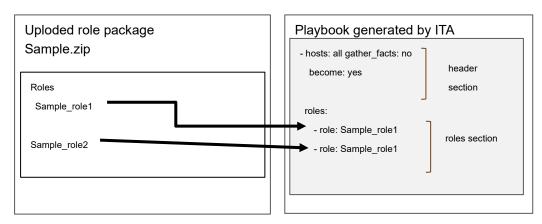

### (2) Unique management of variable name

The variable information registered in the substitution value list of ITA is handled as host variable. Variable names in all role packages of each drivers are uniquely managed.

When using same the variable name between roles with different variable structure, error will occur during upload

For example, in the case that the normal variable and nested variable or the nested structure is different between nested variables, etc.

(3) ITA original specification of default variable definition file (defaults-> main.yml)

There is ITA original specification of the description (variable definition) of default variable definition.

Please refer to the attachment file "User Instruction Manual - Ansible-driver attachment Ansible usage guideline with additional rules" for details.

(4) Notes on subdirectories of a predetermined directory in Ansible Role Directory Structure

If a subdirectory that has the same name of the predetermined directory is created under the
predetermined directory in Ansible Role Directory structure (For example, a "files" directory under
the "files" directory, etc.), error will occur during operation execution.

(5) Points to note when the role name in the role package is set to the directory hierarchy. The following directory hierarchy role package will be explained as an example.

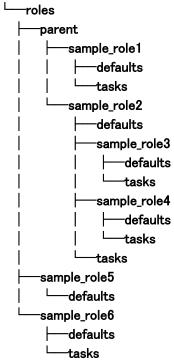

- The directory recognized as a role is the directory containing the tasks directory. In this example. There are three directory hierarchies (role names) to be handled by roles. In this example. There are three directory hierarchies (role names) to be handled by roles.
  - parent/sample\_role1
  - ·parent/sample role2
  - •sample role6
- ② Exclude directory hierarchies with multiple tasks directories

  There are tasks directories in parent/sample\_role2/sample\_role3 and
  parent/sample\_role2/sample\_role4, but parent/sample\_role2 has a tasks directory and
  recognizes it as a role, so it is not handaled as a role.

### 6.4 Write ITA readme (Ansible-Legacy Role only)

The substitution value management function interpretes the variable type defined in defaults variable definition file and sets the variable value of each variable and its' member variable.

In the cases such as not wanting to define variable directly in the Playbook, etc. if variable is not defined in defaults variable definition file, variable value can be specified in the substitution value management function by setting the variable definition in ITA readme file.

(1) Naming rule of file name of ITA readme

ita\_readme\_[role name].yml

e.g.)

Role name: mysql File name: ita readme mysql.yml

Role name: mysql/install File name: ita\_readme\_mysql%install.yml

XIf the role's directory hierarchy is deep, it is necessary to replace "/" in the role name with "%".

(2) The format of translation table

The format is YAML format.

Make sure the character code is UTF-8 without BOM.

The relation between ITA readme file and substitution value management function is as the following figure.

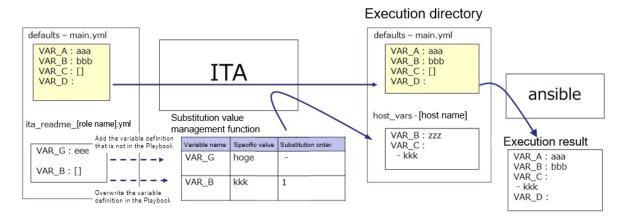

If the variable that is not in Playbook is defined in ITA readme file, the value of defined variable can be set in the substitution value management function.

Furthermore, if a type different from the variable in the Playbook is defined in the ITA readme file, the value can be registered in the substitution value management function with the overwritten variable type.

The value set in the substitution value management function is output to the variable definition file (host\_vars) of each host, and is executed on each host by using the original Playbook and variable definition file as input in Ansible.

ITA readme file is only used to provide variable definition to substitution value management function, the variable and variable value defined in ITA readme don't affect the excecution of Ansible.

It is optional to create ITA readme. If the variable definition in ITA readme and defaults variable definition file overlaps, the following rules will be used to handle the situation.

Table 6.4-1 variable adoption rule

| defaults variable definition file | ITA readme | Adoption source of variable definition |
|-----------------------------------|------------|----------------------------------------|
| defined                           | undefined  | defaults variable definition file      |
| undefined                         | defined    | ITA readme                             |
| defined                           | defined    | ITA readme                             |

In addition, the default value displayed in "5.3.11 Substitution value list" is processed following the rule below.

Table 6.4-2 default value display rule

| defaults variable definition file | ITA readme | The method to handle the default value                          |
|-----------------------------------|------------|-----------------------------------------------------------------|
| defined                           | undefined  | Adopt the defaults variable definition file.                    |
| undefined                         | defined    | Handle as no default value.                                     |
|                                   | ed defined | Adopt the defaults variable definition file.                    |
| defined                           |            | However, the rule is applied only when the definition variable  |
| delined                           |            | matches. If the variable definition doesn't match, the variable |
|                                   |            | is handled as no default value.                                 |

ITA readme is seperated from role package during work execution.

The variable and specific value registered in ITA readme can't be applied.

### 6.5 Write translation table (Ansible-Legacy Role only)

The translation table is a file set for making setting the specific value of variable other than "VAR\_xxx" defined in defaults variable definition file or ITA readme in "5.3.11\_Substitution value list" possible. Define the link between the "arbitrary variable" defined in the default variable definition file or ITA readme with the "substitution variable" handled in substitution management function.

(1) Naming rule of file name of ITA readme

```
ita_readme_[role name].txt
e.g.)
Role name: mysql File name: ita_translation-table_mysql.txt
Role name: mysql/install File name: ita_translation-table_mysql%install.txt

**If the role's directory hierarchy is deep, it is necessary to replace "/" in the role name with "%".
```

### (2) The format of translation table

The format is as follows in text format.

Make sure the character code is UTF-8 without BOM

The combination of substitution variable and arbitrary variable has to be unique within single role.

Substitution variable(\$s\*):(\$s+)arbitrary variable

```
substitution variable: LCA_***

***: half-width alphanumeric character and underscore(_) can be used.

(Minimum length: 1byte, Maximum length: 256 bytes)

Arbitrary variable: (Minimum length: 1byte, Maximum length: 256 bytes)

($s*): More than 0 half-width space

($s+): More than 1 half-width space

e.g.)

LCA_var1: var1

# The line starts with # is comment line
```

The relationship of substitution value management function is as the following figure.

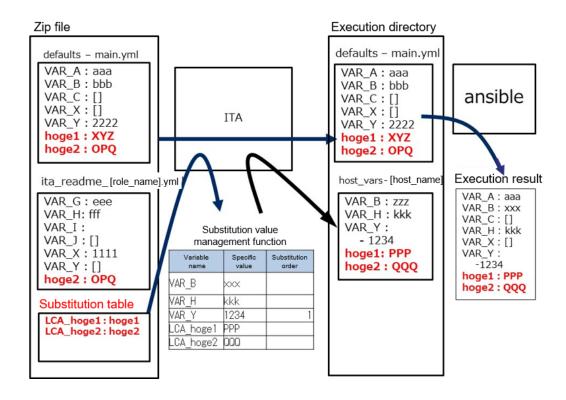

### (2) Notes

Listing the notes when creating translation table.

| Case                                      | ITA behaviour                                 | Remarks              |
|-------------------------------------------|-----------------------------------------------|----------------------|
| The translation table exists but          | Translation table can't be read.              |                      |
| defaults variable definition file and ITA |                                               |                      |
| readme doesn't exist. (For every role)    |                                               |                      |
| The variable begins with VAR_ is          | Error occurs when uploading role package.     |                      |
| defined as arbitrary variable             |                                               |                      |
| Uses any variables not defined in the     | Error occurs when uploading role package.     |                      |
| defaults variable definition file and ITA |                                               |                      |
| readme                                    |                                               |                      |
| Definition of substitution variables are  | Error occurs when uploading role package.     | Package A->Role A    |
| duplicated in the role                    |                                               | LCA_A: user_A/LCA_A: |
|                                           |                                               | user_B               |
| Definition of arbitrary variables are     | Error occurs when uploading role package.     | Package A->Role B    |
| duplicated in the role                    |                                               | LCA_A: user_A/LCA_B: |
|                                           |                                               | user_A               |
| The structure of arbitrary variable       | Error occurs when uploading role package.     | Package A->Role A/B  |
| differs between roles                     |                                               | LCA_C: user_C        |
| The combination of substitution           | Error occurs when uploading role package.     | Package A            |
| variable and arbitrary variable is not    |                                               | Role A LCA_D: user_D |
| unique in role package                    |                                               | Role B LCA_D: user_E |
| The structure of arbitrary variable       | Error doesn't occurs when uploading role      | Package A->Role A    |
| differs between role packages             | package, but the substitution variable is not | LCA_F: user_F        |
|                                           | displayed in substitution value list.         | Package B->Role A    |
|                                           |                                               | LCA_F: user_F        |
| Nested arbitrary variable is defined      | The nested structure is the same so error     | Package A->Role B    |
| between role packages                     | does not occur but the setting of nested      | LCA_H: user_H        |
|                                           | iteration count is common setting for each    | Package B->Role A    |
|                                           | package.                                      | LCA_H: user_H        |

#### Package A

#### default/ITAreadme Role A Role B user\_A: xxx user\_A: xxx user\_B: xxx user\_B: xxx user\_C: xxx user\_C: user\_D: xxx user\_D: xxx user\_E: xxx user\_E: xxx user\_F: xxx user\_F: xxx VAR\_A: xxx user\_H: xxx - item1: xxx item2: xxx Substitution table Role A Role B LCA\_A: user\_A LCA\_A: user\_B LCA\_C: user\_C LCA\_D: user\_D LCA\_E: user\_E LCA\_A: user\_A LCA\_B: user\_A LCA\_C: user\_C LCA\_D: user\_E LCA\_E: user\_E LCA\_F: user\_F LCA\_G: VAR\_A LCA\_H: user\_H

#### Package B

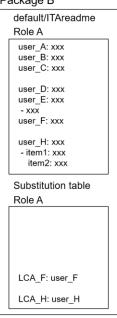

### 6.6 ita\_readme file and translation table (Ansible-Legacy Role only)

This chapter lists 9 different ita readme and translation table usecases.

This section presumes that the Ansible-Legacy Role (roles directory) is acquired from an external source.

The following figure illustrates the process of using the ita\_readme file and translation table to upload and checking the results.

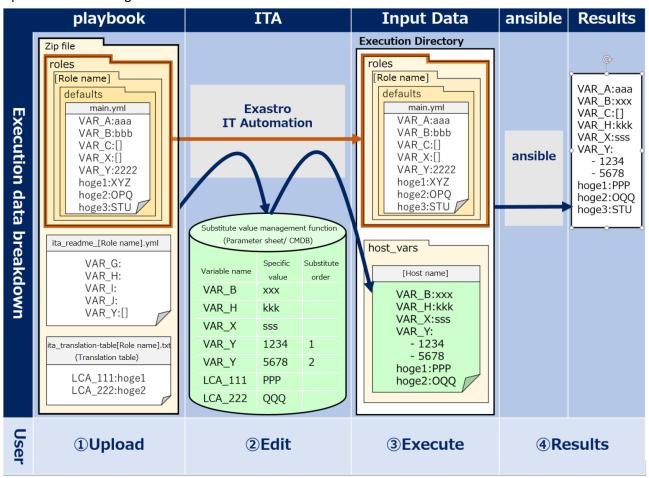

Figure 6.6-1 Overview image

The 9 usecases introduced in this chapter uses the figure above as a base.

| No. | Usecase                                                                            |  |
|-----|------------------------------------------------------------------------------------|--|
| 1   | Using Ansible-Legacy Role without modifying it.                                    |  |
| 2   | ita_readme and translation table role                                              |  |
| 3   | Variable definitions and default values described in the "defaults/main.yml" file. |  |
| 4   | "host_vars" files and ITA/CMDB                                                     |  |
| 5   | Adding variables to "defaults/main.yml"                                            |  |
| 6   | "VAR_" Prefix                                                                      |  |
| 7   | Linking "ita_readme" and translation table                                         |  |
| 8   | Applying Playbook Length evaluation                                                |  |
| 9   | Applying Playbook Defined evaluation                                               |  |

### Case 1. Using Ansible-Legacy Role without modifying it

Users can use Ansible-Legacy Role (roles directory) acquired from anexternal source without modifying it.

Therefore, users can put the ita\_readme file and/or substitute table in the "roles" directory and assign parameters to the variables used inside the directory.

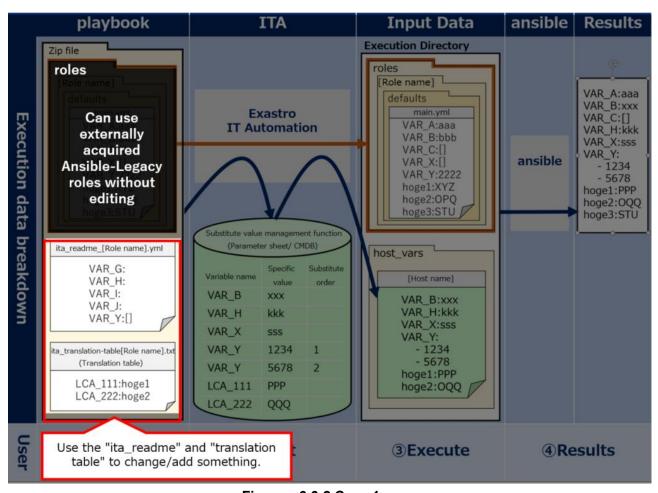

Figure 6.6-2 Case 1

### Case 2. ita\_readme and translation table role

Both the ita\_readme file and translation table are used to send variables/variable types to ITA. In other words, they are not used to define specific values (Parameters). ITA will not be able to read any specific values written in them.

Please see the other cases below for information on how to assign specific values.

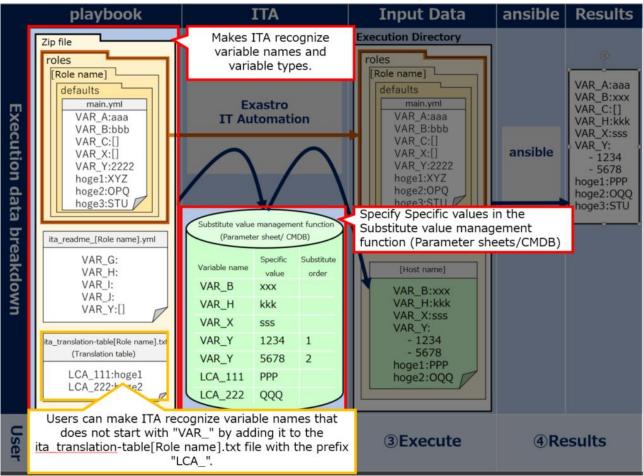

Figure 6.6-3 Case 2

 Case 3. Variable definitions and default values described in the "defaults/main.yml" file.

The "defaults/main.yml" file stored under "roles" is automatically passed to ansible.

The file will be automatically sent as long only if no variables or default values are defined in host vars.(E.g: "VAR A:aaa").

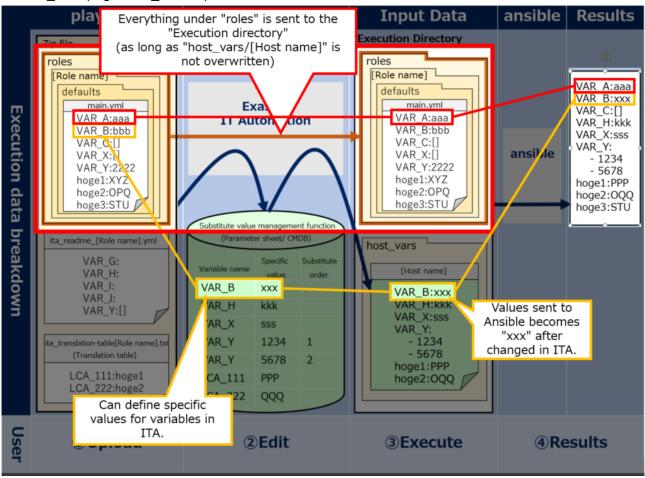

Figure 6.6-4 Case 3

### Case 4. "host\_vars" files and ITA/CMDB

Host\_vars files are automatically created everytime ITA's CMDB (parameter sheet) executes something.

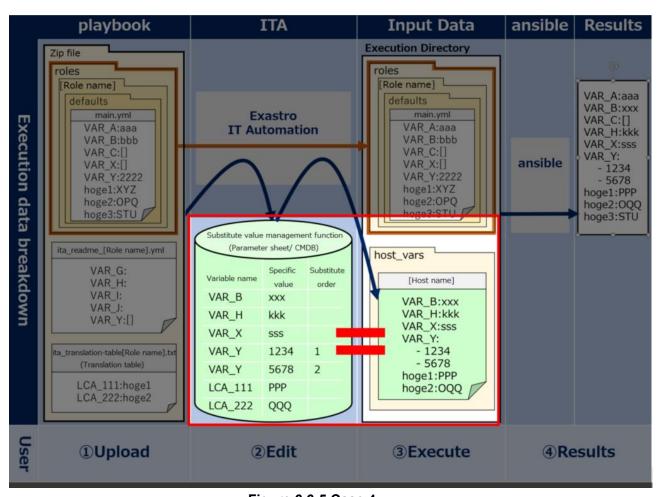

Figure 6.6-5 Case 4

### Case 5. Adding variables to "defaults/main.yml"

If you want to add any changes to Ansible-Legacy Role ("roles" directory), users can describe variable names/types in the "ita readme" file.

Users do not have to define any variables in the ita\_readme file that are already defined in the "defaults/main.yml" file.

If there are different definitions for the same variables in the files, the ones in the "ita\_readme" file will be prioritized.

XThe figure below illustrates that it is possible to add variables by describing a variable(VAR\_H) in the ital readme file

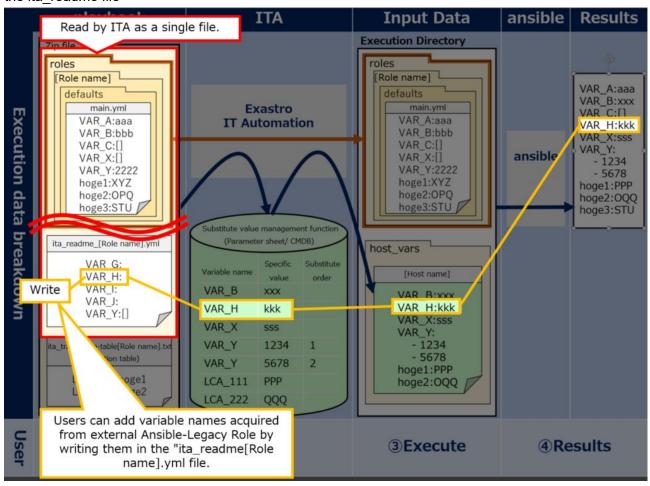

Figure 6.6-6 Case 5

### Case 6. "VAR\_" Prefix

ITA manages only variables in the "defaults/main.yml" that starts with the prefix "VAR\_". If the user want to manage variables that does not start with "VAR\_", use the "Translation table". Users can define variables that does not start with "VAR\_" by writing them in the Translation table and adding prefix "LCA\_".

If the user can of course refrain from using the translation table if they want to execute an operation without giving parameters from ITA to "defaults/main.yml" variables (those without the "VAR\_" prefix") . %See the variable "hoge" in the figure below

\*Translation tables are only active when they contain a definition that starts with "LCA\_".

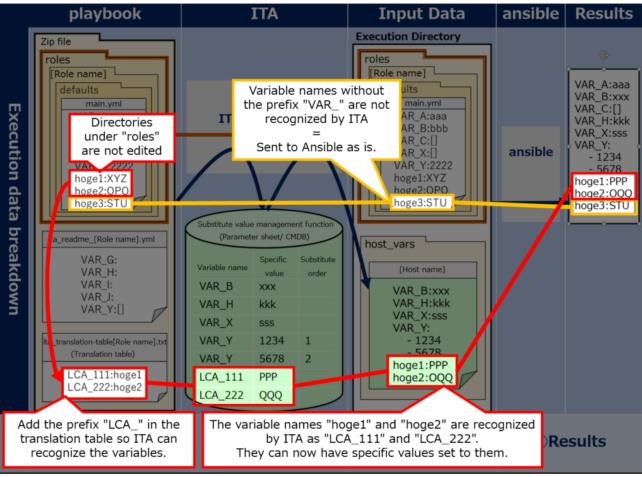

Figure 6.6-7 Case 6

### Case 7. Linking "ita\_readme" and translation table

Users can give Parameters from ITA to variables in "tasks/main.yml"(Playbook) that does not start with "VAR\_" and are not defined in "default/main.yml" by using both the "ita\_readme" file and a "translation table".

For example as shown in the figure below, if the "hoge" variable under the "tasks/main.yml" is used, users can follow the following steps in order to send it to ITA.

- ① Add the variable name "hoge" to the "ita\_readme" file.
- ② Add the "hoge" to the "Translation table" with the "LCA" prefix.

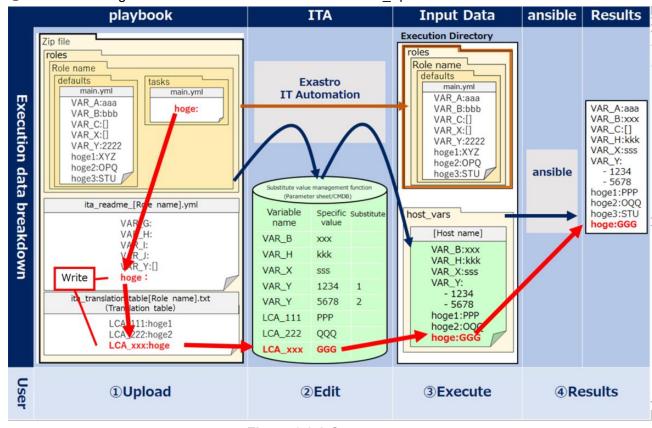

Figure 6.6-8 Case 7

### Case 8. Applying Playbook Length evaluation

Depending on whether a variable has a concrete value or not, it can be used as a conditional branch for length evaluation.

For example if "VAR\_C:[]" is written in "defaults/main.yml", the length will equal 0 if the operation is executed with no specific value set to "VAR C".

On the other hand, doing the same with a specific value set will have length be <0 (length<0). (E.g.: VAR X:sss)

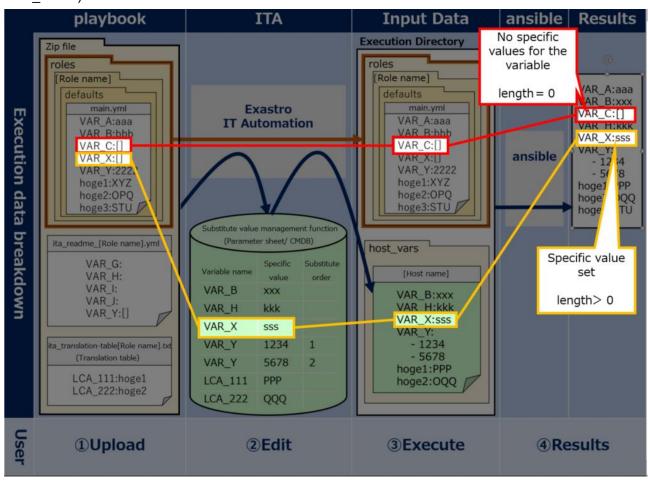

Figure 6.6-9 Case 8

### • Case 9. : Applying Playbook Defined evaluation

Depending on whether a variable has a concrete value or not, it can be used as a conditional branch for defined valuation.

For example, first write a definition for the variables "VAR\_G" and "VAR\_H" in the "ita\_readme" file. By doing so, they can be used by ITA's CMDB.

Running an operation without giving a specific value to "VAR\_G" while it is not defined in "defaults/main.yml" or "host vars" will turn "defined" to "false".

On the other hand, if the specific value "kkk" is added to "VAR H", "defined" will turn into "true".

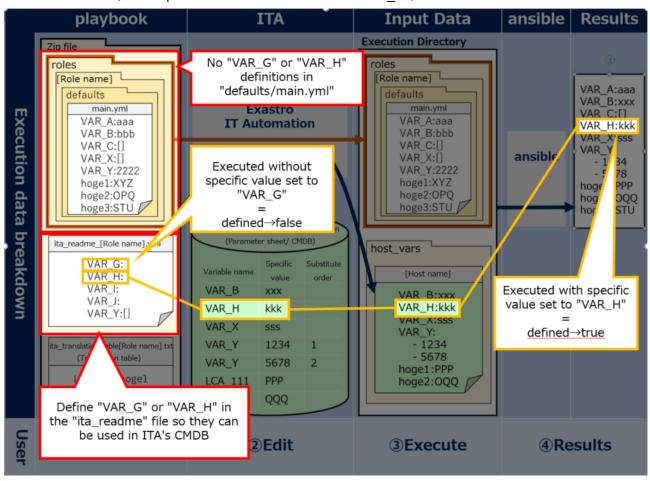

**Figure 6.6-10 Case 9** 

### 6.7 BackYard contents

### (1) Variable auto registration

When the variable analysis target file is uploaded, extract variable from the uploaded file.

Table 6.6-1 Variable handling of the file uploaded in each mode

| Menu              | Legacy | Legacy Role | Pioneer |
|-------------------|--------|-------------|---------|
| Playbook files    | 0      | ×           | ×       |
| Role package list | ×      | 0           | ×       |
| Dialog files      | ×      | ×           | 0       |

The extract timing depends on the startup cycle of the automatic process.

### XUnique management of variable name

The extracted variable names in all role packages of each mode are uniquely managed.

Since the variable structure is defined in the default variable definition file, the notes when the variable stucture is different in each file are as follows

Single role package

When using same the variable name between roles with different variable structure.

- In the case that the normal variable and nested variable or the nested structure is different between nested variables, etc.
- => Error occurs during file upload.
- •All role package

When using same the variable name between role packages with different variable structure.

=> Error occurs during file upload.

#### (2) Substitution value auto-registration setting

The Operation of parameter sheet and Movement linked with the item setting value of every host and the variable information are reflected to Target host menu and Substitution value list menu as the association target.

The reflection timing also depends on the startup cycle of the automatic process as writed above. Target host and substitution value list menu is updated by multiple operators. Reflection will not be performed if the last updater is other operator (not Backyard).

When user wants to reflect the data in substitution value auto-registration setting menu, please perform operations such as discard the applicable record in substitution value list value or disable the applicable record in other BackYard process.

The reflection rules to Target host menu and Substitution value list menu are as follows.

① When reflecting the information registered in substitution value auto-registration setting to substitution value list.

| The status of           |                                 |          | Exist applicable reco   | Applicable record is being discarded |                  |
|-------------------------|---------------------------------|----------|-------------------------|--------------------------------------|------------------|
| The status of           | Doesn't exist applicable record | =        | ≠ Specific value        |                                      |                  |
| substitution value list |                                 | Specific | Last updated by         |                                      |                  |
| value list              |                                 | value    | BackYard process        | Other operators                      |                  |
| Reflection in           |                                 |          | Update the specific     |                                      | Restore the      |
| substitution            | Add new record                  | -        | value of the applicable | -                                    | discarded record |
| value list              |                                 |          | record                  |                                      | discarded record |

<sup>\*</sup>Applicable record: The record that has same Operation+host+Movement+variable name + (member variable)+(include order)

② When reflecting the information that is not registered in "substitution value auto-registration setting" menu (registered only in "substitution value" menu) to substitution value list

|                                       | Exist applicable record       |                 |  |
|---------------------------------------|-------------------------------|-----------------|--|
| The status of substitution value list | Last updated by               |                 |  |
|                                       | BackYard process              | Other operators |  |
| Reflection in substitution value list | Discard the applicable record | -               |  |

3 When reflecting the information registered in substitution value auto-registration setting to target host menu

| The status of operation target host | Doesn't exist applicable record | Exist applicable record | Applicable record is being discarded |
|-------------------------------------|---------------------------------|-------------------------|--------------------------------------|
| Reflection in operation target host | Add new record                  | _                       | Restore the discarded record         |

<sup>※</sup> Applicable record: The record that has same Operation+host+Movement

4 When reflecting the information that is not registered in substitution value auto-registration setting(only registered in target host menu) to target host menu

|                                       | Exist applicable record       |                 |  |
|---------------------------------------|-------------------------------|-----------------|--|
| The status of substitution value list | Last updated by               |                 |  |
|                                       | BackYard process              | Other operators |  |
| Reflection in substitution value list | Discard the applicable record | _               |  |

- (5) When link to multiple items is registered to for the same Movemeny, variable, and substitution order
  - When multiple parameter sheets are linked with same operation and host, one item is selected randomly and reflected to substitution value list.

#### Parameter sheet: sheetA Substitutuion value auto-registration setting Parameter sheet laC variable Operation host Item 1 Movement Registration Host01 Value1 Menu method Value Substitution Op1 Item variable order setting Op1 Host02 Value2 sheetA Item 1 Value VAR\_val sheetB Item 1 setting Value VAR\_val Since Operation: Op1 amd host: Host01 is linked with multiple parameter sheet, the setting value of the item in the random selected parameter sheet: sheetA is reflected to substitution value list. Parameter sheet: sheetB Substitutuion value list Operation Operation Variable Substitution order host Item 1 host Movement name Op1 Host01 Value4 Host01 setting VAR\_val Value1 Op1 Host03 Value3 VAR\_val Value2 Op1 Op1 Host02 setting

Host03

setting

VAR\_val

Value3

Op1

# 6.8 Ansible usage guideline ITA additional rules

A Playbook creation guideline for using ITA to execute on Ansible.

Please refer to the attachment "User Instruction Manual - Ansible-driver attachment- Ansible usage guideline with additional rules" for details.

### 7 Application operation

The operation to utilize ITA system contains not only inputs by user from the browser screen of client PC but also operations according to system operation and maintenance. The available operation and maintenance are as follows.

### 7.1 Maintenance

The required file to start/stop/restart Ansible driver independent processes are as follows.

| Description                                                    | Target file name                               |
|----------------------------------------------------------------|------------------------------------------------|
| Legacy/pioneer/legacyRole execution monitor                    | ky_legacy_execute-workflow.service             |
| Execute the unexecuted Operation.                              |                                                |
| legacy variable automatic registration                         | ky_legacy_varsautolistup-workflow.service      |
| Extract variable from the uploaded file.                       |                                                |
| legacy automatic registration setting                          | ky_legacy_valautostup-workflow.service         |
| Reflect the information set in auto-registration setting to    |                                                |
| substitution value list and operation target host menu.        |                                                |
| pioneer automatic registration setting                         | ky_pioneer_valautostup-workflow.service        |
| Reflect the information set in auto-registration setting to    |                                                |
| substitution value list and operation target host menu.        |                                                |
| legacyRole variable automatic registration                     | ky_legacy_role_varsautolistup-workflow.service |
| Extract variable from the uploaded file.                       |                                                |
| legacyRole automatic registration setting                      | ky_legacy_role_valautostup-workflow.service    |
| Reflect the information set in auto-registration setting to    |                                                |
| substitution value list and operation target host menu.        |                                                |
| Ansible Automation Controller data synchronization             | ky_ansible_towermasterSync-workflow.service    |
| Obtain setting information from Ansible Automation Controller. |                                                |

The target files are stored in "/usr/lib/system/system".

The method to start/stop/restart process are as follows.

Please execute the command with root privilege.

① Start process

# systemctl start ky\_legacy\_execute-workflow.service

2 Stop process

# systemctl stop ky\_legacy\_execute-workflow.service

3 Restart process

# systemctl restart ky legacy execute-workflow.service

Please substitute each target file name to start/stop/restart the process.

### 7.2 About the maintenance method

- ① Change to NORMAL level
  Rewrite the 8<sup>th</sup> line of the following file from "DEBUG" to "NORMAL".
  Log level setting file: <insallation directory>/ita-root/confs/backyardconfs/ita\_env
- Change to DEBUG level Rewrite the 8<sup>th</sup> line of the following file from "NORMAL" to "DEBUG". Log level setting file: <installation directory>/ita-root/confs/backyardconfs/ita env
- 3 Change the startup cycle Change the 5<sup>th</sup> parameter of ExecStart in each target file. (Unit: second) Please use the default value of startup cycle excluding exceptions.

ExecStart=/exastro/ita-root/backyards/common/ky\_loopcall-php-procedure.sh
/usr/local/bin/php /usr/local/bin/php /exastro/itaroot/backyards/ansible\_driver/ky\_pioneer\_varsautolistup-workflow.php /exastro/itaroot/logs/backyardlogs 10 NORMAL > /dev/null 2>&1

After rewriting the file, the change takes effect after restarting the process.

Log file output destinaton: <installation directory>/ita-root/logs/backyardlogs

### 8 Appendix

### 8.1 The linkage between the input data used during Ansible execution and ITA menu

Extract information from each ITA menu and create the "input data" that is required for Ansible execution. At that time, the password in device list menu is encrypted. Ansible-Legacy and Ansible-LegacyRole encrypts with ansible-vault, while pioneer encryptes with the original method of ITA. The "Input data" can be downloaded from "5.3.12 Check operation status" in ZIP format. Executing the following command in Ansible directly is also possible.

The relationship between various data and the ITA menu is as follows.

# 8.1.1 Ansible-Legacy input data

| 【Paren | nt directory]   |                                                                                                    |                                                                                                    |                                                                                                    |
|--------|-----------------|----------------------------------------------------------------------------------------------------|----------------------------------------------------------------------------------------------------|----------------------------------------------------------------------------------------------------|
| - c    | child_playbooks | The directory conta                                                                                                    | ining user created Playb                                                                                                    | ooks.                                                                                                    |
|        | -               | Ansible-Legacy<br>Ansible-Legacy                                                                                                    | Playbook files<br>Movement details                                                                                                    | Playbook file<br>Include order                                                                                                    |
| — t€   | emplate_files   | The directory conta be executed.                                                                                                    | ining the template file us                                                                                                    | sed in Playbook that is going to                                                                                                    |
|        |                 | Ansible-Legacy<br>Ansible-Legacy                                                                                                    | Template list<br>Movement details                                                                                                    | Template file Include order                                                                                                    |
| - c    | copy_files      | The directory conta target server.                                                                                                    | ining the file that is goinເ                                                                                                    | g to be deployed on operation                                                                                                    |
|        | $\bigg\{$       | Ansible-Legacy<br>Ansible-Legacy                                                                                                    | Contents list<br>Movement details                                                                                                    | Files<br>Include order                                                                                                    |
| - h    | nost_vars       |                                                                                                    | ining the host informatio<br>e of various variable.                                                                                                    | n of the operation target host                                                                                                    |
|        |                 | Ansible common Ansible-Legacy Ansible-Legacy Ansible-Legacy Ansible-Legacy Ansible-Legacy Ansible-Legacy Basic console Basic console Basic console Basic console | Global variable list Substitution value list Template list Contents list Movement details Interface information Interface information Device list Device list Device list Device list | Variable name/specific value Variable name/specific value Template file File variable name Include order Data relay storage path(ITA) Symphony instance data relay storage path(Ansible) Protocol Login user ID Login password **Encrypted with ansible-vault Host name |

| _ | ssh_key_files         | The directory in which the specified ssh authentication key file is stored when using key authentication as the authentication method. |                                                  |                                                                                                    |  |  |
|---|-----------------------|----------------------------------------------------------------------------------------------------|--------------------------------------------------|----------------------------------------------------------------------------------------------------|--|--|
|   | -                     | Basic console                                                                                                    | Device list                                      | ssh authentication key file                                                                                                    |  |  |
|   | winrm_ca_files        | <del>-</del>                                                                                                    | which the file that define WinRM is stored.      | nes the connection information                                                                                                    |  |  |
|   | -{                    | Basic console                                                                                                    | Device list                                      | WinRM connection information                                                                                                    |  |  |
|   | AnsibleExecOption.txt | Parameter for Ans                                                                                                    | iblePlaybook executior                           | 1                                                                                                    |  |  |
|   | _                     | Ansible common Ansible-Legacy                                                                                                    | Interface information<br>Movement list           | Option parameter Number of parallel executions                                                                                                    |  |  |
|   | hosts                 | The file describing                                                                                                    | the operation execution                          | on target host                                                                                                    |  |  |
|   | playbook.yml          | Basic console Basic console Basic console Basic console Basic console Basic console Basic console Basic console The file calls the w   | Device list Device list Device list              | host name IP address Login user ID Login password ※Encrypted with ansible-vault Connection options The parameter of ansible_ssh_extra_args ssh authentication key file Server certificate Inventory file additional option  ybook and host information and |  |  |
|   |                       | executes Ansible.  Ansible-Legacy Ansible-Legacy Ansible-Legacy                                                                        | Playbook files Movement details Movement details | Playbook file Include order gather_facts                                                                                                    |  |  |

# 8.1.2 Ansible-Pioneer input data

| 【Par<br>I | ent directory] |                                                                                                    |                                                                                                    |                                                                                                    |
|-----------|----------------|----------------------------------------------------------------------------------------------------|----------------------------------------------------------------------------------------------------|----------------------------------------------------------------------------------------------------|
| $\vdash$  | template_files | The directory contato be executed.                                                                                                    | aining the template file ι                                                                                                    | used in Playbook that is going                                                                                                    |
|           | -              | Ansible-Pioneer Ansible-Pioneer                                                                                                    | Template list<br>Movement details                                                                                                    | Template file<br>Include order                                                                                                    |
|           | copy_files     | The directory conta<br>operation target se                                                                                                    | aining the file that is goi<br>erver.                                                                                                    | ng to be deployed on                                                                                                    |
|           | _              | Ansible-Pioneer Ansible-Pioneer                                                                                                    | Contents list<br>Movement details                                                                                                    | Files<br>Include order                                                                                                    |
| F         | ssh_key_files  |                                                                                                    | nich the specified ssh au<br>thentication as the auth                                                                                                    | uthentication key file is stored entication method.                                                                                                    |
|           |                | Basic console                                                                                                    | Device list                                                                                                    | ssh authentication key file                                                                                                    |
|           | winrm_ca_files | The directory in whete stored when connected                                                                                                    |                                                                                                    | the connection information is                                                                                                    |
|           | -              | Basic console                                                                                                    | Device list                                                                                                    | WinRM connection information                                                                                                    |
| - 1       |                |                                                                                                    |                                                                                                    |                                                                                                    |
|           | host_vars      | •                                                                                                    | nich the host information<br>ile of various variable is                                                                                                    | of the operation target host stored.                                                                                                    |
|           | host_vars      | •                                                                                                    |                                                                                                    |                                                                                                    |
| _         | host_vars      | and the definition f  Ansible common  Ansible common  Ansible common                                                                                                    | ile of various variable is<br>Interface information<br>Interface information<br>Global variable list                                                                                                    | Data relay storage path(ITA) Symphony instance data relay storage path(Ansible) Variable name/specific value                                                                                                    |
|           | host_vars      | and the definition f  Ansible common  Ansible common  Ansible common  Ansible-Pioneer                                                                                                    | ile of various variable is Interface information Interface information Global variable list Substitution value list                                                                                                    | Data relay storage path(ITA) Symphony instance data relay storage path(Ansible) Variable name/specific value Variable name/specific value                                                                                                    |
|           | host_vars      | and the definition f  Ansible common  Ansible common  Ansible common                                                                                                    | ile of various variable is<br>Interface information<br>Interface information<br>Global variable list                                                                                                    | Data relay storage path(ITA) Symphony instance data relay storage path(Ansible) Variable name/specific value                                                                                                    |
|           | host_vars      | Ansible common Ansible common Ansible common Ansible common Ansible-Pioneer Ansible-Pioneer                                                                                                    | ile of various variable is Interface information Interface information Global variable list Substitution value list Template list                                                                                            | Data relay storage path(ITA) Symphony instance data relay storage path(Ansible) Variable name/specific value Variable name/specific value Template file                                                                                                    |
|           | host_vars      | and the definition f  Ansible common Ansible common Ansible-Pioneer Ansible-Pioneer Ansible-Pioneer Ansible-Pioneer Ansible-Pioneer Ansible-Pioneer                                                          | ile of various variable is Interface information Interface information Global variable list Substitution value list Template list Movement details                                                                           | Data relay storage path(ITA) Symphony instance data relay storage path(Ansible) Variable name/specific value Variable name/specific value Template file Include order                                                                                                    |
|           | host_vars      | Ansible common Ansible common Ansible common Ansible common Ansible-Pioneer Ansible-Pioneer Ansible-Pioneer Ansible-Pioneer                                                                                  | Interface information Interface information Interface information  Global variable list Substitution value list Template list Movement details Contents list Movement details Device list                                    | Data relay storage path(ITA) Symphony instance data relay storage path(Ansible) Variable name/specific value Variable name/specific value Template file Include order File variable name Include order Login password                                                                           |
|           | host_vars      | and the definition for Ansible common Ansible common Ansible Pioneer Ansible-Pioneer Ansible-Pioneer Ansible-Pioneer Ansible-Pioneer Ansible-Pioneer Ansible-Pioneer Basic console                           | Interface information Interface information Interface information Global variable list Substitution value list Template list Movement details Contents list Movement details Device list                                     | Data relay storage path(ITA) Symphony instance data relay storage path(Ansible) Variable name/specific value Variable name/specific value Template file Include order File variable name Include order Login password Encrypted with ITA original method                                        |
|           | host_vars      | and the definition f  Ansible common Ansible common Ansible-Pioneer Ansible-Pioneer Ansible-Pioneer Ansible-Pioneer Ansible-Pioneer Ansible-Pioneer                                                          | Interface information Interface information Interface information  Global variable list Substitution value list Template list Movement details Contents list Movement details Device list                                    | Data relay storage path(ITA) Symphony instance data relay storage path(Ansible) Variable name/specific value Variable name/specific value Template file Include order File variable name Include order Login password Encrypted with ITA original method Host name                              |
|           | host_vars      | Ansible common Ansible common Ansible common Ansible common Ansible-Pioneer Ansible-Pioneer Ansible-Pioneer Ansible-Pioneer Ansible-Pioneer Basic console                                                    | Interface information Interface information Interface information Global variable list Substitution value list Template list Movement details Contents list Movement details Device list                                     | Data relay storage path(ITA) Symphony instance data relay storage path(Ansible) Variable name/specific value Variable name/specific value Template file Include order File variable name Include order Login password Encrypted with ITA original method                                        |
|           | host_vars      | Ansible common Ansible common Ansible common Ansible common Ansible-Pioneer Ansible-Pioneer Ansible-Pioneer Ansible-Pioneer Ansible-Pioneer Basic console Basic console Basic console                        | Interface information Interface information Interface information Global variable list Substitution value list Template list Movement details Contents list Movement details Device list  Device list Device list            | Data relay storage path(ITA) Symphony instance data relay storage path(Ansible) Variable name/specific value Variable name/specific value Template file Include order File variable name Include order Login password Encrypted with ITA original method Host name Connenction options          |
|           | host_vars      | and the definition for Ansible common Ansible common Ansible common Ansible-Pioneer Ansible-Pioneer Ansible-Pioneer Ansible-Pioneer Ansible-Pioneer Basic console  Basic console Basic console Basic console | Interface information Interface information Interface information Global variable list Substitution value list Template list Movement details Contents list Movement details Device list Device list Device list Device list | Data relay storage path(ITA) Symphony instance data relay storage path(Ansible) Variable name/specific value Variable name/specific value Template file Include order File variable name Include order Login password Encrypted with ITA original method Host name Connenction options Protocol |

Dialog files Dialog file Movement details Include order AnsibleExecOption.txt Parameter for AnsiblePlaybook execution. Ansible common Interface information Option parameter The file describing the operation execution target host hosts Basic console Device list Host name Basic console Device list IP address Basic console Device list Login user ID Basic console Device list Login password ※Encrypted with ITA original method Basic console Device list ssh authentication key file Basic console Device list Inventory file additional option playbook.yml The file calls the whole information of playbook and host information and executes Ansible. Ansible-Pioneer Interface information Data relay storage path(ITA)

# 8.1.3 Ansible-LegacyRole input data

| ide order  package file (ZIP format)  ion key file is stored when hod. |
|------------------------------------------------------------------------|
| ion key file is stored when                                            |
| ion key file is stored when                                            |
| _                                                                      |
|                                                                        |
| authentication key file                                                |
| nection information when                                               |
| M connection information                                               |
| operation target host and                                              |
| relay storage path(ITA)                                                |
| phony instance data  v storage path(Ansible)                           |
| able name/specific value                                               |
| able name/specific value                                               |
| plate file                                                             |
| ide order                                                              |
| variable name                                                          |
| ide order                                                              |
| ocol                                                                   |
| n user ID                                                              |
| n password<br>crypted with ansible-vault                               |
| name                                                                   |
| r V i K/a a Figure                                                     |

AnsibleExecOption.txt Parameter for AnsiblePlaybook execution.

Ansible common Interface information Option parameter
Ansible-LegacyRole Movement list Number of parallel

executions

hosts The file describing the operation execution target host.

Basic consoleDevice listhost nameBasic consoleDevice listIP addressBasic consoleDevice listLogin user IDBasic consoleDevice listLogin password

※Encrypted with ansible-vault

Basic console Device list Connection options

%The parameter of ansible\_ssh\_extra\_args

Basic console Device list ssh authentication key file

Basic console Device list Server certificate

Basic console Device list Inventory file additional

option

site.yml The file calls the whole information of playbook and host information and

executes Ansible.

Ansible-Legacy Playbook files Playbook file
Ansible-Legacy Movement details Include order
Ansible-Legacy Movement details gather\_facts

#### 8.1.4 Directly executing the input data

(1)Create a directory where the input data will be decompressed.

Create the two following directories and extract the input data into directory 1

- 1. /Base Directory/Driver path/Operation No./in
- 2. /Base Directory/Driver path/Operation No./out

Base Directory: Interface information=>Data relay storage path(Ansible/Ansible Automation Controller)

Driver path: legacy: legacy/ns Legacy-role: legacy/rl pioneer: pioneer/ns Operation No.: Number of the Operation when executed. The whole number is 10 numbers.

The operation number is then moved to the right and the rest of the numbers are filled with "0".

Operation No.: 12345 => 0000012345

The input file does not include the secret key file uploaded to the device list. If chosen authentication method requires a secret key file, open the inventory file "hosts" included in the input data and copy the path of the secret key file set to "ansible\_ssh\_private\_key\_file".

```
Inventory file"hosts"

all:

children:

hostgroups:

hosts:

target_host_1:

ansible_user: keyauth_user

ansible_user: keyauth_user

ansible_ssh_private_key_file: /exastro/data_relay_storage/ansible_driver/legacy/ns/0000000060/in/ssh_key_files/0000000006-keyauth_user_id_rsa
```

### (2) Commands that directly executes input data.

#### Ansible-Legacy

ansible-playbook (Option) -i hosts --vault-password-file Password file playbook.yml

### Ansible-Pioneer

ansible-playbook (Option) -i hosts --vault-password-file Password file playbook.yml

#### Ansible-LegacyRole

ansible-playbook (Option) -i hosts --vault-password-file Password site.yml

The Password file name can be whatever you want.

The password set in the password file should be the value of the contents of ITA-Installation-directory/ita-root/confs/commonconfs/ansible vault accesskey.txt, decoded in the order rot13, base64.

## 8.2 Result data created during Ansible execution

The result of executing [Input data] with ansible is saved as [Result data] in ZIP format. [Result data] can be downloaded in ZIP format from "5.3.12 Check operation status".

### 8.2.1 Legacy/LegacyRole List of files saved in result data

Table 8.2.1-1 Legacy/LegacyRole List of files where result data is saved

| File name                                                                                                    | Record content                                                                                                    |                   | In               |
|----------------------------------------------------------------------------------------------------|----------------------------------------------------------------------------------------------------|-------------------|------------------|
|                                                                                                    |                                                                                                    | Ansible<br>Engine | Ansible<br>Tower |
| result.txt                                                                                                    | Record the execution checking of Ansible                                                                                                    | O                 | TOWOI            |
| xxx.pid                                                                                                    | A file that records the process ID of the Ansible-playbbok command.  xxx: Process ID of the Ansible-playbbok command                                                                                                    | 0                 |                  |
| error.log                                                                                                    | Error output destination file when ITA outputs an error message due to some error when executing work, or when the Ansible-playbbok command outputs an error message due to some error.  The contents displayed in the error log of work execution confirmation. | 0                 | 0                |
| exec.log                                                                                                    | A log file that is a partial processing of the execution log output by Ansible-playbbok. Contents displayed in the execution log of work execution confirmation.                                                                                                 | 0                 | 0                |
| exec.log.org                                                                                                    | Execution log output by ansible-playbook                                                                                                    | 0                 | 0                |
| Ita_ <mode name="">_<br/>executions_jobtpl_<br/><execution<br>no.&gt;_<group no.=""></group></execution<br></mode> | Splited execution log file.  For the naming convention of the file name, please refer to ⑥ Execution log display of 5.3.12 Check operation status.                                                                                                    |                   | 0                |
| forced.txt                                                                                                    | Record file in emergency stop                                                                                                    | 0                 |                  |
| user_files                                                                                                    | The directory where the file is recorded when some kind of file is output to the ITA original variable  workflowdir」 in the executed playbook.                                                                                                    | 0                 | 0                |

### 8.2.2 List of files saved in Pioneer result data

Table 8.2.1-2 List of files for which Pioneer results data is stored

| File name                                                                                                    | Record content                                               |         | In      |
|----------------------------------------------------------------------------------------------------|--------------------------------------------------------------|---------|---------|
|                                                                                                    |                                                              | Ansible | Ansible |
|                                                                                                    |                                                              | Engine  | Tower   |
| result.txt                                                                                                    | Record the execution result of Ansible                       | 0       |         |
| xxx.pid                                                                                                    | A file that records the process ID of the Ansible-           | 0       |         |
|                                                                                                    | playbbok command.                                            |         |         |
|                                                                                                    | xxx: Process ID of the Ansible-playbbok command              |         |         |
| error.log                                                                                                    | The error destination file when the ITA outputs an error     | 0       | 0       |
|                                                                                                    | message due to some error when executing or if the           |         |         |
|                                                                                                    | Ansible-playbbok command outputs an error message            |         |         |
|                                                                                                    | due to some error.                                           |         |         |
|                                                                                                    | The contents will be displayed in the error log of           |         |         |
|                                                                                                    | execution confirmation.                                      |         |         |
| exec.log                                                                                                    | A log file that is a partial processing of the execution log | 0       | 0       |
|                                                                                                    | output by Ansible-playbbok. Contents displayed in the        |         |         |
|                                                                                                    | execution log of execution confirmation.                     |         |         |
| exec.log.org                                                                                                    | Execution log output by ansible-playbook                     | 0       | 0       |
| Ita_ <mode name="">_</mode>                                                                                      | Splited execution log file.                                  |         | 0       |
| executions_jobtpl_                                                                                               | Please refer to (6) execution log display of 5.3.12 check    |         |         |
| <execution< td=""><td>operation status for the naming convention of the file</td><td></td><td></td></execution<> | operation status for the naming convention of the file       |         |         |
| no.>_ <group no.=""></group>                                                                                     | name.                                                        |         |         |
| forced.txt                                                                                                    | Record file in case of emergency stop.                       | 0       |         |
| user_files                                                                                                    | A directory where files are recorded when some file is       | 0       | 0       |
|                                                                                                    | output to ITA's original variable "workflowdir" in the       |         |         |
|                                                                                                    | playbook executed.                                           |         |         |

#### (1) Legacy-Role

Table 9.2.1-3 Legacy-Role list of files where result data is saved

| File name                                                                                                    | File name Record content                                     |         | In      |
|----------------------------------------------------------------------------------------------------|--------------------------------------------------------------|---------|---------|
|                                                                                                    |                                                              | Ansible | Ansible |
|                                                                                                    |                                                              | Engine  | Tower   |
| result.txt                                                                                                    | Record the execution result of Ansible                       | 0       |         |
| xxx.pid                                                                                                    | A file that records the process ID of the Ansible-           | 0       |         |
|                                                                                                    | playbbok command.                                            |         |         |
|                                                                                                    | xxx: Process ID of the Ansible-playbbok command              |         |         |
| error.log                                                                                                    | The error destination file when the ITA outputs an error     | 0       | 0       |
|                                                                                                    | message due to some error when executing or if the           |         |         |
|                                                                                                    | Ansible-playbbok command outputs an error message            |         |         |
|                                                                                                    | due to some error.                                           |         |         |
|                                                                                                    | The contents will be displayed in the error log of           |         |         |
|                                                                                                    | execution confirmation.                                      |         |         |
| exec.log                                                                                                    | A log file that is a partial processing of the execution log | 0       | 0       |
|                                                                                                    | output by Ansible-playbbok. Contents displayed in the        |         |         |
|                                                                                                    | execution log of execution confirmation.                     |         |         |
| exec.log.org                                                                                                    | Execution log output by ansible-playbook                     | 0       | 0       |
| Ita_ <mode name="">_</mode>                                                                                      | This is a divided execution log file.                        |         | 0       |
| executions_jobtpl_                                                                                               | Please refer to (6) execution log display of 5.3.12 check    |         |         |
| <execution< td=""><td>operation status for the naming convention of the file</td><td></td><td></td></execution<> | operation status for the naming convention of the file       |         |         |
| no.>_ <group no.=""></group>                                                                                     | name.                                                        |         |         |
| forced.txt                                                                                                    | Record file in case of emergency stop.                       | 0       |         |
| user_files                                                                                                    | A directory where files are recorded when some file is       | 0       | 0       |
|                                                                                                    | output to ITA's original variable "workflowdir" in the       |         |         |
|                                                                                                    | playbook executed.                                           |         |         |

### 8.3 Option Parameter list

The following section explains the option parameters for the Interface information and the Movement list.

In ITA, the ansible-playbook option parameters are configured in the following order.

If multiple parameters that only allow a single values are defined, the parameters in the Movement list=>optional parameters will be activate.

- Ansible common=> Interface information=> Option parameter
- Movement list=> Option parameter

### For Ansible Core

If the Ansible Core is set as the Execution engine, input the ansible-playbook command's option parameter.

For more information regarding the ansible-playbook commands' option parameter, please run thecommands below and see the help information displayed.

「ansible-playbook –h 」

For execution engines other than Ansible Core

The following table displays the specifyable option parameters for execution engines other than Ansible Core.

Table 8.3.1 List of specifyable option parameters for execution engines other than Ansible Core

| Option Parameter | Specification method                   | Ansible Automation Controller settings location                                | Remarks                                                                                                    |
|------------------|----------------------------------------|--------------------------------------------------------------------------------|----------------------------------------------------------------------------------------------------|
| -v<br>verbose    | -v<br>-vv<br>-vvv<br>-vvvv<br>-verbose | Configure number of "v"s specified to the Template screen's "More information" | •Uses the total amount of "v"s •"verbose" is the same as "- v" Example:"verbose -vvv"is the same as, "-vvvv" •If more than 6 "v"s are specified, it will be specified as 5.                                                              |
| -f<br>forks      | -f FORKS<br>forks=FORKS                | The "FORKS" specified in the template's "Fork" is set.                         | Specify numeric values for FORKS If multiple are defined, the last parameter defined will be active. Example: If -f 1 -forks=10, thenforks=10 will be active. If something other than a numeric value is specified, an error will occur. |
| -l               | -I SUBSET                              | The SUBMIT                                                                     | ·SUBSET: Host name in the                                                                                                    |

| Option Parameter                 | Specification method               | Ansible Automation Controller settings location                          | Remarks                                                                                                    |
|----------------------------------|------------------------------------|--------------------------------------------------------------------------|----------------------------------------------------------------------------------------------------|
| limit                            | limit=SUBSET                       | specified to the Template's "Limit" is set                               | Device list If multiple are defined, the last parameter defined will be active.                                                                                                    |
| -e<br>extra-vars                 | -e EXTRA_VARSextra-vars=EXTRA_VARS | テンプレートの[追加<br>変数]に変数名:具体<br>値の形式で設定され<br>る                               | •EXTRA_VARS: Variable name, Specific values are either json or yaml format.  Example: For json format: —extravars={"VAR_1":"directory","VAR_2":"0755"} For yaml format: —extravars=VAR_1: directory¥nVAR_2: 0755 •If multiple are defined, the last defined parameter will be active. |
| -t<br>tags                       | -t TAGS<br>tags=TAGS               | テンプレートの[ジョブ<br>タグ]に設定した<br>TAGS が設定される                                   | •TAGS: Tag name •Allows for multiple parameters                                                                                                    |
| -b<br>become                     | -b<br>become                       | テンプレートのオプション[権限昇格の有効<br>化]がチェックされる                                       | Parameters are active as long as at least one is specified                                                                                                    |
| -D<br>diff                       | -D<br>diff                         | テンプレートの[変更]<br>の表示が有効化され<br>る                                            | Parameters are active as long as at least one is specified                                                                                                    |
| skip-tags                        | skip-tags=SKIP_TAGS                | テンプレートの[スキップタグ]に設定した<br>SKIP_TAGS が設定<br>される                             | •SKIP_TAGS: Skip tag name •Allows for multiple parameters                                                                                                    |
| start-at-task                    | start-at-<br>task=START_AT_TASK    | ※Ansible Automation<br>Controller の Web UI<br>にはstart-at-task<br>の表示はない。 | If multiple are defined, the last parameter defined will be active.                                                                                                    |
| -ufc<br>use_fact_cache           | -ufc<br>use_fact_cache             | テンプレートのオプション[ファクトキャッシュの有効化]がチェックされる                                      | Parameters are active as long as at least one is specified                                                                                                    |
| -kkoas<br><br>allow_simultaneous | -as<br>allow_simultaneous          | テンプレートのオプション[同時実行ジョブ<br>の有効化]がチェック<br>される                                | Parameters are active as long as at least one is specified                                                                                                    |
| -jsc<br>job_slice_count          | -jsc Number of job slices<br>      | テンプレートの[ジョブ<br>スライス数]に指定し                                                | •Specify numeric value for amount of Job slices                                                                                                    |

| Option Parameter | Specification method                      | Ansible Automation Controller settings location | Remarks                                                             |
|------------------|-------------------------------------------|-------------------------------------------------|---------------------------------------------------------------------|
|                  | job_slice_count=Nakumber<br>of job slices | たジョブスライス数が<br>設定される                             | If multiple are defined, the last parameter defined will be active. |

<sup>\*\*</sup>For more information regarding Ansible Automation Controller's option parameters, please refer to the explanation for Ansible Automation Controller user guide's job template.

### 8.4 Using ITA proprietary variables in Ansible Automation Controller.

The following is a list of points to keep in mind when executing operations with Ansible Automation Controller in a cluster configuration for Movements including Playbooks, which uses the following ITA proprietary variables to output files.

ITA Proprietary variables

- workflowdir
- symphony workflowdir
- conductor workflowdir
- movement status filepath
- parameters dir for epc
- parameters file dir for epc
- parameter dir
- \_\_parameters\_file\_dir\_\_
  - (1) Managing files created using ITA's proprietary variables

The Output directory of the files created using the ITA proprietary values is set to the Ansible Automation Controller's ITA Operation directory, "/var/lib/exastro".

Before Movements are executed, the result data is transferred as a file to "/var/lib/exastro" under the Ansible Automation Controller's ITA operation directory.

The file created when the Movement is executed is transferred from the Ansible Automation Controllers to the result data in overwrite mode.

If a file with the same name as an already existing file is created, the result data of the updated file might not be displayed correctly.

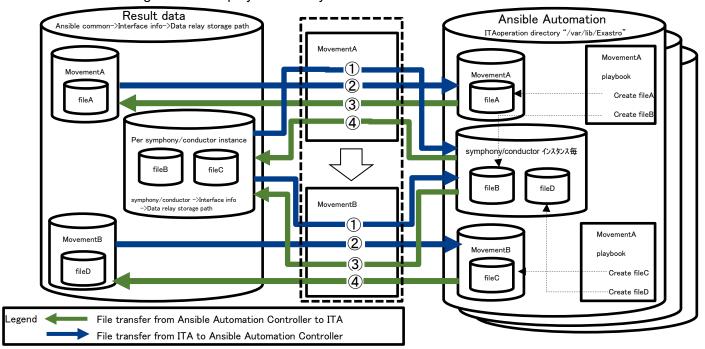

- If a Movement is executed from symphony/conductor The files placed under the corresponding symphony/conductor instance is transfered to the Ansible Automation Controller's ITA operation directory
- 2 The files under the corresponding Movements are transferred to the Ansible Automation Controller's ITA operation directory before the Movement is executed.
- 3 If a Movement is executed from symphony/conductor,

- the file created by the corresponding movement in the ITA operation directory in the Ansible Automation Controller is transferred to the result data.
- ④ The file created under the corresponding symphony/conductor instance under the Ansible Automation Controller's ITA operation directory is transferred to the result data after the Movement is executed.

### (2) Important notes

- ① Make sure that the file name includes ansible"\_loginhostname\_" for each target host linked to the movement in order to avoiding overlapping of file names.
- ② If executing from symphony/conductor, make sure that the movement file names don't overlap.

# 8.5 Data resources deleted when executing.

The following list contains data resources that will be deleted if the user selects "Delete" when executing interface information.

Table 8.5-1 List of data resources deleted when running data deletion. (Ansible Automation Controller side)

| Data resources                                                                | Resource                 | Execut   | tion engine   | Remarks         |
|-------------------------------------------------------------------------------|--------------------------|----------|---------------|-----------------|
|                                                                               | type                     | Ansible  | Ansible       |                 |
|                                                                               |                          | Tower3.x | Automation    |                 |
|                                                                               |                          |          | Controller4.x |                 |
| ITA operation directory                                                       | Directory                | 0        | 0             |                 |
| /var/lib/exastro/ita_< section >_executions_10 digit operation number         |                          |          |               |                 |
| SCM management directory                                                      | Directory                | 0        | *             | ※ Deleted by    |
| /var/lib/awx/projects/ita_< section >_executions_10 digit operation           |                          |          |               | Projectresource |
| number                                                                        |                          |          |               | deletion        |
| Inventory                                                                     | Resource                 | 0        | 0             |                 |
| Resource name: ita_< section >_executions_inventory_10 digit                  |                          |          |               |                 |
| operation number                                                              |                          |          |               |                 |
| Authentication information                                                    | Resource                 | 0        | 0             |                 |
| Resource name:: ita_< section >_executions_credential_10 digit                |                          |          |               |                 |
| operation number_serial number                                                |                          |          |               |                 |
| ita_< section >_executions_vault_credential_10 digit                          |                          |          |               |                 |
| operation number                                                              |                          |          |               |                 |
| ita_< section >_executions_git_credential_10 digit                            |                          |          |               |                 |
| operation number                                                              |                          |          |               |                 |
| Project F                                                                     | Resource                 | 0        | 0             |                 |
| Resource name:: ita_< section >_executions_project_10 digit                   |                          |          |               |                 |
| operation number                                                              |                          |          |               |                 |
| Job template                                                                  | Resource                 | 0        | 0             |                 |
| Resource name:: ita_ <section>_executions_jobtpl_10 digit operation</section> |                          |          |               |                 |
| number_serial number                                                          |                          |          |               |                 |
| Workflow job template                                                         | Resource                 | 0        | 0             |                 |
| Resource name::ita_< section >_executions_workflowtpl_10 digit                |                          |          |               |                 |
| operation number                                                              |                          |          |               |                 |
| Job                                                                           | Resource                 | 0        | 0             |                 |
| Resource name:: Job number—ita_< section                                      |                          |          |               |                 |
| >_executions_workflowtpl_10 digit operation number                            | 0 digit operation number |          |               |                 |
| Job number—ita_< section >_executions_jobtpl_10 digit                         |                          |          |               |                 |
| operation number                                                              |                          |          |               |                 |

Table 8.5-2 List of data resources deleted when running data deletion. (ITA side)

| (117 (3145)                                                                            |            |                  |               |              |  |
|----------------------------------------------------------------------------------------|------------|------------------|---------------|--------------|--|
| Data resources                                                                         | Resource   | Execution engine |               | Remarks      |  |
|                                                                                        | type       | Ansible          | Ansible       |              |  |
|                                                                                        |            | Tower3.x         | Automation    |              |  |
|                                                                                        |            |                  | Controller4.x |              |  |
| Git repository                                                                         | Git        | 0                | 0             | Deletion per |  |
| ITAinstall directory/ita-root/repositorys/ansible_driver/ <section>_10 digit</section> | repository |                  |               | directory    |  |
| operation number                                                                       |            |                  |               |              |  |

section: legacy/legacy\_role/pioneer